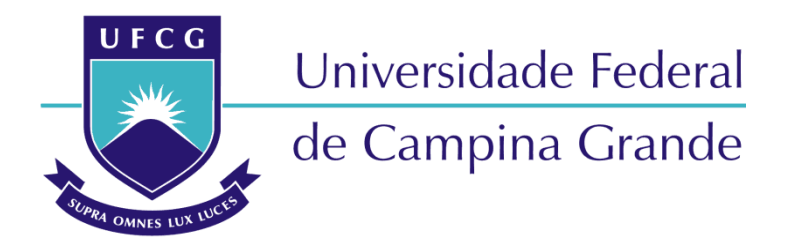

# **Centro de Engenharia Elétrica e Informática**

Curso de Graduação em Engenharia Elétrica

LEONARDO MAGNO RAMOS SALES

# AMBIENTE VIRTUAL PARA AUXÍLIO NO ENSINO E APRENDIZAGEM DE PROJETOS DE INSTALAÇÕES ELÉTRICAS PREDIAIS

Campina Grande, Paraíba. Julho de 2019

LEONARDO MAGNO RAMOS SALES

## AMBIENTE VIRTUAL PARA AUXÍLIO NO ENSINO E APRENDIZAGEM DE PROJETOS DE INSTALAÇÕES ELÉTRICAS PREDIAIS

*Trabalho de Conclusão de Curso submetido à Coordenação do Curso de Graduação em Engenharia Elétrica da Universidade Federal de Campina Grande como parte dos requisitos necessários para a obtenção do grau de Bacharel em Ciências no Domínio da Engenharia Elétrica.* 

Área de Concentração: Eletrotécnica

Prof. Dr. Jalberth Fernandes de Araujo Orientador

> Campina Grande, Paraíba. Julho de 2019

## AMBIENTE VIRTUAL PARA AUXÍLIO NO ENSINO E APRENDIZAGEM DE PROJETOS DE INSTALAÇÕES ELÉTRICAS PREDIAIS

*Trabalho de Conclusão de Curso submetido à Coordenação do Curso de Graduação em Engenharia Elétrica da Universidade Federal de Campina Grande como parte dos requisitos necessários para a obtenção do grau de Bacharel em Ciências no Domínio da Engenharia Elétrica.* 

Área de Concentração: Eletrotécnica

Aprovado em: 04/07/2019

**Prof. Dr. Jalberth Fernandes de Araujo**  Universidade Federal de Campina Grande Orientador

**Prof. Dr. Célio Anésio da Silva**  Universidade Federal de Campina Grande Avaliador

*Dedico este trabalho aos meus pais, Alexandre Magno e Maria Aparecida, que sempre serviram de inspiração para que eu alcançasse meus objetivos.*

## AGRADECIMENTOS

Em primeiro lugar agradeço a Deus, por permitir chegar onde cheguei, sendo meu refúgio diante das dificuldades da vida e me dando a sabedoria necessária para vencer atingir minhas metas.

Agradeço à Maria Santíssima, que sempre intercedeu por mim junto ao Pai, cobriu-me com seu manto e mostrou-me como servir a Deus com todas minhas forças.

Agradeço aos meus pais, Alexandre Magno e Maria Aparecida, por todo esforço e dedicação que depositaram em mim. Amo-os incondicionalmente e serei eternamente grato por terem me ensinado a lutar por minhas conquistas, dando a oportunidade de estudar para isso e incentivando para que eu permanecesse firme diante das dificuldades.

Agradeço ao meu irmão Wágner Magno, minhas irmãs Maria Luíza e Maria Clara, minhas avós Ivonete Ramos e Luzia Sales, e aos demais membros de minha família. Todos acompanharam de perto minha trajetória acadêmica, sempre se alegrando com minhas vitórias. Lembro de forma especial meu avô José Lopes que, mesmo após sua morte, continuou sendo exemplo de homem trabalhador e dedicado à família.

Agradeço a todos os amigos que Deus colocou em minha vida. Minha gratidão por terem me apoiado, escutado e aconselhado quando necessitei. Cito especialmente neste momento: Einar Medeiros, Geralda Maria, Ronaldo Rodrigues, Jéssica Eloi, Julliany Deren, Paulo Ricardo, Pedro Lucas, Matheus Dantas, Gerson Guimarães e Arthu Araújo. Recordo aqui também os membros das famílias Vasos do Senhor e Ungidos pelo Pentecostes, ambas foram presentes que em Cristo recebi.

Agradeço aos professores que contribuíram em todos os níveis de minha formação acadêmica. Em especial agradeço ao meu orientador, Prof. Dr. Jalberth Fernandes, que me propiciou a oportunidade de desenvolver este trabalho e mostrou-se atencioso durante todo o período. Também agradeço ao Prof. Dr. Célio Anésio que sempre esteve disposto a ajudar, possuindo grande contribuição em minha formação profissional.

Agradeço também àqueles que tornaram minha caminhada menos árdua na universidade, estando ao meu lado e me auxiliando quando necessário. Aqui destaco: Vítor Ramos, Jorge Luiz, Ariôsto Sales, Samuel Barros, Arthur Felipe, Júlio César, Matheus Braga e Raphael Santana.

Enfim, agradeço a todos que passaram por minha vida e ajudaram a ser quem sou hoje.

*"Comece fazendo o que é necessário, depois o que é possível, e de repente você estará fazendo o que é impossível."*

São Francisco de Assis

# RESUMO

Neste trabalho são apresentadas as principais etapas para desenvolvimento do Proj-Elétrica, um ambiente virtual do tipo jogo sério para auxiliar no processo de ensino e aprendizagem de projetos de instalações elétricas prediais. O jogo foi desenvolvido utilizando a plataforma *Construct* 2© que, dentre outras vantagens, é gratuita e de fácil compreensão. Jogando o Proj-Elétrica, os usuários podem testar seus conhecimentos sobre instalações elétricas completando os elementos da planta elétrica dos cômodos de uma casa. A variação dos cômodos permite a exploração de diferentes disposições de eletrodutos, o que amplia a compreensão do jogador acerca do tema. O jogo desenvolvido é uma ferramenta facilitadora do estudo de instalações elétricas e pode ser usado melhorar o ensino e aprendizagem de professores e estudantes. Além disso, o Proj-Elétrica também consegue alcançar engenheiros e técnicos formados que não objetivem aprender, mas revisar os conceitos inerentes a projetos de instalações elétricas prediais.

Palavras-chave: Instalações elétricas, ensino e aprendizagem, ambiente virtual, jogo, projetos de instalações elétricas prediais, Proj-Elétrica.

## **ABSTRACT**

This article presents the main steps into developing Proj-Elétrica, a game-like virtual environment made to support the teaching and learning process of electrical installation projects in buildings. The game was developed using *Construct* 2© , which amongst other advantages, it's free and easely understandable. By playing Proj-Elétrica, the users can test their knowledge about electrical instalations while completing elements of the electrical plant on the house's rooms. The rooms variation allows the exploration of different patterns of electrical ducts, which expands the player's comprehension about the subject. The game facilitates the study of electrical installations and can be used to improve the teaching and learning both for teachers and students. Beyond that, the Proj-Elétcica can also be useful to engineers ant technicians that don't want to learn, but instead revisit the concepts inherent to electrical installations in buildings.

Key-words: Electrical installations, teaching and learning, virtual environment, game, electrical installation projects, Proj-Elétrica.

# LISTA DE ILUSTRAÇÕES

<span id="page-8-16"></span><span id="page-8-15"></span><span id="page-8-14"></span><span id="page-8-13"></span><span id="page-8-12"></span><span id="page-8-11"></span><span id="page-8-10"></span><span id="page-8-9"></span><span id="page-8-8"></span><span id="page-8-7"></span><span id="page-8-6"></span><span id="page-8-5"></span><span id="page-8-4"></span><span id="page-8-3"></span><span id="page-8-2"></span><span id="page-8-1"></span><span id="page-8-0"></span>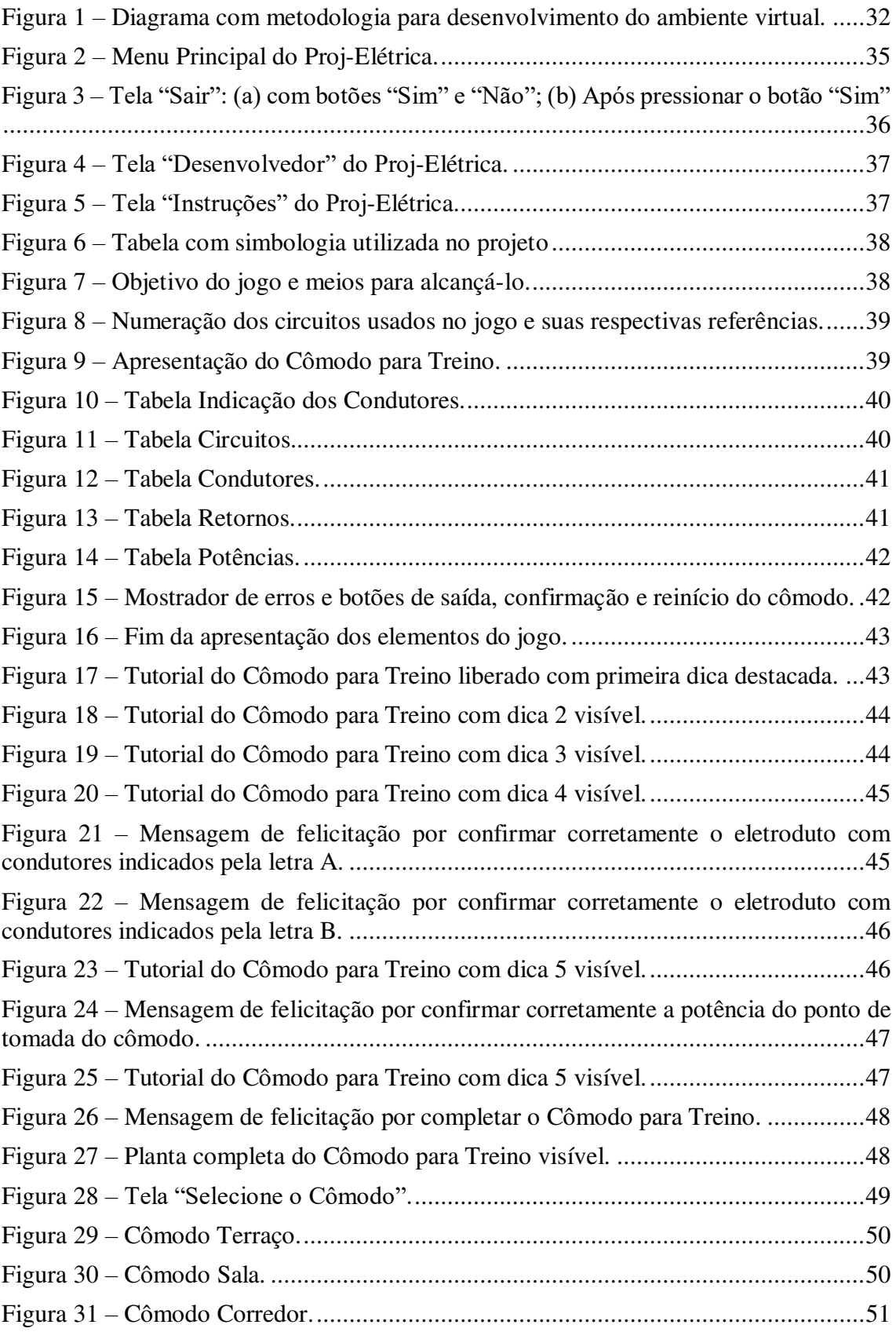

<span id="page-9-5"></span><span id="page-9-4"></span><span id="page-9-3"></span><span id="page-9-2"></span><span id="page-9-1"></span><span id="page-9-0"></span>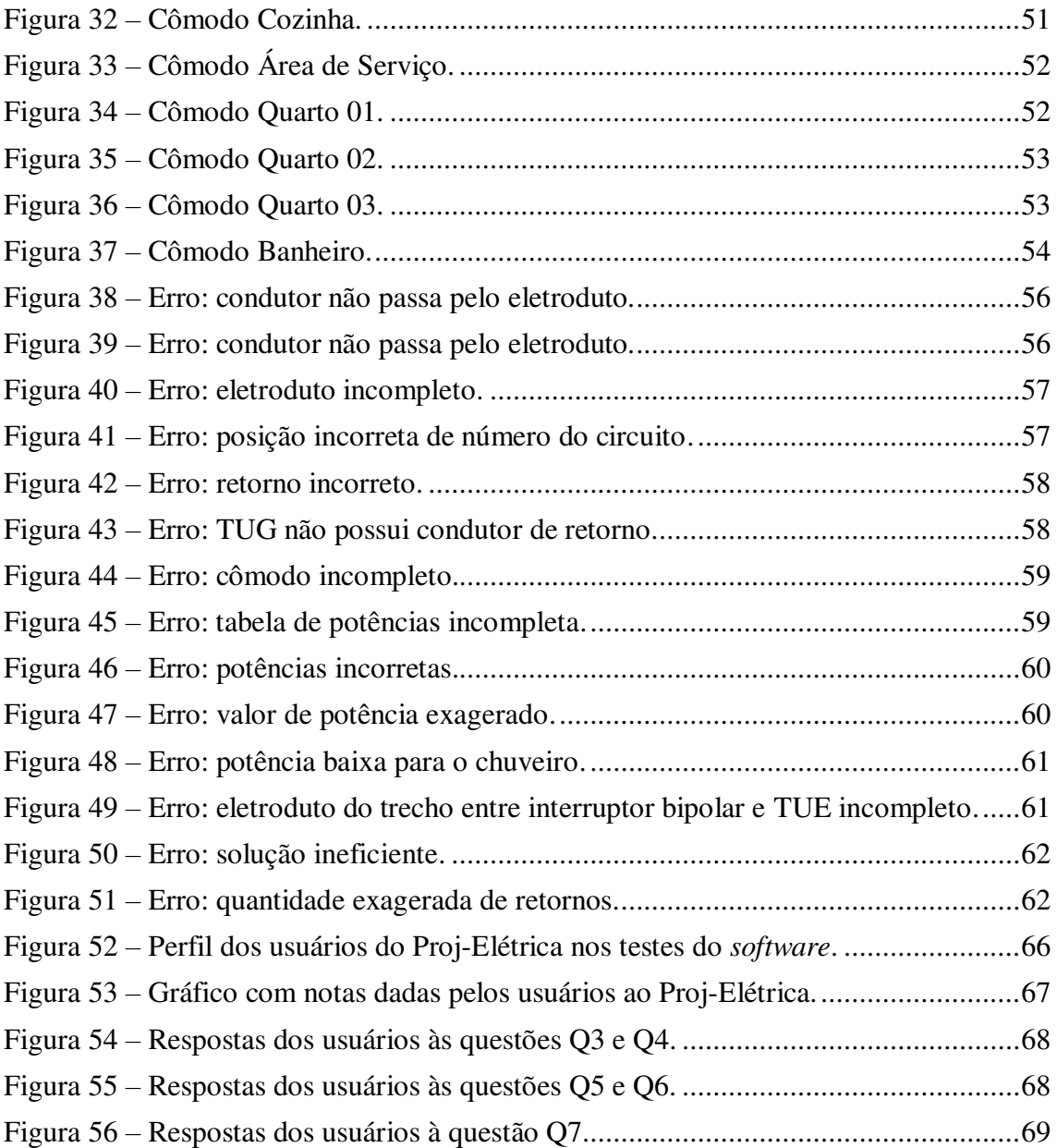

# SUMÁRIO

<span id="page-10-11"></span><span id="page-10-10"></span><span id="page-10-9"></span><span id="page-10-8"></span><span id="page-10-7"></span><span id="page-10-6"></span><span id="page-10-5"></span><span id="page-10-4"></span><span id="page-10-3"></span><span id="page-10-2"></span><span id="page-10-1"></span><span id="page-10-0"></span>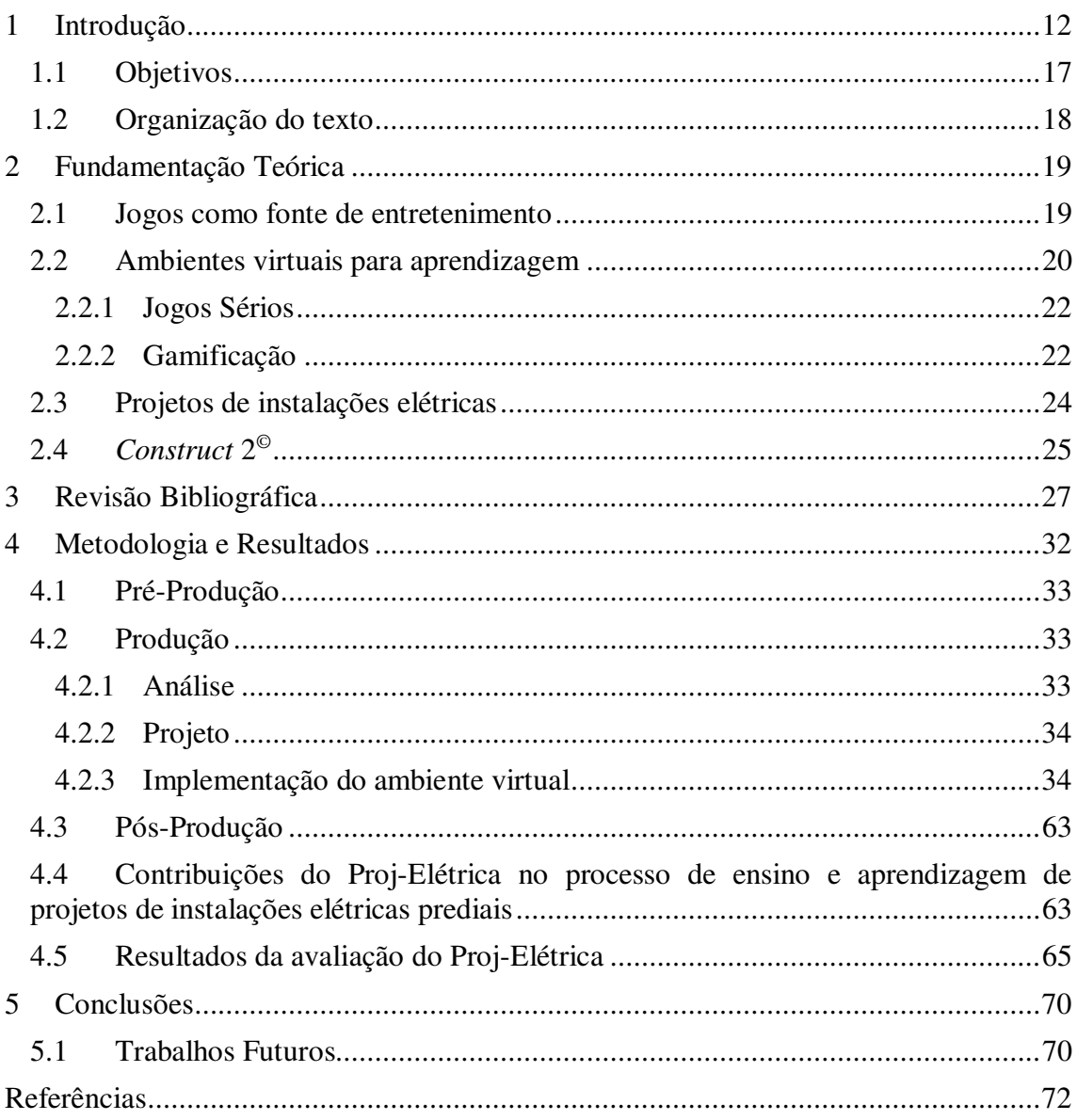

# 1 INTRODUÇÃO

A expansão do ensino superior brasileiro foi motivada, dentre outras razões, pelo diagnóstico do Governo Federal de que esse setor é fundamental para o desenvolvimento econômico. Acompanhada dessa ampliação, passou-se a investir mais recursos públicos na área. Porém, áreas definidas como importantes para a geração de novas tecnologias, a de ciências naturais e engenharia, apresentam uma taxa de evasão elevada. No momento em que o governo amplia o investimento na formação de capital humano e os estudantes não concluem os cursos, tem-se um desperdício de recursos públicos. (FRANÇA & SACARRO, 2016, p. 14).

Segundo o Ministério da Educação (MEC) (BRASIL, 1996, p. 15) a definição de evasão é dada como "a saída definitiva do estudante do curso de origem sem concluí-lo". Porém, esse entendimento não representa a evasão nos casos em que a saída do estudante é a transferência para outro curso e/ou instituição de ensino, pois na ótica da instituição e do sistema educacional, não houve evasão. Reconhecendo as limitações da definição anterior, o MEC (BRASIL, 1996, p. 16) propõe então as seguintes formas ou modalidades de evasão:

> [...] evasão de curso: quando o estudante desliga-se do curso superior em situações diversas tais como: abandono (deixa de matricular-se), desistência (oficial), transferência ou reopção (mudança de curso), exclusão por norma institucional; evasão da instituição: quando o estudante desliga-se da instituição na qual está matriculado; evasão do sistema: quanto o estudante abandona de forma definitiva ou temporária o ensino superior.

Apesar do número de evasões ser maior no primeiro semestre e "decrescer fortemente ao longo de semestres subsequentes, o custo gerado para a Universidade decresce mais lentamente (ou chega a crescer), mostrando que quanto mais tempo a evasão leva para acontecer mais custosa ela se torna. Dessa forma, conclui-se que a evasão causa desperdício independente do momento em que ela acontece" (MELO, 2016, p. 4).

O Instituto Nacional de Estudos e Pesquisas Educacionais Anísio Teixeira (INEP) não divulga diretamente os dados referentes aos gastos com evasão universitária ao apresentar o censo anual da educação superior. Entretanto, "com base nos números do Censo do Ensino Superior divulgados pelo MEC em dezembro do ano de 2010, Oscar Hipólito, pesquisador do Instituto Lobo para o Desenvolvimento da Educação, da Ciência e da Tecnologia, afirma que as perdas financeiras com a evasão no ensino superior em 2009 chegam a cerca de R\$ 9 bilhões" (NOGUEIRA, 2011).

Além do expressivo gasto decorrente da evasão, para um país que necessita de profissionais em todas as áreas, é assustador o número expressivo de evasão no ensino superior. Não atentar à formação de profissionais criativos e competentes, faz com que o país permaneça atrasado no processo de desenvolvimento científico e tecnológico, privando-o de oportunidades num mercado que se apresenta cada vez mais competitivo ao exigir produtos de alta tecnologia e fortemente inovadores.

Um país que busca desenvolvimento científico e tecnológico não pode se conformar apenas com a formação qualificada de poucos profissionais. A busca pela excelência na formação é apenas o primeiro passo, mas não pode ser o único, uma vez que estamos "diante de um cenário mundial que demanda uso intensivo de tecnologias e que exige, cada vez mais, um maior número de profissionais altamente qualificados" (BORGES & ALMEIDA, 2013, p. 72).

O aumento no número de profissionais inseridos no mercado se relaciona diretamente com a diminuição da evasão no ensino superior. Acerca da diminuição da evasão, Silva Filho (2009) enfatiza que é impossível eliminar a evasão por completo, contudo, isso não impede que sejam feitos esforços voltados para melhorar este cenário devastador, transformando-o.

"Um levantamento feito pela Confederação Nacional da Indústria (CNI) com base na análise dos dados apresentados pelo MEC no Censo do Ensino Superior de 2011, aponta que em 2007, 105.101 pessoas ingressaram nos cursos de engenharia em instituições públicas e particulares. Cinco anos depois – tempo previsto para conclusão do curso – apenas 42,6% dos estudantes se formaram" (MONACO, 2013). Dentre os estudantes que não se formaram no período de cinco anos, estão tanto os que se encaixam no quadro de evasão, quanto aqueles que necessitam de mais tempo para se formarem.

Sendo assim, é necessário buscar soluções para contornar ambos os cenários, tais soluções devem melhorar o processo de ensino e aprendizagem na graduação e, ao mesmo tempo, promover a maior formação de engenheiros diante das necessidades que o mercado brasileiro apresenta. Neste cenário, a inserção de *softwares* de ensino e ambientes virtuais para aprendizagem vem ganhando cada vez mais força.

As inovações tecnológicas são necessárias uma vez que se entende tecnologia como construção social (BORGES, 1998). As inúmeras pesquisas indicam que o uso do computador pode se tornar um grande aliado para o desenvolvimento cognitivo dos alunos, viabilizando a realização de novos tipos de atividades e de novas formas de pensar e agir (BALACHEFF & KAPUT, 1996). Borba contribui com esse pensamento ao afirmar:

> O conhecimento não é produzido somente por humanos, mas também por atores não humanos. As tecnologias são produtos humanos, e são impregnadas de humanidade, e reciprocamente o ser humano é impregnado de tecnologia. Neste sentido, o conhecimento produzido é condicionado pelas tecnologias (BORBA, 2004, p. 305).

De acordo com Moran (2015) a escola que continuar padronizando o ensino e a avaliação de forma igual, ignorando as competências cognitivas, pessoais e sociais, esperando por resultados previsíveis, estará, sem dúvida, aquém do esperado pela nova geração. É preciso desenvolver a visão empreendedora nos alunos, assim como a proatividade e a colaboração.

Os jogos virtuais conquistam espaço na vida das pessoas, sejam crianças, jovens, adultos e até mesmo idosos. Todos dedicam cada vez mais tempo do seu dia conectados ao celular, computador e outras mídias digitais. Por muito tempo, observou-se apenas as influências negativas da atividade lúdica, associava-se apenas ao estímulo de hábitos não saudáveis. Porém, com o avanço tecnológico e as novas formas de utilização dos jogos para atividades laborais, aumentou-se o interesse por pesquisar os aspectos positivos dos jogos e seus benefícios, percebendo que os jogos virtuais também podem servir como ferramenta didática.

Diversos autores, entre eles Ferreira (2002); Druzian (2007); e Mathias & Amaral (2010), defendem a utilização de jogos em sala de aula e apontam as vantagens do seu uso como ferramenta no processo de ensino e aprendizagem, mostrando, entre outros pontos, que eles atraem o interesse dos alunos, motivam a aprender, ajudam a superar algumas dificuldades conceituais sobre o conteúdo e estimulam o trabalho em equipe.

Um fator destacado por Mathias & Amaral (2010), é a motivação; segundo eles "se durante o jogo ele [o aluno] perceber que está adquirindo conhecimento, sentirá prazer também em aprender e passará a ter motivação para estudar" (p. 108). Assume-se assim, que os jogos podem gerar uma situação prazerosa de ensino e aprendizagem, facilitando a construção do conhecimento, não havendo, necessariamente, a obrigação no aprender. Destaca-se, claro, que não se pode ignorar o papel do professor em sala de aula, o jogo deve ser um auxilio no processo de ensino e aprendizagem, não o substituto do principal agente de transmissão de conhecimento, o professor.

O avanço tecnológico dos últimos anos tem sido utilizado para a elaboração de novos sistemas e equipamentos com intuito de favorecer processos educacionais em ambientes realistas e interativos. A abordagem educacional com uso de jogos eletrônicos consegue unir aspectos lúdicos com conteúdos específicos. Estes jogos com propósito e conteúdo específicos são conhecidos como *serious games*, ou jogos sérios em português, e permitem apresentar novas situações, discutir soluções, construir conhecimentos e treinar atividades particulares.

Compreendendo que os jogos podem contribuir positivamente no processo de ensino e aprendizagem, percebe-se que eles podem ser aplicados também no ensino superior. Isto pôde ser constatado no trabalho de Guimarães (2018), que desenvolveu um jogo sério para auxílio do ensino e aprendizagem de instalações elétricas prediais, auxiliando o aprendizado de Instalações Elétricas, disciplina muito importante na Graduação em Engenharia Elétrica.

Guimarães (2018) desenvolveu um aplicativo que ultrapassou 10.000 *downloads*  em menos de um ano disponível na plataforma *Google Play Store* e possui avaliação bastante positiva entre os usuários. Dessa forma, o ambiente virtual não resolve apenas um problema local, faz com que o ensino e aprendizagem ultrapassem as fronteiras da universidade, favorecendo a extensão. Analogamente, um jogo sério para auxiliar no ensino e aprendizagem de plantas elétricas pode resolver o mesmo problema proposto por Guimarães (2018).

Associa-se os aspectos já levantados ao elevado grau de importância da elaboração e leitura técnica correta de uma planta elétrica tanto no estudo dos engenheiros e técnicos em formação, quanto no trabalho de engenheiros e eletricistas já formados inseridos no mercado. Surge então o Proj-Elétrica, um *software* do tipo jogo sério, desenvolvido na plataforma *Construct* 2 © , com intuito de ser usado como ferramenta de auxílio na disciplina de Instalações Elétricas.

O jogo faz com que o aluno coloque em prática a Norma Brasileira (NBR) 5410 (ABNT, 2004), norma técnica criada pela Associação Brasileira de Normas Técnicas (ABNT) para estipular as condições adequadas para o funcionamento usual e seguro das instalações elétricas de baixa tensão.

Pelas características do jogo, seu público-alvo são estudantes universitários ou técnicos em formação. Basta possuírem interesse em aplicar seus conhecimentos relativos à NBR 5410 (ABNT, 2004). Este fator faz com que o jogo ainda possa ser utilizado por engenheiros e técnicos formados com intuito de revisão de conceitos.

Atualmente, existem alguns *softwares* que podem se assemelhar ao Proj-Elétrica. Entretanto os *softwares* geralmente não possuem o caráter didático, ou quando possuem, não abrangem a leitura da planta elétrica. Para estes casos, podem ser citados:

- Extensões da AutoDesk© : produtos que servem como *plug-ins* para o AutoCAD, geralmente são pacotes com blocos que servem de símbolos para elaboração da planta elétrica, mas não são didáticos e nem gratuitos. Basicamente, servem para ajudar projetistas em seus projetos elétricos;
- *Software Woca*: o *Woca* é uma plataforma *online* paga que preenche a planta elétrica automaticamente de acordo com informações dadas pelo usuário. Seus projetos são voltados a eletricistas que queiram elaborações básicas, sem compromisso com o ensino do preenchimento de uma planta elétrica;
- Simulador Sil: O simulador Sil é voltado ao dimensionamento dos cabos de uma instalação elétrica. É gratuito, mas visa apenas a venda dos produtos da empresa;
- Laboratório virtual desenvolvido por Guimarães (2018): ambiente voltado à disciplina prática. O *software* não foca na planta elétrica, mas na instalação elétrica predial;
- Predsim: ambiente virtual semelhante ao citado anteriormente que não foca na planta, mas na instalação prática. Uma desvantagem em relação ao anterior é o fato de ser pago;
- Laboratório virtual de Instalações Elétricas: desenvolvido pelo núcleo de pesquisa do Instituto Federal de Santa Catarina, este ambiente virtual também simula a aplicação dos conhecimentos de forma prática. Excelente ferramenta, gratuita, mas que também não foca na disciplina teórica;
- Ambiente de realidade aumentada: por meio de projeção 3D de realidade aumentada, este *software*, desenvolvido no *campus* de Jataí do Instituto Federal de Goiás, faz com que o usuário visualize projetos de instalações elétricas em realidade virtual no ambiente em tempo real. O ambiente em si é de grande serventia, mas ele usa a planta já montada e faz sua projeção no ambiente, não procurando ensinar a montagem de plantas elétricas.

Percebe-se que existe um amplo campo de aplicação para o Proj-Elétrica, acreditando-se que o mesmo pode ser uma excelente ferramenta de auxílio ao professor da disciplina teórica de Instalações Elétricas.

Durante este trabalho, será apresentado o processo de desenvolvimento do *software* Proj-Elétrica, sua aplicação em sala de aula e avaliação dos usuários acerca do *software* a fim de analisa-lo como ferramenta útil no processo de ensino e aprendizagem de projetos de instalações elétricas prediais.

#### 1.1 OBJETIVOS

O objetivo principal deste trabalho é desenvolver um ambiente virtual que auxilie no ensino e aprendizagem de projetos de instalações elétricas prediais na disciplina de Instalações Elétricas.

Para atingir o objetivo principal, alguns objetivos específicos devem ser alcançados, são eles:

- Desenvolver um *software* que permita ao aluno a aplicação dos conhecimentos adquiridos na disciplina teórica, em especial no que se refere à NBR 5410 (ABNT, 2004);
- Apresentar um ambiente virtual que auxilie na elaboração e leitura de plantas elétricas prediais;
- Estimular nos alunos a percepção dos condutores que passam por um eletroduto ao visualizarem uma planta elétrica;
- Apresentar uma ferramenta para que os alunos coloquem em prática os conceitos necessários para a criação de um projeto de instalações elétricas com diversas características, tais como, instalação de interruptores *threeways*, chuveiro elétricos, lâmpadas acionadas com mesmo interruptor, entre outros;
- Destacar a importância do estudo e leitura de plantas elétricas na formação do engenheiro eletricista;
- Verificar juntamente com o professor e estudantes se a ferramenta é útil para auxiliar no processo de ensino e aprendizagem da disciplina de Instalações Elétricas.

## 1.2 ORGANIZAÇÃO DO TEXTO

Este trabalho está organizado em seis capítulos, descritos a seguir.

O Capítulo 1 é introdutório e serve para contextualizar o trabalho e apresentar seus objetivos ao leitor.

No Capítulo 2 será realizado o embasamento teórico a respeito dos jogos, ambientes virtuais e formas de introduzi-los em sala de aula, principalmente no estudo de Instalações Elétricas.

No Capítulo 3 será apresentada a revisão bibliográfica, discutindo a inserção de jogos e novas tecnologias em sala de aula como forma de melhoria do processo de ensino e aprendizagem. A partir dessas pesquisas é possível expor as vantagens da criação de jogos voltados ao estudo.

No Capítulo 4 será apresentada a metodologia empregada e etapas realizadas no desenvolvimento do *software* Proj-Elétrica. Ainda neste capítulo serão expostos os resultados obtidos com o desenvolvimento desta pesquisa.

No Capítulo 5 serão apresentadas as conclusões do trabalho e as sugestões de trabalhos futuros que buscam continuar com a linha de pesquisa aqui apresentada.

Por fim, serão apresentadas as referências bibliográficas.

# 2 FUNDAMENTAÇÃO TEÓRICA

Neste capítulo são apresentados os conceitos necessários para o entendimento da história dos jogos, inicialmente como fonte de entretenimento até a criação de ambientes virtuais voltados para auxiliarem no processo de ensino e aprendizagem. Logo após, conceituando projetos de instalações elétricas nas seções a seguir, também é possível descrever a forma como a elaboração desses projetos pode ser auxiliada com o uso de *softwares* e apresentar a ferramenta encontrada neste trabalho para isso.

### 2.1 JOGOS COMO FONTE DE ENTRETENIMENTO

Em 1959, o mundo vivia amedrontado pelo confronto ideológico denominado de Guerra Fria. O temor gerado por ambos os lados do conflito fazia com que novas as tecnologias avançassem em grande velocidade. Era consenso que qualquer um dos lados possuía poder devastador com um simples apertar de botão. Certo dia, um jovem físico nuclear chamado Wiliam Higinbotham, que trabalhava no Laboratório Nacional de *Brookhaven*, criaria um botão que não mais assustaria. Utilizando um osciloscópio modificado, ele criou o "*Pong for Two*", o primeiro jogo eletrônico da história. (BAILEY & BARBATO, 2013).

Já nas décadas de 70 e 80, jogos como *Space Invaders* e *Asteroid*, criados pelas empresas Taito Corporation e Atari, deram início à grande era dos *arcades,* marcando uma geração de crianças e jovens que gastavam seu dinheiro e tempo em fliperamas. Entretanto, com a preocupação dos pais em relação aos locais que seus filhos frequentavam, surgiram os consoles caseiros que, inicialmente foram lançados pela Atari em 1975 e depois adaptados pelas demais concorrentes.

Desde então, diferentes gerações são atraídas pelos mais distintos jogos. Pessoas de diversas idades passam a gastar cada vez mais tempo em jogos que se adaptam aos seus gostos e apresentam tecnologias cada vez mais realistas para agradarem seus usuários. A expansão dos jogos gera diversas discussões acerca dos benefícios dos jogos, apontados por muitos apenas como perda de tempo que não acrescenta nada na vida de seus usuários.

Mesmo com certa polêmica, novas pesquisas buscam benefícios dos jogos eletrônicos para as vidas das pessoas. Essas pesquisas levaram à criação de uma lista com os benefícios dos jogos. "Entre os benefícios destacam-se: o efeito motivador, facilitador do aprendizado, o desenvolvimento de habilidades cognitivas, o aprendizado por descoberta, as experiências de novas identidades, a socialização, a coordenação motora e o comportamento *expert"* (SAVI & ULBRITCH, 2008).

Tomando o ambiente escolar, Alves (2008) destaca que o uso de jogos apresenta as seguintes vantagens: linguagem, a lógica, a coordenação (ensino em computação), a memória e o aprendizado de diversos conteúdos escolares de maneira mais dinâmica e interativa. Mesmo com vantagens de se utilizar jogos em sala de aula, alguns entraves surgem no processo de inserção de jogos no ambiente escolar.

"Torna-se difícil desenvolver jogos educacionais com qualidade técnica, artística e pedagógica sem o envolvimento de uma equipe multidisciplinar para o projeto, que resulta em custos significativos para recursos humanos" (SAVI & ULBRITCH, 2008). Sendo assim, quanto mais sofisticados forem os jogos educacionais, maiores são os custos do projeto porque eles passam a envolver uma equipe muito maior de especialistas de áreas distintas. Entretanto, Savi & Ulbritch (2008) lembram que ferramentas desse gênero focadas em jogos educacionais e que atendem necessidades e requisitos pedagógicos ainda são raras e limitadas.

Mesmo que a inserção de novas tecnologias no ambiente escolar seja vantajosa, mas alguns desafios necessitam ser superados para que os ambientes virtuais possam ser didáticos e atrativos.

#### 2.2 AMBIENTES VIRTUAIS PARA APRENDIZAGEM

O ser humano está em constante evolução. Essa evolução se dá tanto no âmbito de criação de novas tecnologias quanto na forma de lidar com elas. As novas tecnologias moldam a forma que o ser humano enxerga o ambiente ao seu redor. Neste sentido, o processo de ensino e aprendizagem também necessita ser repensado para que seja proporcionado ao estudante um ambiente mais envolvente, no qual ele possa desenvolver suas habilidades cognitivas e aprender de maneira diferente aquilo que é solicitado pela instituição educacional (LEÃO et al., 2013).

O professor sempre será o principal agente de transmissão de conhecimento por meio das aulas, o que não significa que as aulas não podem ser adaptadas. Como agente de transmissão de conhecimento, o professor necessita criar métodos que facilitem o processo de ensino e aprendizagem, afim de melhorar o desempenho dos alunos em aula. Neste contexto, as aulas com *slides*, os vídeos e documentários quando convenientes, as simulações, os laboratórios virtuais e os jogos digitais podem se apresentar como ferramentas facilitadoras no ensino e aprendizagem.

Com essa lógica de aprendizado, existem diferentes maneiras para que a transmissão do conhecimento seja cada vez mais eficaz. As diferentes formas conseguem se adequar à realidade da geração de alunos que preenchem as salas de aula nos dias atuais.

Diante das diferentes formas de ensino e aprendizagem, surgem os Ambientes Virtuais de Aprendizagem (AVA), também chamados de Laboratórios Virtuais de Aprendizagem (LVA). Segundo Leal e Sepel (2017), esses ambientes englobam páginas *web*, *software* ou CD-ROM que contêm um conjunto de objetos de aprendizagem, os quais possibilitam a realização de atividades experimentais, preferencialmente, mediante a simulação de equipamentos, materiais e variáveis. Percebe-se que os ambientes virtuais extrapolam as fronteiras físicas da sala de aula, favorecem também a extensão.

Esses ambientes se expandiram rapidamente, sendo usados em diversas disciplinas dos mais variados cursos universitários. Tomando o curso de Engenharia Elétrica por exemplo, vários são os ambientes virtuais utilizados por professores e alunos como ferramenta facilitadora no ensino. Destacam-se algumas: MATLAB<sup>©</sup>, DIALux<sup>©</sup>, AutoCAD<sup>©</sup>, OrCAD<sup>©</sup>, PicSimLab<sup>©</sup>.

Guimarães (2018) destaca que ambiente virtual se torna mais atrativo quando transformado em jogo digital. Isso incentiva o prazer em estudar. Já Moran (2015) afirma que os jogos colaborativos e individuais, de competição, colaboração e estratégia tornaram-se cada vez mais presentes nas diversas áreas de conhecimento e níveis de ensino. A linguagem de desafios, recompensas, competição, colaboração e cooperação é atraente para gerações acostumadas a jogar. Quando os jogos objetivam, além da diversão, a exposição de um conteúdo, eles recebem o nome de *serious game*, ou jogos sérios em português.

#### 2.2.1 JOGOS SÉRIOS

O uso de jogos eletrônicos em sala de aula une aspectos lúdicos com conteúdos específicos. Estes jogos com propósito e conteúdo específicos são conhecidos como *serious games*, ou jogos sérios em português, e permitem apresentar novas situações, discutir soluções, construir conhecimentos e treinar atividades particulares.

O que diferencia os jogos sérios dos demais jogos é o fato de serem projetados com o objetivo principal de aprendizagem e desenvolvimentos de conceito e habilidades. Nos jogos sérios, o entretenimento é uma propriedade essencial, porém secundária.

Uma vantagem evidente dos jogos sérios é que eles podem simular ambientes ou sistemas que permitem e experiência e vivência de situações que seriam custosas, arriscadas ou fisicamente impossíveis de experimentar no mundo real.

Compreendendo que os jogos podem contribuir positivamente no processo de ensino e aprendizagem, consegue-se visualizar que os cursos ensino superior possuem enorme potencial para exploração de jogos sérios como ferramentas facilitadoras no estudo. Os jogos sérios para aprendizagem conseguem preencher parte das lacunas existentes no processo de transmissão de conhecimento. Desta forma, se apresentam como alternativas a serem utilizadas por professores e alunos.

Com o intuito de transformar conteúdos de laboratório em jogos sérios, algumas etapas devem ser cumpridas. Esse conjunto de etapas formam o processo de *gamification*, ou gamificação em português.

#### 2.2.2 GAMIFICAÇÃO

"A gamificação consiste em utilizar elementos de jogos, como o pensamento, a estética e a mecânica, para envolver e motivar pessoas, promover aprendizagem e resolver problemas" (KAPP, 2012).

No entanto, Fardo (2013) frisa que a gamificação não implica em criar um *game* que aborde o problema, recriando a situação dentro de um mundo virtual, mas sim em usar as mesmas estratégias, métodos e pensamentos utilizados para resolver aqueles problemas nos mundos virtuais em situações do mundo real.

Sem um conhecimento aprofundado sobre a gamificação, aplicá-la na educação pode impactar de forma não esperada os processos de ensino e aprendizagem. "Pode ainda ser empregada de forma incorreta ou equivocada, reforçando mais ainda alguns

problemas presentes no sistema de ensino atual como, por exemplo, o fato de ocorrer uma valorização maior das notas obtidas do que da aprendizagem em si" (LEE & HAMMER, 2011).

Neste contexto, a gamificação aplicada na educação surge como uma alternativa baseada em jogos. Ao conseguir ensinar utilizando jogos em sala de aula, o professor pretende elevar o nível de envolvimento e motivação dos alunos quanto ao conteúdo estudado. Com maior envolvimento, os alunos se sentem mais atraídos pela aula, aumentando sua disposição para aprender. O que facilita o processo de ensino e aprendizagem.

No ensino superior, uma disciplina que pode ser beneficiada pelo uso de jogos para aprendizagem é Instalações Elétricas, componente curricular de grande importância no Curso de Graduação em Engenharia Elétrica. Na Universidade Federal de Campina Grande (UFCG), *Campus* Campina Grande, Paraíba, essa disciplina é ofertada pelo Departamento de Engenharia Elétrica (DEE).

Tomando a ementa de Instalações Elétricas (UFCG, 1999) é possível observar os conteúdos essenciais abordados na disciplina de Instalações Elétricas. Baseado nessa ementa, Silva (2017) apresenta no Plano de Curso de Instalações Elétricas que o objetivo principal dessa disciplina é: conhecer os requisitos básicos para elaboração de projetos de instalações elétricas. Para isso, os objetivos específicos da disciplina são:

- Obter conhecimentos básicos da conceituação e critérios adotados para o dimensionamento de instalações elétricas com diversas aplicações;
- Conhecer algumas das principais ferramentas computacionais adotadas por projetistas para elaboração de projetos de instalações elétricas.

Fica evidente a importância que o estudo de projetos de instalações elétricas possui na disciplina. Entretanto, os jogos sérios não são muito explorados na área de instalações elétricas prediais. Por consequência disso, existe um vasto campo de aplicação para o desenvolvimento de *softwares* para auxílio de professores e alunos nesta disciplina.

Uma melhor compreensão sobre projetos de instalações elétricas e a forma como jogos sérios podem ser utilizados nesta área é mais discutida na seção a seguir.

## 2.3 PROJETOS DE INSTALAÇÕES ELÉTRICAS

Como apresentado, os projetos de instalações elétricas correspondem a uma área fundamental da disciplina de Instalações Elétricas e, consequentemente, do curso de Graduação em Engenharia Elétrica. Sua compreensão é de extrema importância para a formação do engenheiro eletricista.

Em seu livro, Creder (2007) apresenta a definição de projetos de instalações elétricas da seguinte forma:

> "O projeto de instalações elétricas é a previsão escrita da instalação, com todos os seus detalhes, a localização dos pontos de utilização da energia elétrica, os comandos, o trajeto dos condutores, a divisão em circuitos, a seção dos condutores, os dispositivos de manobra, a carga de cada circuito, a carga total, etc."

Para a elaboração de um projeto de instalações elétricas, o engenheiro deve ter conhecimento da NBR 5410 (ABNT, 2004), norma técnica criada pela ABNT para estipular as condições adequadas para o funcionamento usual e seguro das instalações elétricas de baixa tensão. Além dessa norma, é necessário conhecer as normas técnicas específicas da concessionária responsáveis pelo fornecimento de energia no local da instalação.

Durante a formação e carreira profissional do engenheiro eletricista, ele precisa dominar diferentes *softwares* que auxiliarão seu trabalho. No estudo de instalações elétricas, *softwares* como AutoCAD© , DIALux© e *Excel*© são ferramentas que facilitam a elaboração de projetos elétricos. Esses ambientes originalmente não são voltados ao aprendizado. Entretanto, por serem ferramentas que facilitam desenhos de plantas, cálculos simulações para a instalação projetada, podem ser utilizados no auxílio dos estudos.

A capacidade do uso de ambientes virtuais no estudo de Instalações Elétricas já foi explorada por Guimarães (2018), que desenvolveu um aplicativo para uso no Laboratório de Instalações Elétricas que ultrapassou 10.000 downloads em menos de um ano disponível na plataforma *Google Play Store* e possui avaliação bastante positiva entre os usuários. A aceitação dos usuários de várias localidades e instituições de ensino diferentes mostra que outros ambientes virtuais podem ser desenvolvidos para fins acadêmicos de modo a auxiliar o ensino e aprendizagem.

Com base nisso, é possível notar que um ambiente virtual voltado ao ensino e aprendizagem de projetos de instalações elétricas pode ser de grande utilidade. Um jogo

sério desenvolvido para aplicação dos conhecimentos nessa área, possui potencial didático para professores e alunos. Potencial este que pode ser abrangido a profissionais já formados que busquem uma ferramenta de estudo e revisão de conhecimentos.

Para projetar um jogo sério com esta temática, várias plataformas podem ser utilizadas, porém, por apresentar facilidade para programação e diversas ferramentas que viabilizam o desenvolvimento de um jogo, a plataforma *Construct* 2© se sobressai.

## 2.4 *CONSTRUCT* 2 ©

Baseado na tecnologia HTML, o *Construct* 2© é uma plataforma para criação e desenvolvimento de jogos em duas dimensões (2D) desenvolvida pela SCIRRA LTDA. Essa plataforma é de fácil compreensão e manuseio, não exigindo profundo conhecimento de técnicas de programação. Além disso, o *Construct* 2© é uma plataforma gratuita, o que facilita o acesso para pesquisa.

No C*onstruct* 2© , um projeto pode ser subdividido em *Layouts* e *Event Sheets*. O primeiro permite a construção da interface gráfica, já o segundo, abriga o algoritmo que permite a execução da interface gráfica do jogo. A plataforma ainda possui um editor de imagens próprio que pode ser usado em caso de necessidade.

Com o intuito de facilitar sua organização gráfica, os *Layouts* podem ser ainda subdivididos em camadas (*layers*). Por sua vez, os *Event sheets* podem ser subdivididos em Grupos de comandos. Cada comando relaciona um objeto a uma ação por meio de uma condição a ser satisfeita. Os *Event Sheets* são de simples montagem e uso, no entanto, apresentam lógicas avançadas de eventos, como por exemplo: variáveis locais e globais, blocos, subeventos e recursividade.

Outra vantagem desta plataforma é que o usuário pode visualizar o estado atual do jogo montado a qualquer momento do desenvolvimento do jogo, facilitando a correção de eventuais erros e problemas.

As múltiplas plataformas de exportação também podem ser acrescentadas como vantagem do uso da plataforma *Construct* 2© . O projeto implementado na plataforma pode ser exportado para *Windows*, *Linux*, *Mac*, *Facebook*, iOS, *web*, *Android*.

Por fim, o material de consulta e estudo do *Construct* 2© é vasto e facilmente encontrado no *site* da SCIRRA LTDA, no manual do usuário disponibilizado gratuitamente para *download*, em fóruns e comunidades de suporte ao usuário. Uma desvantagem que pode ser apontada é que essa plataforma pode ser usada apenas para ambientes 2D. Entretanto, essa funcionalidade basta para atingir os objetivos deste trabalho.

Com a apresentação das informações a respeito dos ambientes virtuais, inserção de ambientes virtuais no ensino, vantagens do uso de ambientes virtuais em projetos de instalações elétricas e plataforma ideal para criação de um *software* com o intuito de auxílio do processo de ensino e aprendizagem nessa área, pode-se entender e comentar sobre algumas das principais pesquisas desenvolvidas a respeito do uso de ambientes virtuais na educação e as vantagens a eles associadas, assim como está apresentado a seguir.

# 3 REVISÃO BIBLIOGRÁFICA

Neste capítulo são comentados alguns dos principais estudos referentes à inserção dos jogos e ambientes virtuais na educação. Esses estudos servem para justificar o desenvolvimento do novo ambiente virtual apresentado neste trabalho de conclusão de curso.

Diante da importância do tema, o uso de jogos e novas tecnologias para auxílio no processo de ensino e aprendizagem em todos os níveis de ensino, assim como novos métodos de otimização do estudo e do processo de transmissão do conhecimento, têm sido abordados em diversos artigos.

Com Ausubel (1982) é possível compreender a aprendizagem significativa como a otimização do processo de ensino e aprendizagem. Para o autor, a aprendizagem significativa somente ocorre quando se consegue relacionar os novos conteúdos com ideias já existentes no cognitivo do aluno. Da mesma forma que o aluno deve estar disposto a aprender, o professor deve estar disposto a criar momentos com potencial de possibilitar a construção do conhecimento. Os estudos de Ausubel (1982) nortearam outras pesquisas que visavam melhorar a transmissão do conhecimento buscando alcançar a aprendizagem significativa.

Em seu livro, Vygotsky (1991) desenvolve estudos para mostrar o lúdico como um excelente elo de mediação no processo de ensino e aprendizagem. O autor defende que o uso do lúdico é essencial na prática educacional ao desenvolver aspectos intelectuais, cognitivos e sociais dos alunos. Os jogos podem ser aplicados pelos educadores em qualquer nível de ensino porque estão presentes nas vidas de diversas pessoas, independente da faixa etária. Esse fator é determinante para que o autor afirme que "os jogos são instrumentos que podem ser utilizados para o desenvolvimento de qualquer pessoa".

Na obra de Pretto (1996) é mostrada a necessidade da coerência do professor ao utilizar novas tecnologias. Somente assim elas serão eficazes no processo de construção do conhecimento. O avanço no modo de ensinar ocorre quando há uma relação entre o professor e a nova ferramenta. Isso significa que o professor deve articular uma estratégia para inserção de uma nova ferramenta no processo de transmissão do conhecimento. O uso de uma nova ferramenta faz sentido apenas quando ela é inserida de forma bem planejada pelo professor. Somente assim o estudo auxiliado pela nova ferramenta se

apresenta mais interessante tanto para o aluno, que aprende, quanto para o professor que ensina e é incentivado a pensar formas diferenciadas para ensinar.

Em Gomez (1997) é apresentado que o uso de novas tecnologias podia não ser a solução para os problemas de ensino e aprendizagem da Matemática. No entanto, havia indícios de que as novas tecnologias se converteriam lentamente em um agente facilitador do processo de mudança da educação matemática. Vale salientar que já se passaram mais de vinte anos após sua publicação e as tecnologias evoluíram muito desde então, assumindo de vez o potencial previsto pelo autor. A sociedade atual encontra-se cada vez mais imersa no mundo digital, o que facilita a interação com as novas tecnologias. Ampliando o estudo de Gomez (1997) para as demais áreas do conhecimento, principalmente das ciências exatas, pode-se afirmar que hoje em dia existem condições ainda mais favoráveis para que novas tecnologias sejam utilizadas como ferramentas facilitadoras do processo de ensino e aprendizagem.

Em Meneghel (2003) é discutido sobre o desenvolvimento de ambientes virtuais de aprendizagem para turmas de ensino fundamental e ensino superior. De acordo com a autora, os laboratórios virtuais devem ser desenvolvidos com o intuito de permitir a interação efetiva entre professor, aluno e conteúdo didático. Buscando compreender como o emprego do computador pode enriquecer o processo de ensino e aprendizagem, Meneghel (2003) conclui que os ambientes virtuais aumentam o interesse dos alunos pelo conteúdo estudado. Dessa forma, pode-se afirmar que esse recurso cria situações de otimização do aprendizado. As conclusões de Meneghel (2003) inspiram a criação de novos ambientes virtuais para auxiliar no processo de ensino e aprendizagem.

Com relação ao estudo de Instalações Elétricas, os livros de Cavalin & Cervelin (2006) e de Creder (2007) são referências no Brasil. Essas duas obras compilam diversas fontes e servem como base para estudo de docentes e estudantes de graduação em Engenharia, além de cursos tecnólogos e técnicos. Além disso, as obras também podem ser consultadas por projetistas e eletricistas para auxiliar no processo de elaboração e execução de projetos de instalações elétricas de baixa tensão. Ambas as obras objetivam que as instalações elétricas sejam realizadas dentro dos critérios técnicos e sejam seguras para todos que delas dependem. Entretanto, mesmo com objetivos semelhantes, o livro de Creder (2007) possui caráter mais didático e compreensão mais simples quando comparado com o livro de Cavalin & Cervelin (2006).

Já a análise de da inserção de computadores em ambientes colaborativos pode ser observada na obra de Medina & Filho (2007). Ao tomar os estudos de Ausubel (1982) por base para analisar uma experiência com computador num ambiente colaborativo, Medina & Filho (2007) concluem que ocorre um favorecimento à aprendizagem significativa. Os autores apresentam que o uso do computador favorece a aprendizagem significativa, constituindo-se em um meio de reflexão, criação de novos significados, pensamentos e ideias. Seguindo raciocínio semelhante, Silva (2009) apresenta que o jogo remete a uma situação descontraída e prazerosa. Dessa forma, a autora expõe que o ensino por meio de um jogo gera maior receptividade por parte do aluno e, consequentemente, poderá ser melhor absorvido. A partir desses estudos, é possível concluir que desde que o jogo possua condições para fixação e revisão de conteúdos, a inserção de um jogo no processo de ensino e aprendizagem pode ser considerado um "momento com potencial de possibilitar a construção do conhecimento" (AUSUBEL, 1982). O jogo pode ser um verdadeiro ancoradouro, base, suporte para o novo conhecimento.

Em Savi & Ulbritch (2008) é discutido sobre os benefícios da inserção de jogos digitais no processo de ensino e aprendizagem como forma de enriquecer as aulas. Ao apresentar diversos exemplos de aplicações de jogos educacionais já realizadas em diversos níveis de ensino, os autores conseguem identificar as carências e desafios que precisam ser superados para expansão do uso de jogos digitais como recurso didático. Dentre os desafios a serem superados é destacada a união do potencial didático do jogo com visuais atrativos aos usuários. Esse fator na maioria das vezes encarece a produção da ferramenta. Por fim, mesmo com os desafios, Savi & Ulbritch (2008) reafirmam que os jogos digitais dinamizam aulas, estimulando e enriquecendo as atividades de ensino e aprendizagem.

Em Valente (2014) discute-se o potencial do uso de novas tecnologias digitais de informação e comunicação na criação de condições para o aluno construir conhecimento. Para o autor, a ação educacional consiste na transmissão do conhecimento do professor para o aprendiz com o intuito de fazer com que o aluno tenha condições de construir novos saberes e não apenas de reproduzir o que aprendeu. Portanto, o professor deve criar situações de aprendizagem para estimular a compreensão e a construção do conhecimento. Nesse contexto, o encaixe de novas tecnologias com foco educacional pode ser extremamente útil como ferramenta de estímulo na construção do conhecimento.

Com Moran (2015) percebe-se a necessidade da revisão dos currículos, metodologias e técnicas de ensino para que as escolas se adaptem às novas gerações. Para o autor, a tecnologia integra espaços e tempos. Essa integração é útil para estender o ambiente de aula, saindo do uso exclusivo do espaço físico da sala de aula para os múltiplos espaços do uso cotidiano, dentre os quais encontram-se os espaços digitais. Diante disso, o professor atuará como articulador das novas estratégias de ensino. É papel do professor identificar as carências de seus alunos e viabilizar meios de supri-las por meio da combinação equilibrada de atividades, desafios e informação contextualizada. Como os jogos são atraentes para gerações acostumadas a jogar, a inserção de jogos didáticos em sala de aula é vista como positiva pelo autor.

Em Silva (2015) é apresentada uma análise do uso mais adequado para o computador em sala de aula. Ao mesmo tempo que as novas tecnologias não podem ser deixadas de lado no processo de ensino e aprendizagem, elas não podem ser protagonistas. Dessa forma, o autor afirma que o professor sempre será o principal transmissor do conhecimento, mas possui a responsabilidade de inserir novos meios que facilitem essa transmissão e, consequentemente, melhorem a compreensão do aluno. As novas tecnologias, por mais avançadas que sejam, não podem substituir integralmente a figura do professor. Sendo assim, o professor não pode se opor ao uso de novas ferramentas tecnológicas. É papel do educador saber aproveitar as novas tecnologias disponíveis para melhorar o processo de construção do conhecimento por parte dos alunos.

No trabalho de Guimarães (2018) é possível perceber as vantagens da inserção de um jogo sério no âmbito universitário, mais especificamente na Graduação em Engenharia Elétrica. Assumindo que um jogo digital, ao estimular o prazer em estudar, otimiza um ambiente virtual convencional, o autor desenvolve um jogo para auxiliar no aprendizado de Instalações Elétricas. O estudo de Guimarães (2018) apresenta que o ensino e aprendizagem no Laboratório de Instalações Elétricas pode ser otimizado com o uso de um *software* a execução de um projeto elétrico predial. Mesmo sendo de grande utilidade, o ambiente virtual desenvolvido por Guimarães (2018) se limita aos experimentos do laboratório, mostrando que outros ambientes virtuais podem ser desenvolvidos para o estudo de instalações elétricas prediais.

A partir da revisão bibliográfica apresentada, constatou-se que a inserção de novas tecnologias, com destaque aos jogos didáticos, no processo de ensino e aprendizagem pode ser útil na construção do conhecimento. Para que isso aconteça, os jogos devem possuir objetivo específico e sua aplicação deve ser mediada por um professor que será responsável por identificar como inserir o ambiente virtual na disciplina. Mostrando que o ambiente virtual não substitui a figura do professor, mas auxilia na transmissão do conhecimento. Também é possível notar a existência de áreas que, mesmo possuindo potencial, ainda não exploradas pelo uso de jogos didáticos. Dentre as áreas com potencial para desenvolvimento desses ambientes, destaca-se a elaboração de projetos elétricos prediais.

A fim de sintetizar as contribuições dos trabalhos supracitados, a seguir é apresentada uma tabela com as principais referências e contribuições abordadas nesta revisão bibliográfica. Adicionalmente, na Tabela 1 também é destacada a contribuição desta pesquisa.

| <b>Pesquisadores</b>      | Contribuições |    |    |             |    |             |
|---------------------------|---------------|----|----|-------------|----|-------------|
|                           | EA            | UJ | NT | FE          | IE | EP          |
| <b>Ausubel (1982)</b>     | X             |    |    |             |    |             |
| <b>Vygotsky</b> (1991)    | X             | X  |    |             |    |             |
| <b>Pretto (1996)</b>      | X             |    | X  |             |    |             |
| Gomez (1997)              | X             |    | X  |             |    |             |
| Meneghel (2003)           | X             |    | X  |             |    |             |
| Cavalin & Cervelin (2006) |               |    |    | X           |    |             |
| <b>Creder (2007)</b>      |               |    | X  | $\mathbf X$ |    |             |
| Medina & Filho (2007)     | X             |    | X  |             |    |             |
| Savi & Ulbritch (2008)    | X             | X  | X  |             |    |             |
| Silva (2009)              | X             | X  |    |             |    |             |
| <b>Valente (2014)</b>     | X             | X  | X  |             |    |             |
| <b>Moran</b> (2015)       | X             | X  | X  |             |    |             |
| Silva (2015)              | X             |    | X  |             |    |             |
| Guimarães (2018)          | X             | X  | X  |             | X  |             |
| Este trabalho             | X             | X  | X  | X           | X  | $\mathbf X$ |

Tabela 1 – Resumo das principais referências e contribuições dos pesquisadores citados na revisão bibliográfica.

1. Destacaram a importância de melhorias no processo de ensino e aprendizagem (EA).

2. Destacaram o potencial de jogos para transmissão do conhecimento (UJ).

3. Destacaram o potencial das novas tecnologias para auxílio do ensino e aprendizagem (NT).

4. Apontam a importância do estudo de projetos de instalações elétricas na formação de engenheiros eletricistas (FE).

5. Propuseram um ambiente virtual que auxiliasse o ensino e aprendizagem de instalações elétricas prediais (IE).

6. Apresenta a proposta de um ambiente virtual que auxiliasse o ensino e aprendizagem de instalações elétricas prediais, com enfoque no estudo de projetos elétricos prediais (EP).

## 4 METODOLOGIA E RESULTADOS

Neste capítulo será apresentada a metodologia empregada para o desenvolvimento do ambiente virtual criado com o intuito de auxiliar o processo de ensino e aprendizagem de projetos de instalações elétricas prediais. Além disso, também serão expostas as análises dos resultados obtidos com a criação e uso do Proj-Elétrica como ferramenta facilitadora do estudo de instalações elétricas

Com o uso de figuras, os resultados de cada etapa da criação do jogo são exibidos após a apresentação da respectiva metodologia. No fim do capítulo, duas seções focarão na exposição dos resultados do jogo de forma geral. A primeira focará nas funcionalidades do jogo e como ele contribui para o ensino e aprendizagem. Já a segunda apresentará as avaliações dos usuários a respeito do ambiente virtual e possíveis aprimoramentos para versões futuras do jogo.

Para que o objetivo deste trabalho fosse atingido, a metodologia apresentada por Rocha (2014) para desenvolvimento de jogos sérios foi adaptada e aplicada. Na Figura 1 apresenta-se um diagrama com as etapas necessárias para a criação do ambiente virtual proposto neste trabalho.

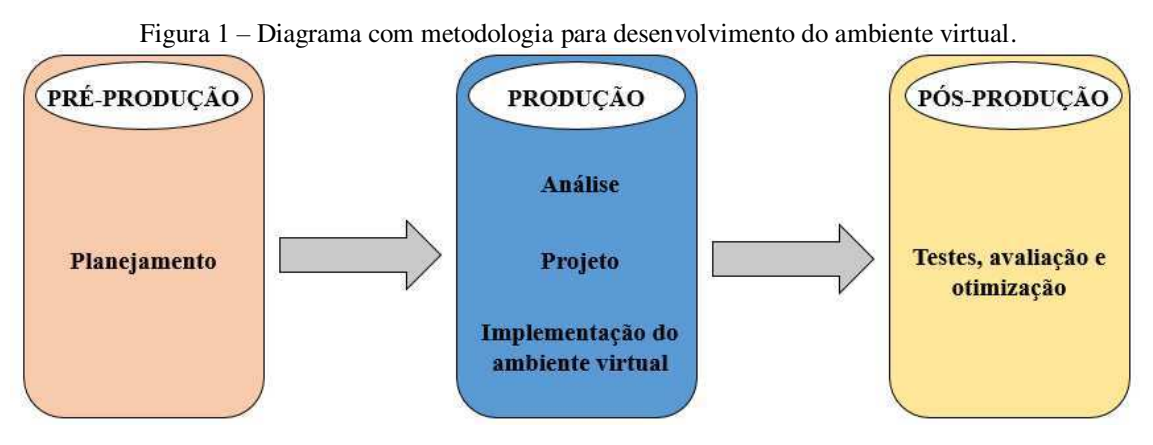

Fonte: Adaptado de Rocha (2014).

O processo de pré-produção envolve o planejamento. No planejamento é identificada a finalidade do projeto e seu público-alvo, a fim de possibilitar a elaboração de um plano de atividades que vise atingir o objetivo identificado.

A produção envolve: a análise, que identifica os requisitos necessários para criação do ambiente virtual; o projeto que visa a construção de um *design* que atenda as

etapas anteriores; e a implementação do ambiente virtual que estabelece um produto mínimo viável para ser submetido a testes.

Já a etapa de pós-produção envolve os testes, avaliação e otimização. Esta etapa é necessária para verificar se o *software* criado atende as necessidades identificadas inicialmente e atinge as metas estabelecidas. Com a avaliação dos usuários é possível traçar meios de otimização do ambiente virtual para novas versões do jogo.

A seguir, pode ser observado como foram realizadas cada etapa na construção do jogo.

### 4.1 PRÉ-PRODUÇÃO

Para que um ambiente virtual seja eficaz no estudo de projetos de instalações elétricas prediais, ele deve ser capaz de auxiliar o usuário a sanar as dúvidas que surgem durante o estudo. Dessa forma, o usuário poderá testar seus conhecimentos e verificar seu nível de aprendizado sobre o tema.

Em conjunto com o orientador, escolheu-se que o ambiente virtual teria o modelo de um jogo digital. Conforme já apresentado no decorrer deste trabalho, esse formato visa tornar o ambiente virtual mais atrativo para os usuários. Com os objetivos traçados, é possível iniciar o processo de produção.

## 4.2 PRODUÇÃO

Para otimizar a produção do jogo, ela é dividida em três estágios:

- Análise;
- Produção;
- Implementação do ambiente virtual.

Esses estágios serão apresentados nas subseções a seguir.

#### 4.2.1 ANÁLISE

Estudar projetos de instalações elétricas consiste em compreender as normas vigentes sobre o tema. Sabendo que a NBR 5410 (ABNT, 2004) é a primeira norma a ser compreendida pelo estudante nas aulas de Instalações Elétricas, o jogo necessita se apresentar como uma plataforma de aplicação dos conhecimentos relativos a esta norma.

Para que auxilie no processo de ensino e aprendizagem de instalações elétricas prediais, o jogo criado deve ser didático. Já para que seja atrativo aos usuários, o jogo deve ter boa jogabilidade, ou seja, deve possuir uma mecânica de jogo que incentive o usuário a continuar jogando.

#### 4.2.2 PROJETO

Com base nas especificações apontadas nos estágios de planejamento e análise, é possível construir um *design* do jogo que atenda às necessidades observadas.

Para isso, o jogo utilizará os cômodos de uma casa como fases. A casa escolhida possui nove cômodos (terraço, sala, corredor, cozinha, banheiro, área de serviço e três quartos). Essa casa também é normalmente utilizada pelo professor da disciplina de Instalações Elétricas do Curso de Engenharia Elétrica da Universidade Federal de Campina Grande para que os alunos realizem seu primeiro projeto de instalações elétricas.

O ambiente virtual criado deve simular as configurações de eletrodutos para diferentes montagens dos circuitos elétricos que a casa possui. Dessa forma, o usuário poderá simular a elaboração do projeto elétrico de cada cômodo, com enfoque principal na elaboração e leitura correta de uma planta elétrica, atentando a possíveis erros e formas de corrigi-los.

Com base nos seus objetivos, o jogo recebeu o nome de Proj-Elétrica.

#### 4.2.3 IMPLEMENTAÇÃO DO AMBIENTE VIRTUAL

Para implementação do ambiente virtual proposto no trabalho, foi escolhida a plataforma *Construct* 2© , cujas vantagens já foram apresentadas em capítulos anteriores deste trabalho.

O jogo é iniciado com o Menu Principal, conforme pode ser visto na Figura 2.

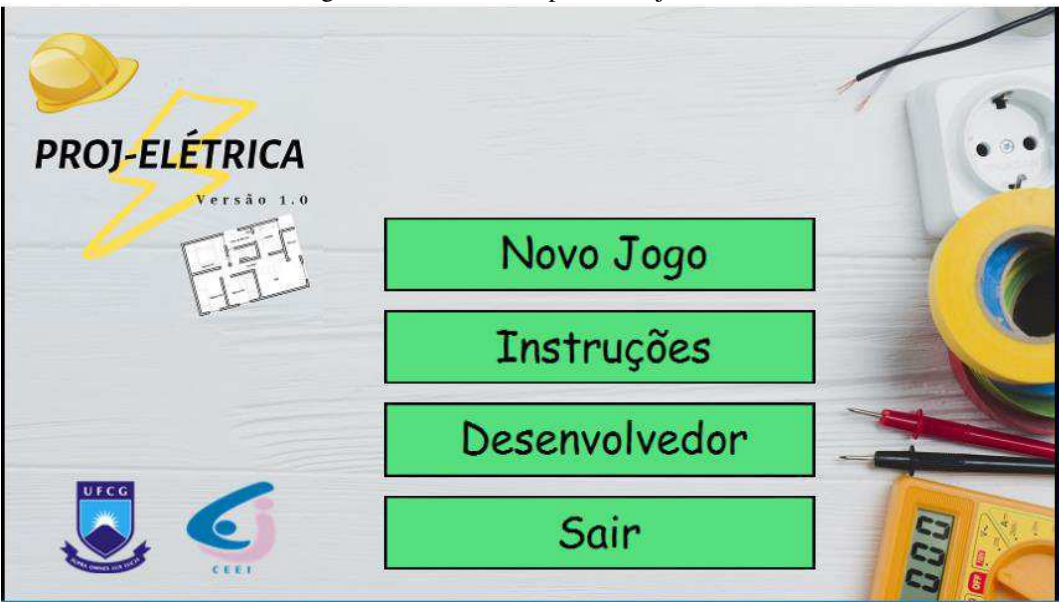

Figura 2 – Menu Principal do Proj-Elétrica.

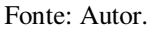

Por ser a versão 1.0 do jogo, possuindo caráter puramente didático para desenvolvimento deste trabalho, a tela "Menu Principal" possui as logos de identificação da UFCG e do Centro de Engenharia Elétrica e Informática (CEEI). Ainda de acordo com a Figura 2, tem-se os botões que o usuário pode acessar: Novo Jogo, Instruções, Desenvolvedor e Sair.

A explicação e funcionalidades das telas para quais o usuário é direcionado ao clicar em cada botão, além dos possíveis erros cometidos pelos usuários ao jogar serão explicados nas subseções a seguir.

#### 4.2.3.1 TELA SAIR

A tela "Sair", exibida na Figura 3, oferece a opções de fechar o jogo ou não. Caso o usuário decida encerrar a aplicação pressionando o botão "Sim", ele irá se deparar com uma mensagem de agradecimento, Figura 3 (b), e após 6,0 segundos, o jogo será finalizado. Se mudar de ideia, ao pressionar o botão "Não", o usuário retornará ao Menu Principal.

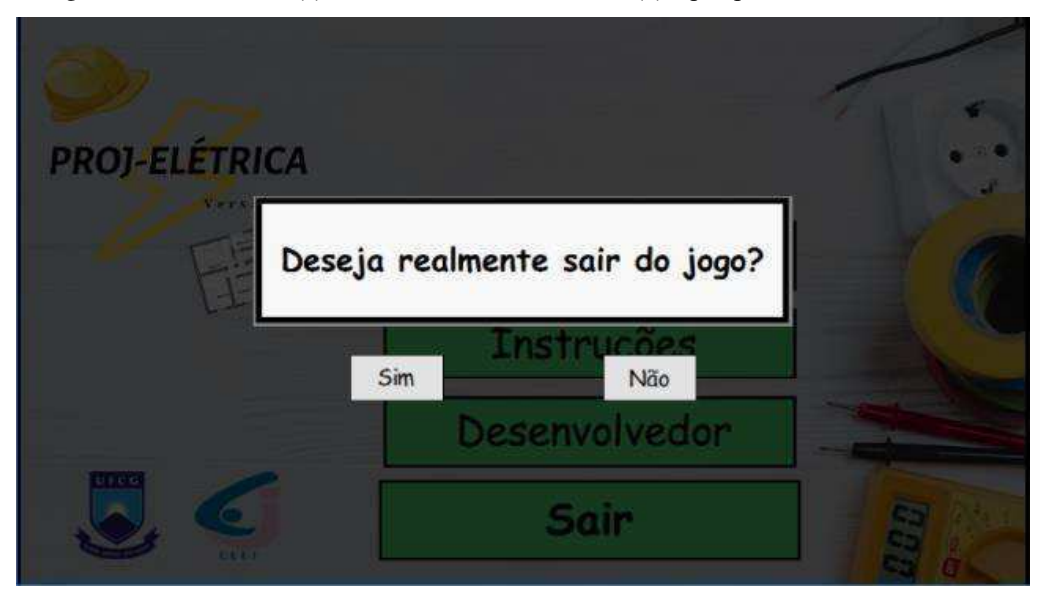

Figura 3 – Tela "Sair": (a) com botões "Sim" e "Não"; (b) Após pressionar o botão "Sim"

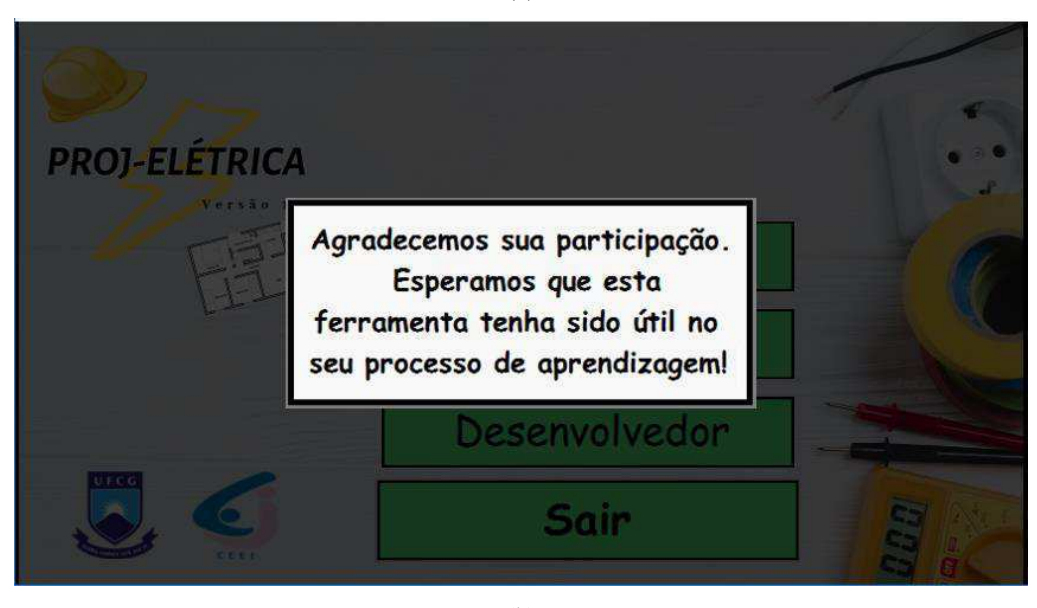

(a)

(b) Fonte: Autor.

Novamente no Menu Principal, o usuário poderá acessar a Tela "Desenvolvedor".

#### 4.2.3.2 TELA DESENVOLVEDOR

A tela "Desenvolvedor", mostrada na Figura 4, exibe os autores do projeto para os usuários. Essa tela também contextualiza o usuário sobre a finalidade da criação do *software*. Também é disponibilizado o e-mail do autor principal do projeto, Leonardo Magno, de forma que os usuários possam entrar em contato para tirarem dúvidas ou fornecerem sugestões para melhoria do jogo. Clicando em "Retornar ao Menu principal", o usuário é levado de volta ao menu principal do jogo.
Figura 4 – Tela "Desenvolvedor" do Proj-Elétrica. **Desenvolvedor** O software Proj-Elétrica foi desenvolvido por Leonardo Magno Ramos Sales, aluno de Graduação em Egenharia Elétrica na Universidade Federal de Campina Grande (UFCG), sob a orientação dos professores Jalberth Fernandes e Célio Anésio, como trabalho de conclusão de curso durante o período letivo 2019.1. Em caso de dúvidas ou sugestões Contato: leonardo.sales@ee.ufcg.edu.br

Fonte: Autor.

Retornar ao Menu Principal

Já para compreender o funcionamento do jogo e poder jogá-lo, é necessário que o usuário acesse a tela "Instruções".

#### 4.2.3.3 TELA INSTRUÇÕES

Acessar a tela "Instruções" é de crucial importância para compreender a dinâmica do jogo e suas funcionalidades. Cada um dos botões da tela "Instruções" deve guiar o usuário à apresentação de um elemento diferente do jogo. Seguindo esse raciocínio, criouse a tela "Instruções" conforme apresentado na Figura 5. Os botões dessa tela serão apresentados adiante.

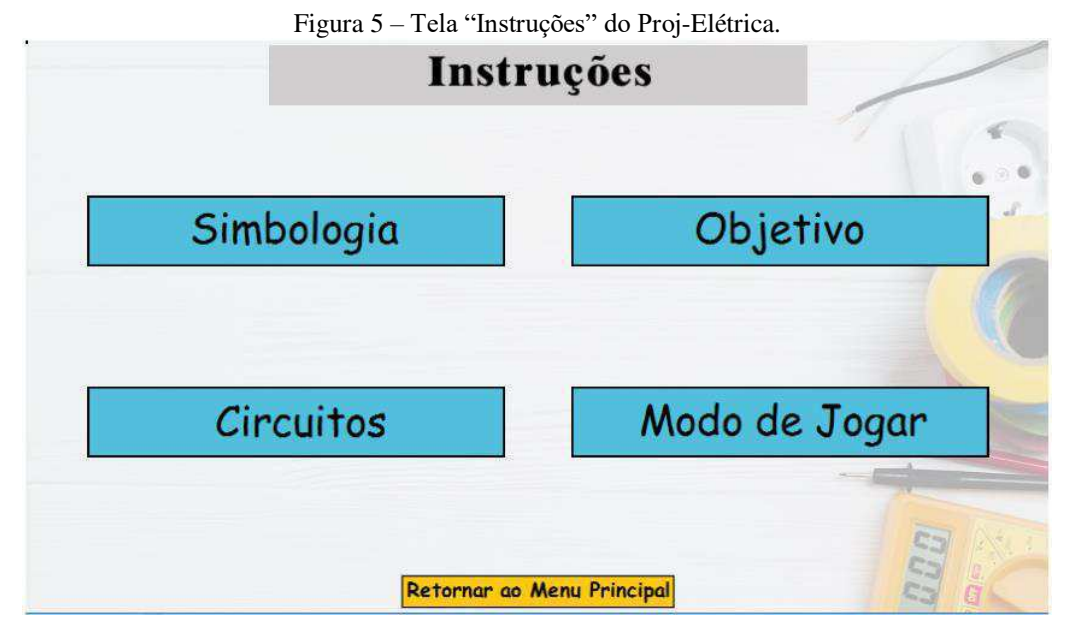

Fonte: Autor.

Para que a leitura de uma planta elétrica seja feita corretamente, é necessário entender os significados dos símbolos usados na planta. Ao clicar no botão "Simbologia" o usuário é guiado para uma tela, Figura 6, com a tabela de símbolos usados no projeto das instalações elétricas da casa. Clicando em "Entendi!", o usuário é levado de volta para a tela "Instruções".

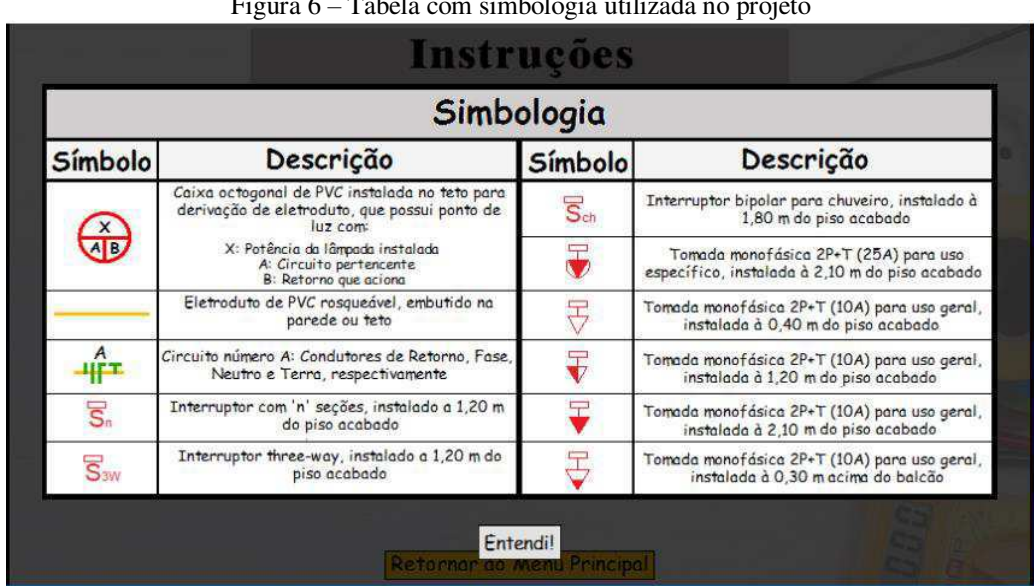

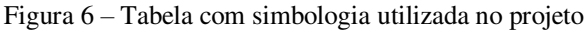

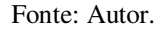

Ainda na tela "Instruções", clicando no botão "Objetivo", será exibida uma nova tela, Figura 7, com o objetivo (meta) que o usuário deve alcançar no para avançar no jogo. Além disso, o público-alvo também é informado na nova janela exibida.

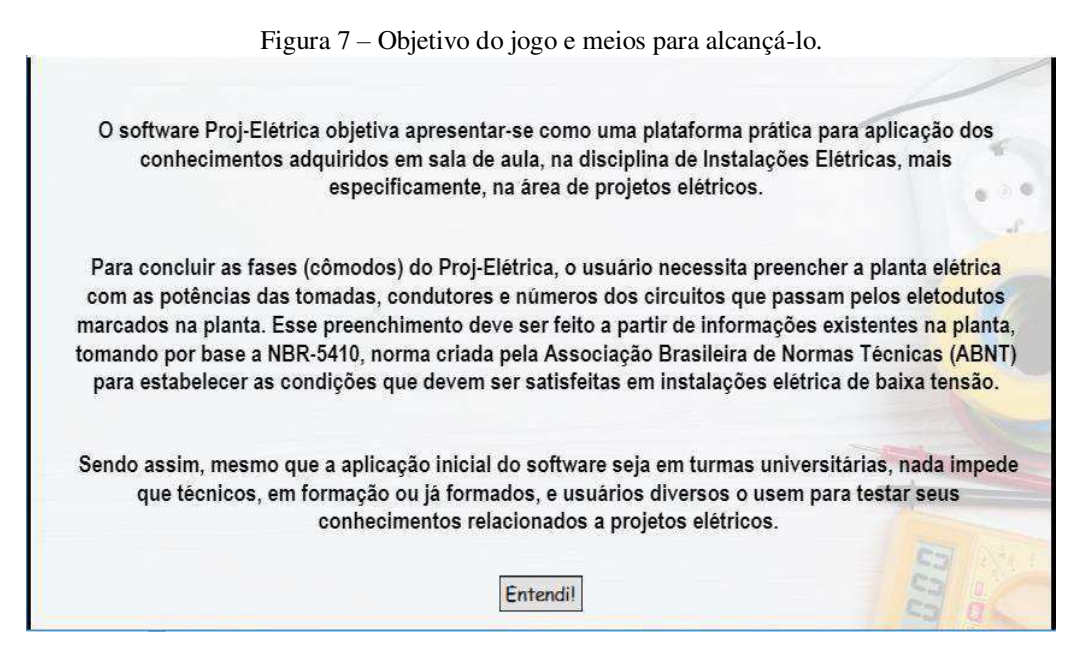

Fonte: Autor.

Já ao clicar no botão "Circuitos", o usuário irá se deparar com uma tabela que informa a numeração dos circuitos usados no jogo e suas respectivas referências, conforme é mostrado na Figura 8.

| o<br>$\overline{ }$<br>JO<br>л.<br>Instruções |                |                                                 |             |  |
|-----------------------------------------------|----------------|-------------------------------------------------|-------------|--|
|                                               |                |                                                 |             |  |
| Simb                                          |                | <b>Circuitos</b>                                | <b>FIVO</b> |  |
|                                               | Número         | Descrição                                       |             |  |
|                                               |                | Circuito de iluminação                          |             |  |
|                                               | $\overline{c}$ | Circuito de tomada de uso geral<br>$(T \cup G)$ |             |  |
| Circ                                          | 3              | Circuito de tomada de uso específico<br>(TUE)   | e Jogar     |  |
|                                               |                |                                                 |             |  |
|                                               |                |                                                 |             |  |
|                                               |                | <b>Entendi!</b><br>Retornar ao Menu Principal   |             |  |

Figura 8 – Numeração dos circuitos usados no jogo e suas respectivas referências.

Para que o usuário entenda a dinâmica do jogo, é necessário clicar no botão "Modo de Jogar" da tela "Instruções". Assim, o usuário será apresentado ao "Cômodo para Treino". O "Cômodo para Treino", mostrado na Figura 9, inicialmente expõe a disposição dos elementos na tela de jogo e depois ensina o usuário a jogar por meio de um tutorial. Para avançar na apresentação, o usuário deve clicar em "Continuar".

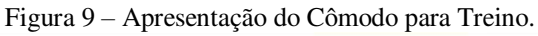

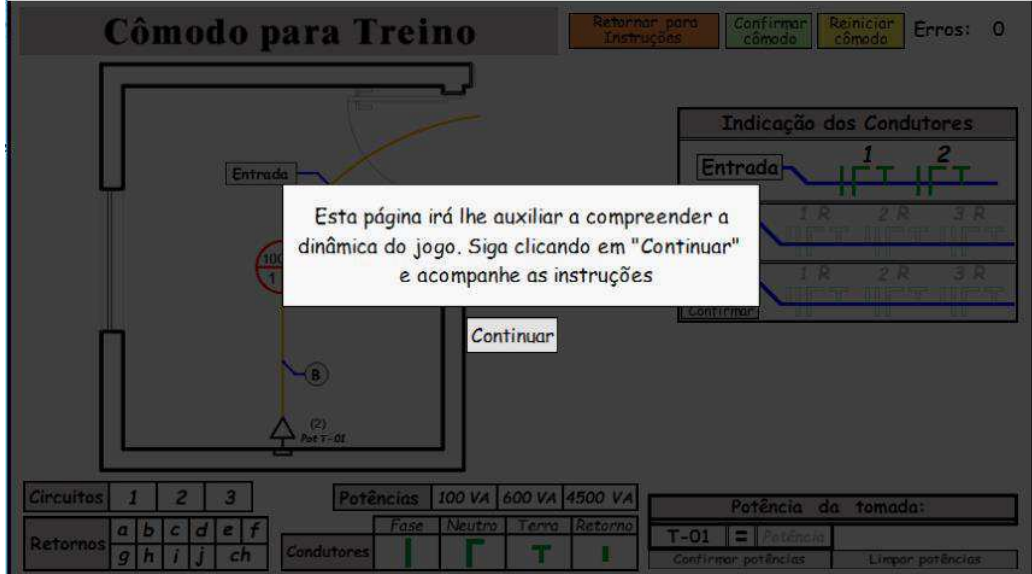

Fonte: Autor.

Fonte: Autor.

Na Figura 10 é destacada a tabela Indicação dos Condutores. Por meio dela o usuário poderá informar os condutores e circuitos que passam pelos eletrodutos dispostos na planta. Deve-se atentar ao fato de que os condutores de cada eletroduto recebem a indicação para que possam ser referenciados corretamente na tabela Indicação dos Condutores.

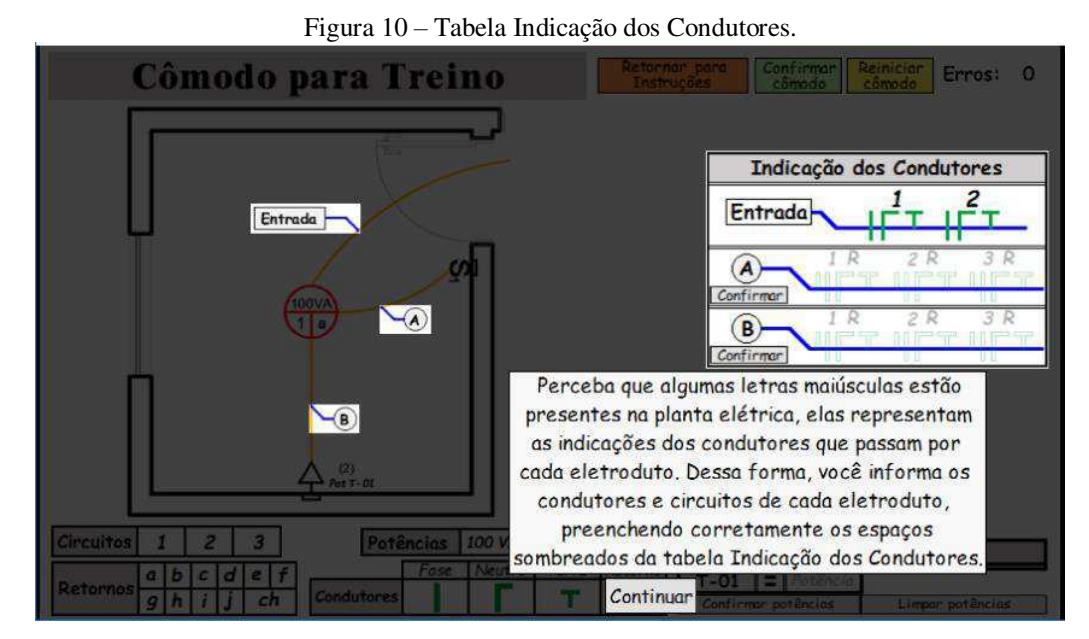

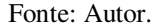

Por sua vez, na Figura 11 é mostrada a tabela Circuitos e os locais onde os números dos circuitos devem ser guiados conforme o usuário joga. A numeração dos circuitos segue as referências apresentadas anteriormente na Figura 8.

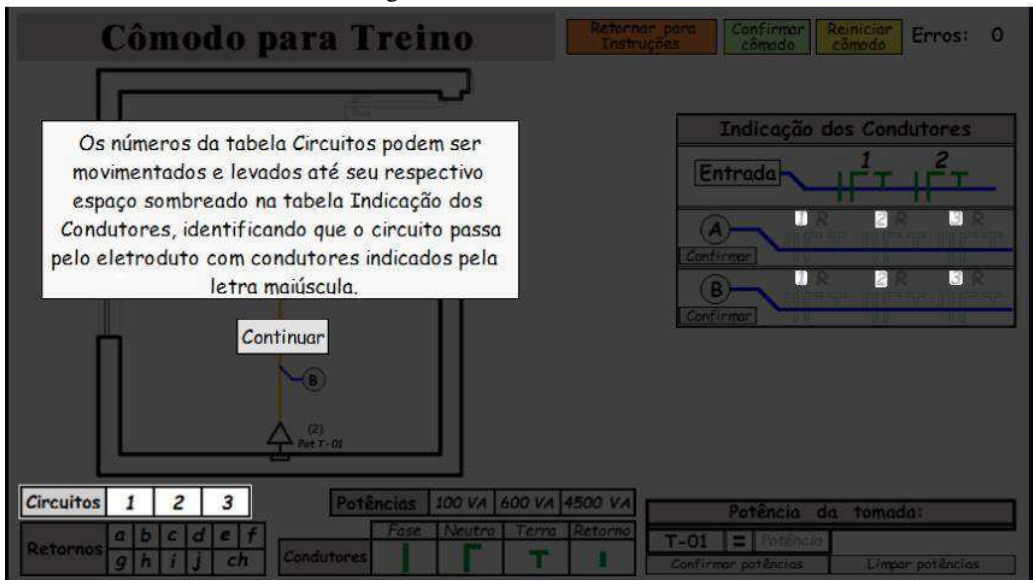

Figura 11 – Tabela Circuitos.

Fonte: Autor.

Na Figura 12 é possível observar com destaque a tabela Condutores e os locais onde os condutores devem ser guiados no preenchimento ao preencher a tabela Indicação dos Condutores.

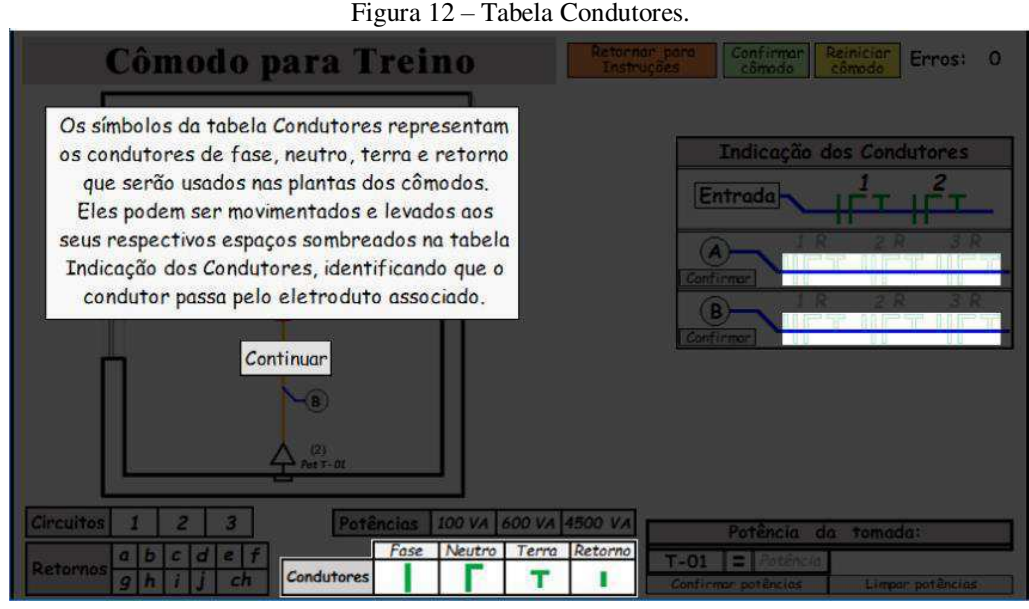

Fonte: Autor.

Por sua vez, a tabela Retornos e as indicações de onde guiar as letras de retorno durante a execução do jogo são apresentadas na Figura 13. Já na Figura 14 é exposta a tabela Potências, o local para indicar a potência da tomada do cômodo e o ponto tomada do cômodo. Lembra-se que o Cômodo para Treino apresenta apenas um ponto de tomada, entretanto, a quantidade de tomadas dos demais cômodos varia de acordo com a NBR 5410 (ABNT, 2004).

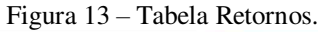

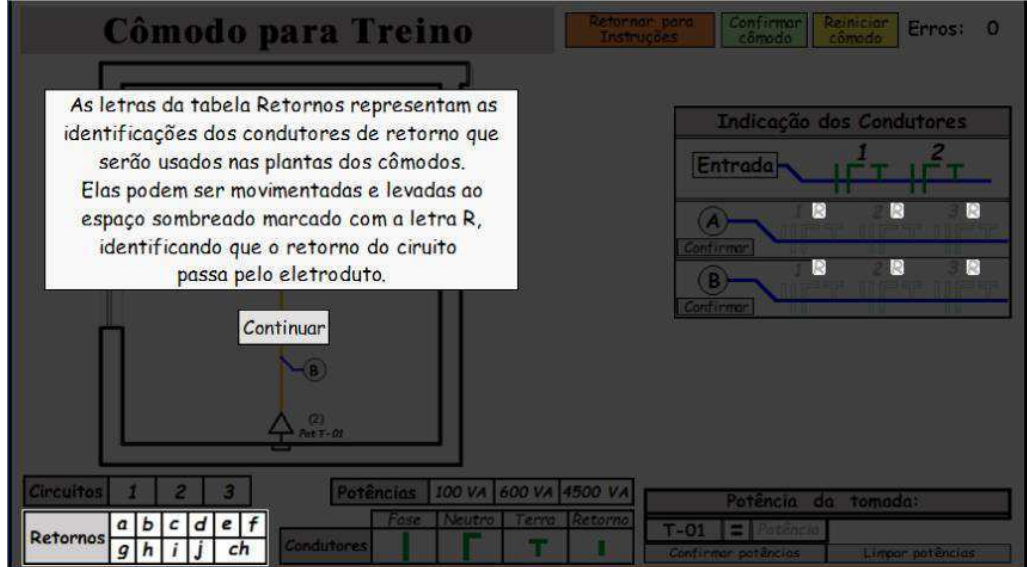

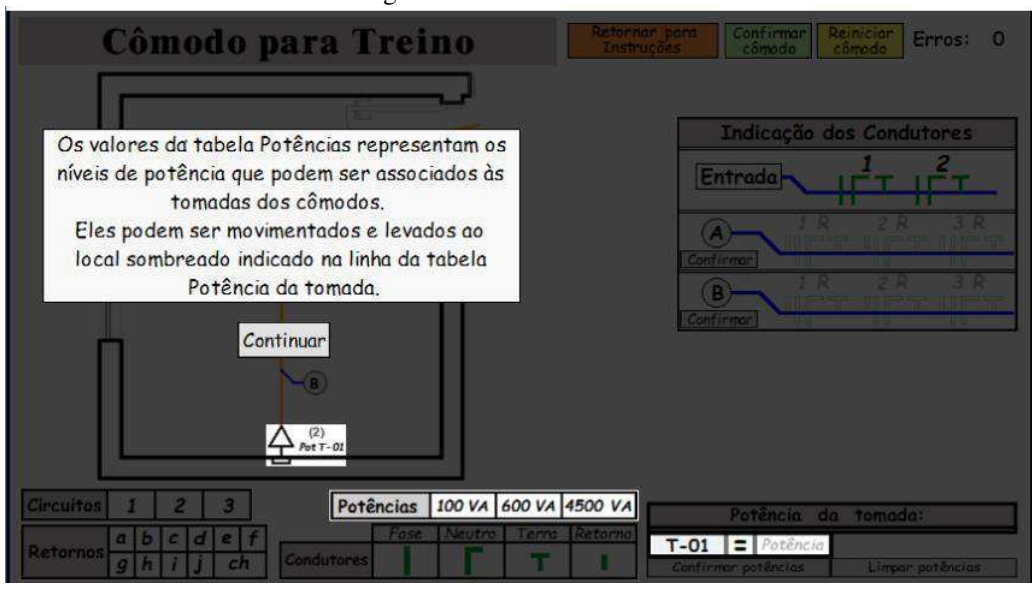

Fonte: Autor.

Na Figura 15 são destacados o mostrador de erros do cômodo que indica a quantidade de erros cometidos pelo usuário na execução do cômodo e os botões "Retornar para Instruções", "Confirmar Cômodo" e "Reiniciar Cômodo". Conforme os nomes dos botões já dão a entender, ao clicar em "Retornar para Instruções" o usuário retorna para a tela "Instruções", ao clicar em "Confirmar Cômodo" o usuário confirma a finalização e preenchimento correto do cômodo e ao clicar em "Reiniciar Cômodo" o usuário reinicia a execução do cômodo.

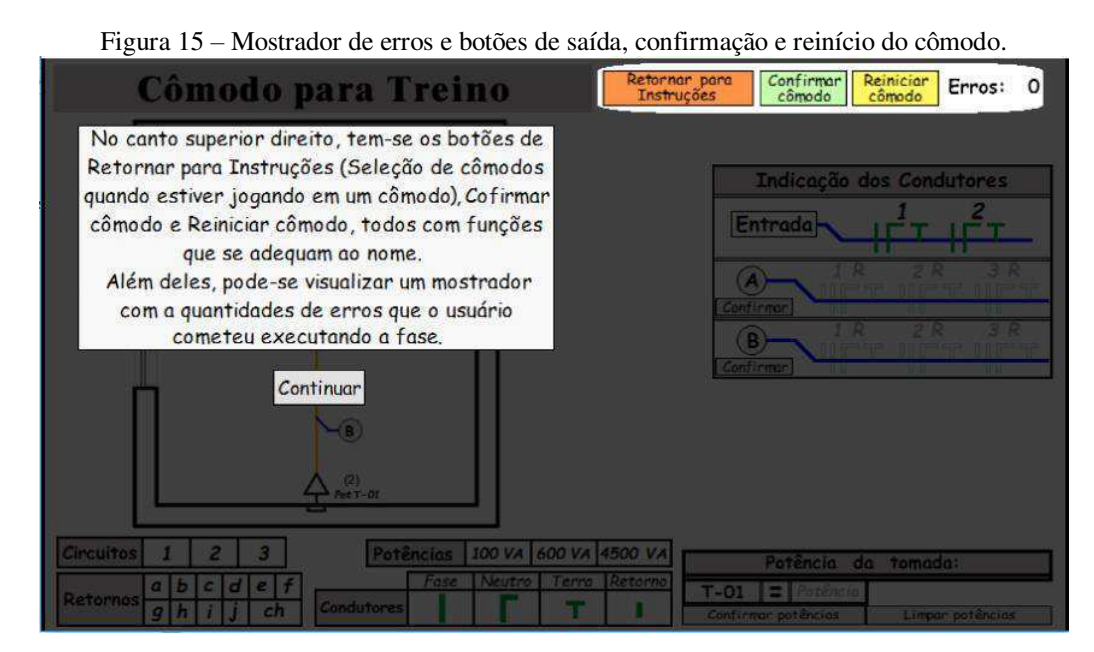

Figura 14 – Tabela Potências.

Fonte: Autor.

Se o usuário pressionar o botão "Confirmar Cômodo" sem completar os elementos obrigatórios da planta, uma mensagem de erro será exibida. A descrição deste e demais erros será apresentada posteriormente.

Conforme é apresentado na Figura 16, após o usuário ser familiarizado com os elementos da tela de jogo, ele poderá avançar e completar o tutorial do Cômodo para Treino seguindo as dicas que gradativamente surgirão conforme os passos forem sendo executados.

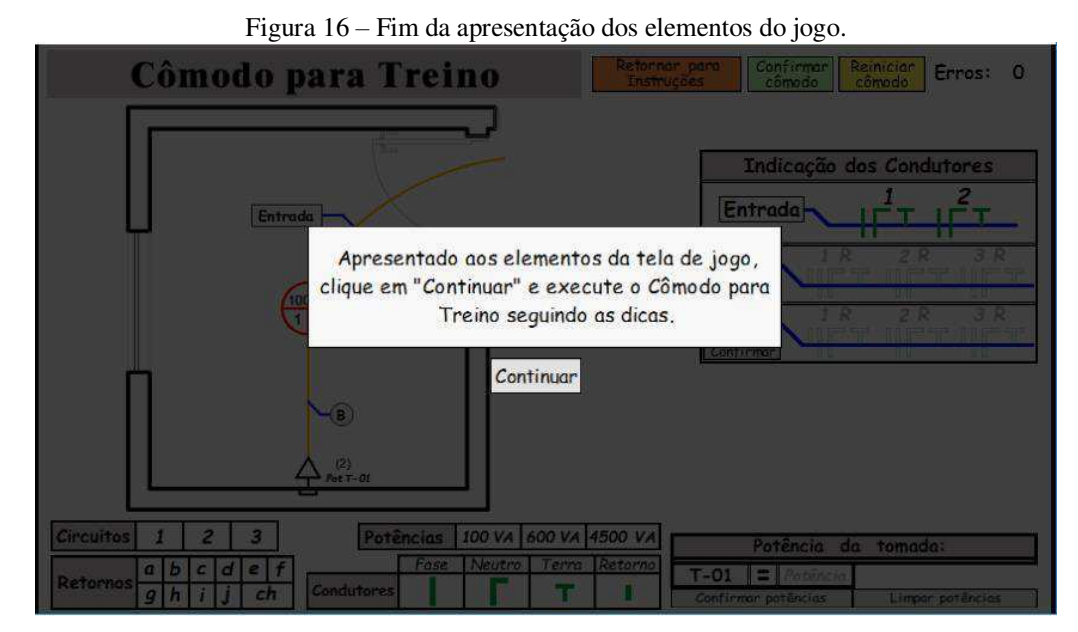

Fonte: Autor.

O Cômodo para Treino é apresentado de modo completo na Figura 17. Ainda nessa figura é possível notar que a dica para executar o cômodo está destacada.

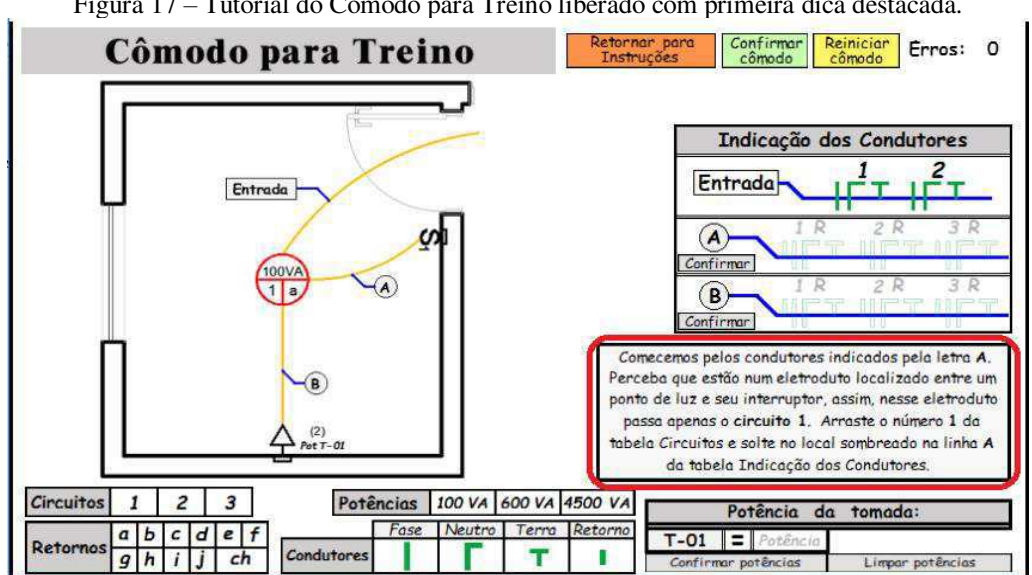

Figura 17 – Tutorial do Cômodo para Treino liberado com primeira dica destacada.

Fonte: Autor.

As dicas vão sendo atualizadas na medida em que o usuário executa as instruções passadas. Na Figura 18 é apresentada a segunda dica do tutorial. Isso foi possível apenas porque o procedimento indicado pela primeira dica foi executado.

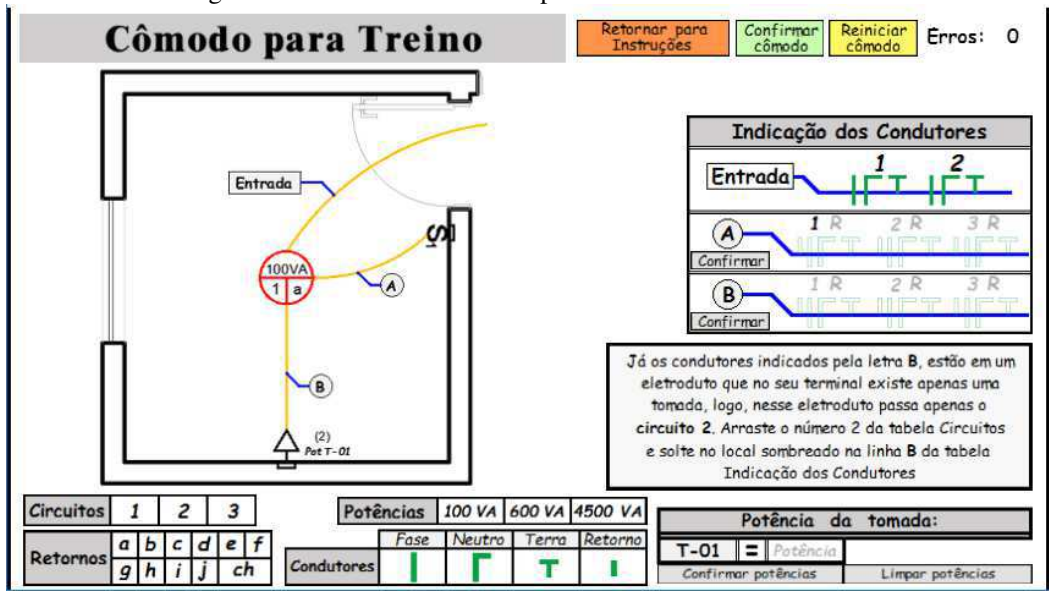

Figura 18 – Tutorial do Cômodo para Treino com dica 2 visível.

Fonte: Autor.

O processo de atualização das dicas de acordo com a execução correta do passo continua sedo notado nas Figura 19 e 20. Nessas figuras são mostradas as dicas 3 e 4 respectivamente.

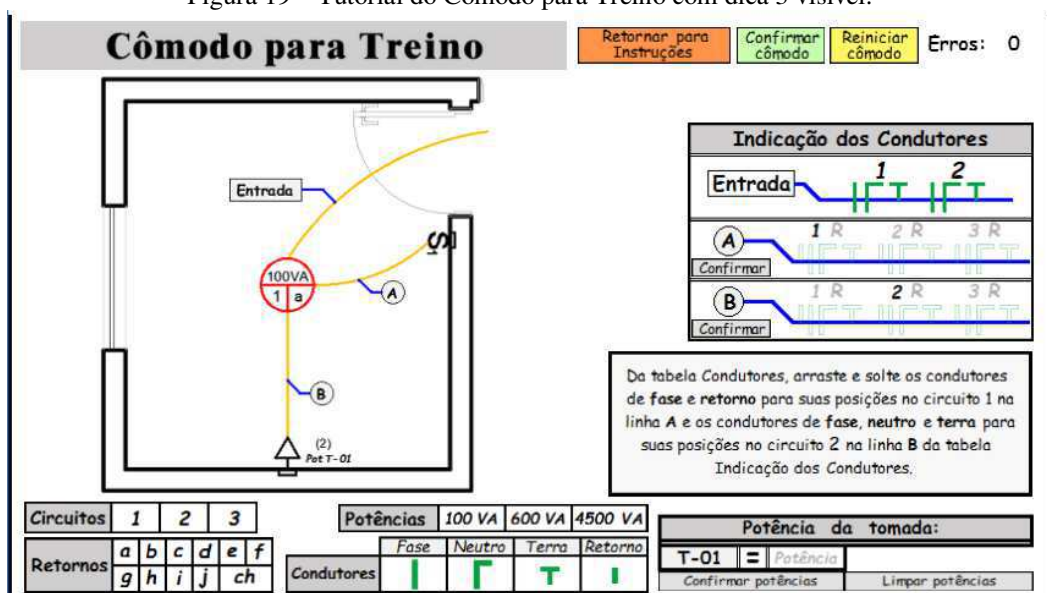

Figura 19 – Tutorial do Cômodo para Treino com dica 3 visível.

Fonte: Autor.

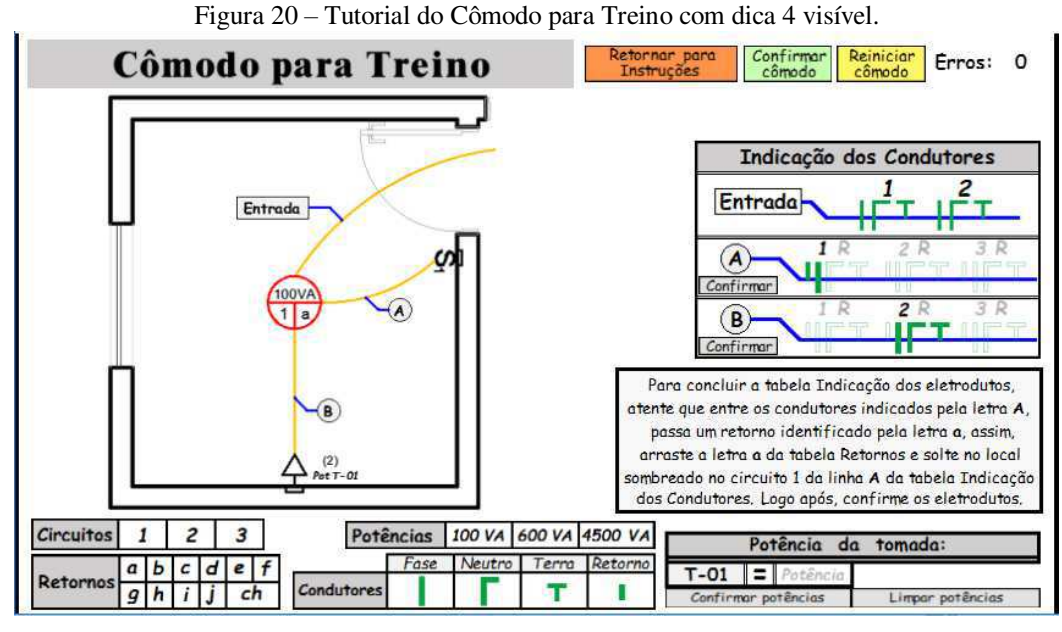

Fonte: Autor.

Após executar a dica 4, o usuário poderá confirmar os eletrodutos. Ao confirmar um eletroduto preenchido corretamente, é exibida uma mensagem de felicitações ao usuário e a referência dos condutores do eletroduto recebe cor verde.

As mensagens correspondentes ao preenchimento correto dos eletrodutos com condutores indicados pelas letras A e B são visualizadas nas Figuras 21 e 22 respectivamente.

Figura 21 – Mensagem de felicitação por confirmar corretamente o eletroduto com condutores indicados pela letra A.

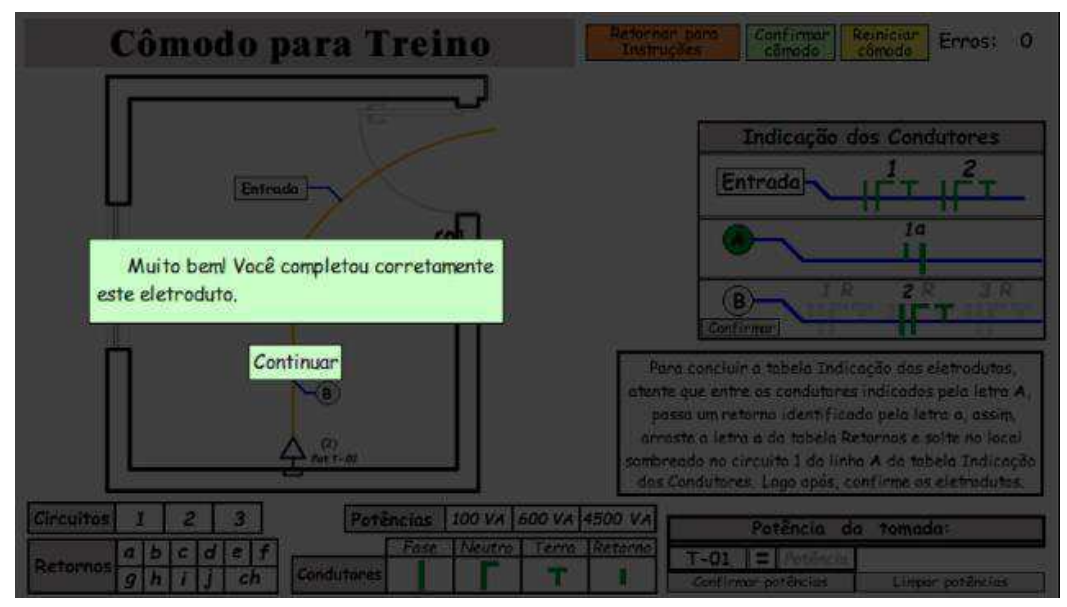

Fonte: Autor.

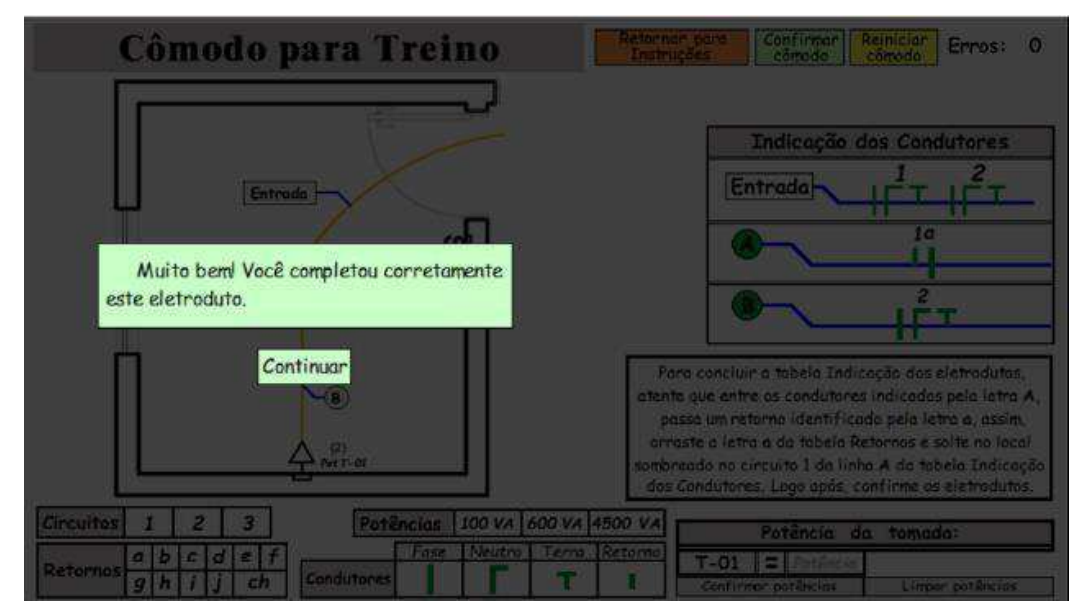

Figura 22 – Mensagem de felicitação por confirmar corretamente o eletroduto com condutores indicados pela letra B.

Fonte: Autor.

Com a quinta dica desbloqueada, Figura 23, o usuário poderá informar a potência adequada do ponto de tomada do cômodo. Quando todas as potências dos pontos de tomadas do cômodo são confirmadas, uma nova tela de felicitações é mostrada, Figura 24, e a indicação da tomada na tabela "Potência da tomada:" recebe cor verde.

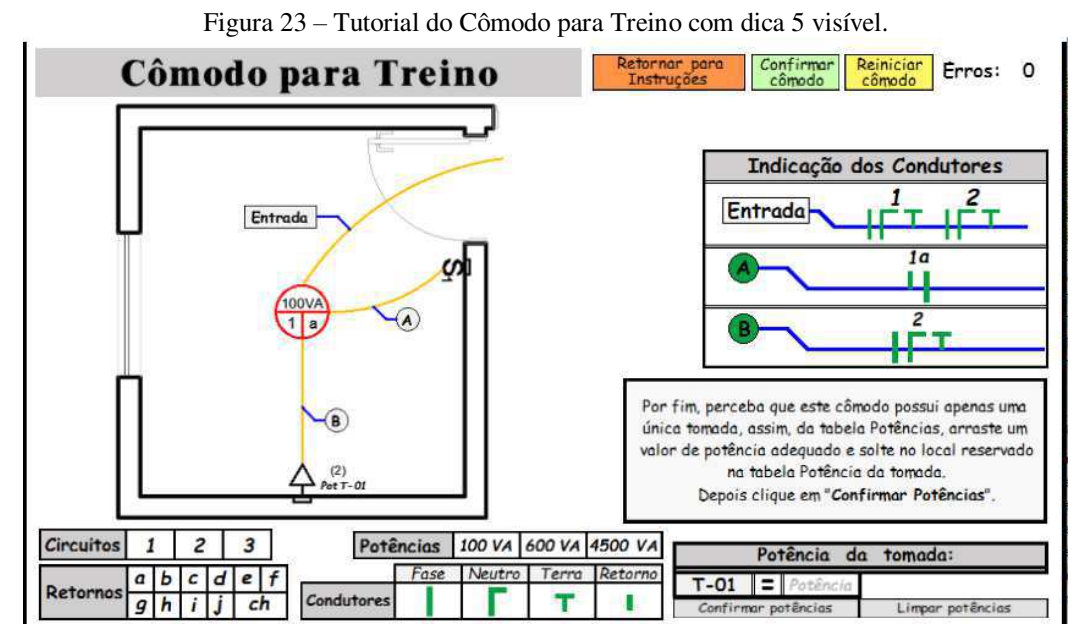

Fonte: Autor.

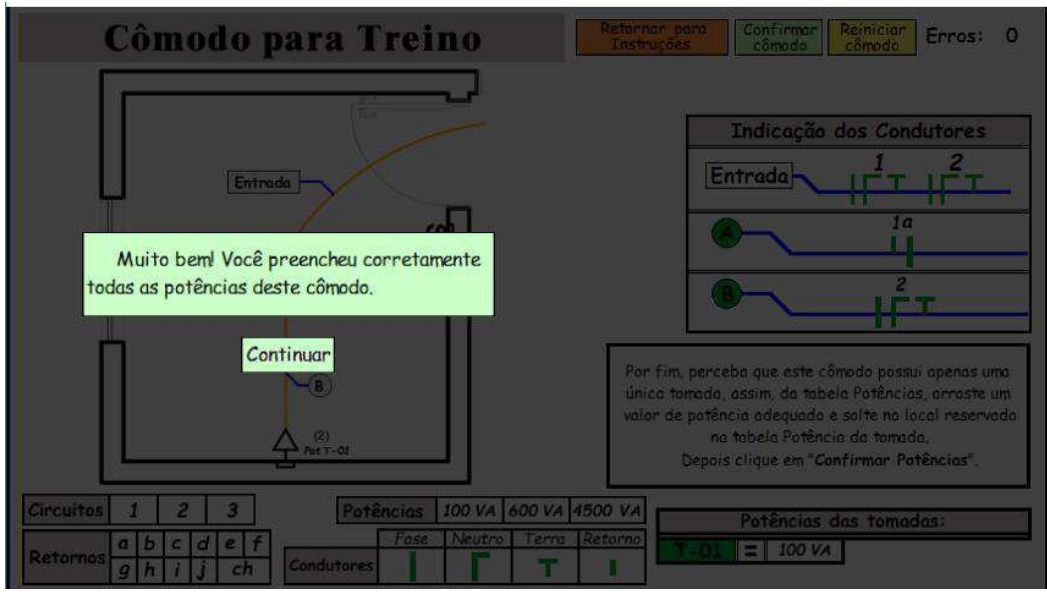

Figura 24 – Mensagem de felicitação por confirmar corretamente a potência do ponto de tomada do cômodo.

Fonte: Autor.

Por fim, o usuário poderá confirmar o cômodo, assim como indicado pela dica 6 e mostrado na Figura 25. Caso o cômodo tenha sido preenchido corretamente, o usuário visualizará uma mensagem de felicitações, Figura 26, pelo feito.

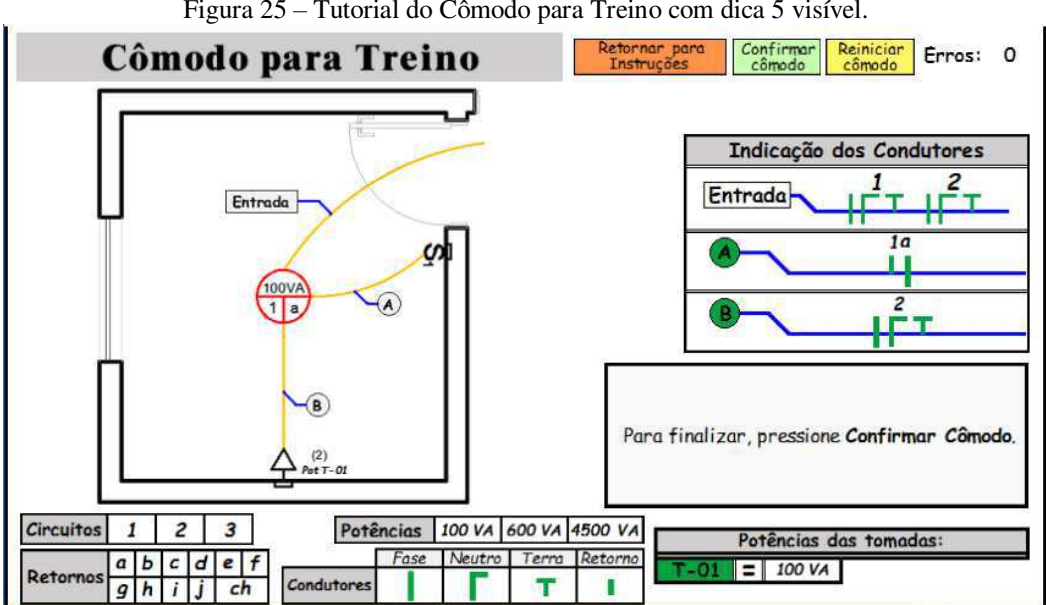

Figura 25 – Tutorial do Cômodo para Treino com dica 5 visível.

Fonte: Autor.

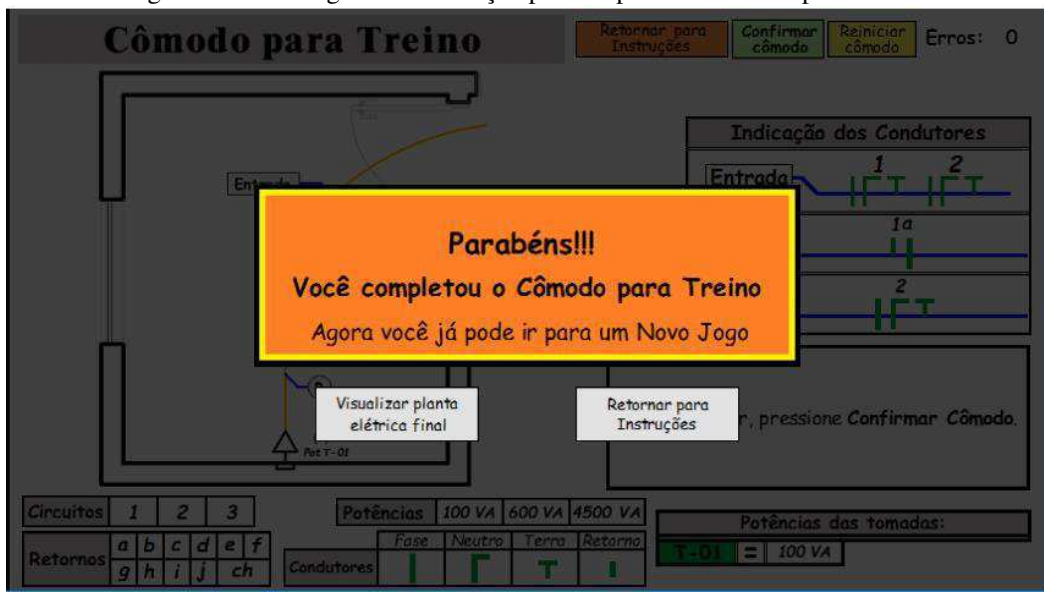

Figura 26 – Mensagem de felicitação por completar o Cômodo para Treino.

Fonte: Autor.

Conforme visto na Figura 26, ao concluir o cômodo, o usuário tem acesso a dois novos botões. Clicando no botão "Visualizar planta completa", o usuário poderá ver a planta do cômodo preenchida conforme a NBR 5410 (ABNT, 2004) e apresentada na Figura 27. Já ao clicar no botão "Retornar para Instruções", o usuário retornará para tela "Instruções".

Durante o jogo, o segundo botão será "Retornar para Seleção de Cômodos". Dessa forma o usuário poderá escolher um novo cômodo da casa para testar seus conhecimentos.

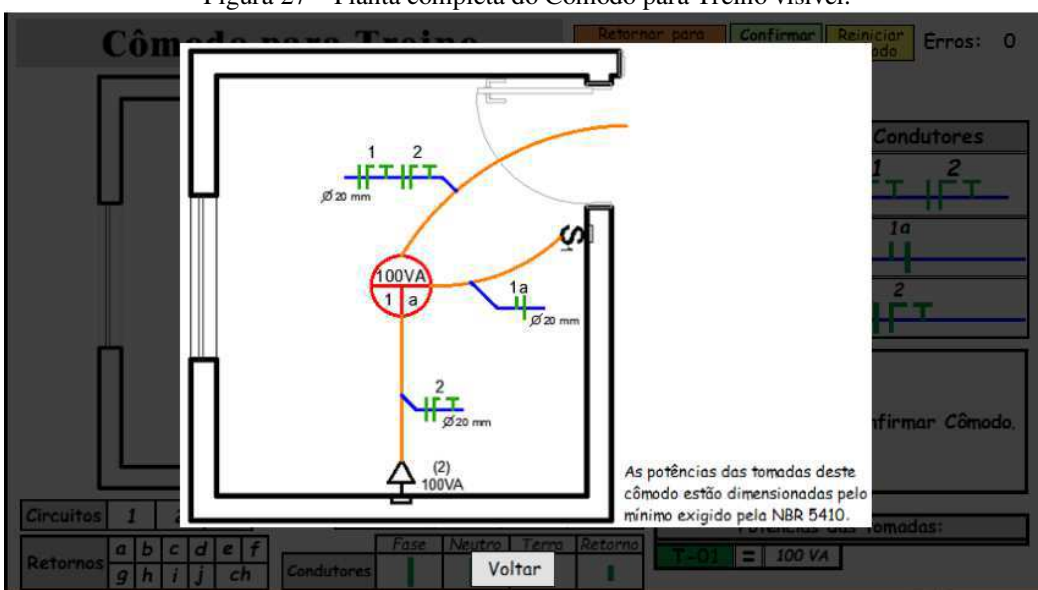

Figura 27 – Planta completa do Cômodo para Treino visível.

Fonte: Autor.

Compreendendo a dinâmica do jogo, o usuário reúne condições para acessar a tela "Novo Jogo" e testar seus conhecimentos nos variados cômodos da casa.

#### 4.2.3.4 TELA NOVO JOGO

Para acessar as fases do jogo, o usuário deve clicar no botão "Novo Jogo" do Menu Principal. Fazendo isso, o usuário terá acesso à tela "Selecione o Cômodo", Figura 28. Por não existir restrição de acesso a nenhum cômodo, nessa tela o usuário poderá selecionar o cômodo de sua preferência apenas clicando sobre a área do cômodo na planta baixa da casa.

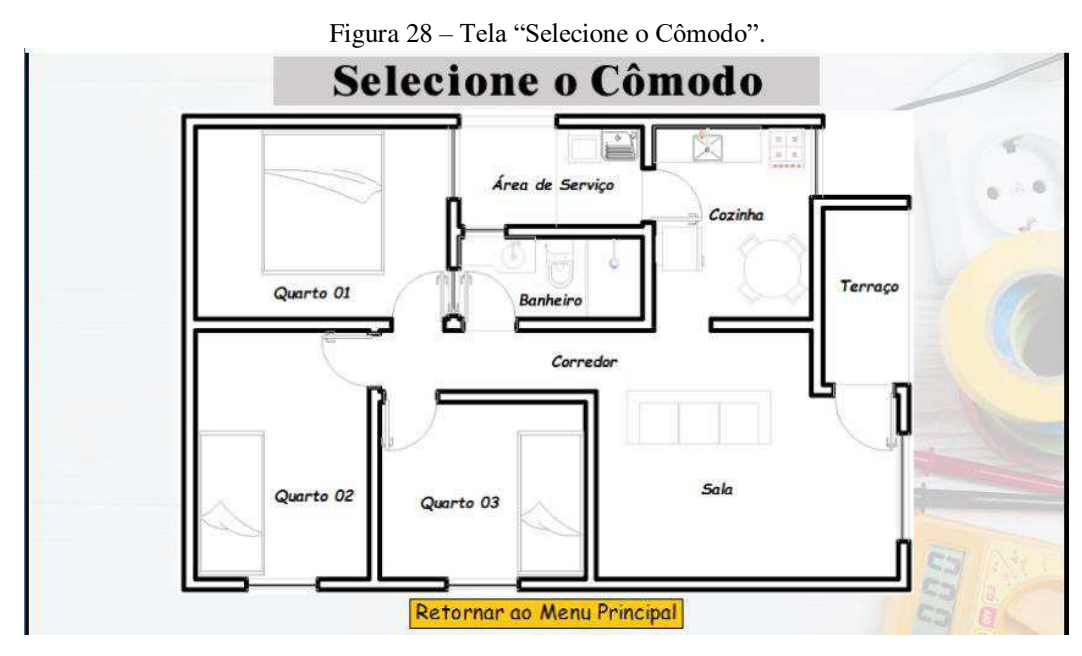

Fonte: Autor.

Como visto na Figura 28, o jogo contempla 09 (nove) cômodos: terraço (Figura 29), sala (Figura 30), corredor (Figura 31), cozinha (Figura 32), área de serviço (Figura 33), quarto 01 (Figura 34), quarto 02 (Figura 35), quarto 03 (Figura 36) e banheiro (Figura 37). Todos os cômodos possuem mesma dinâmica de jogo que já foi apresentada no tutorial do modo de jogar.

Por possuírem mais de quatro eletrodutos, alguns cômodos possuem uma opção para mudança de página situada abaixo da tabela "Indicação dos Condutores". Alternando a página, o usuário conseguirá identificar os condutores de todos os eletrodutos do cômodo.

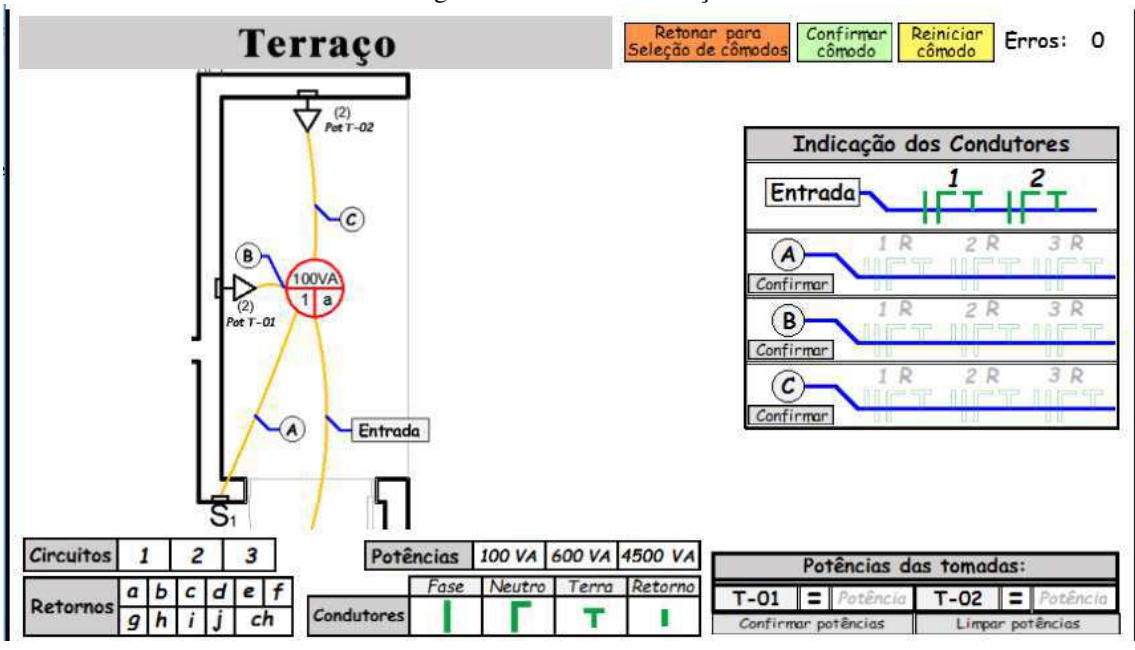

Figura 29 – Cômodo Terraço.

Fonte: Autor.

Figura 30 – Cômodo Sala.

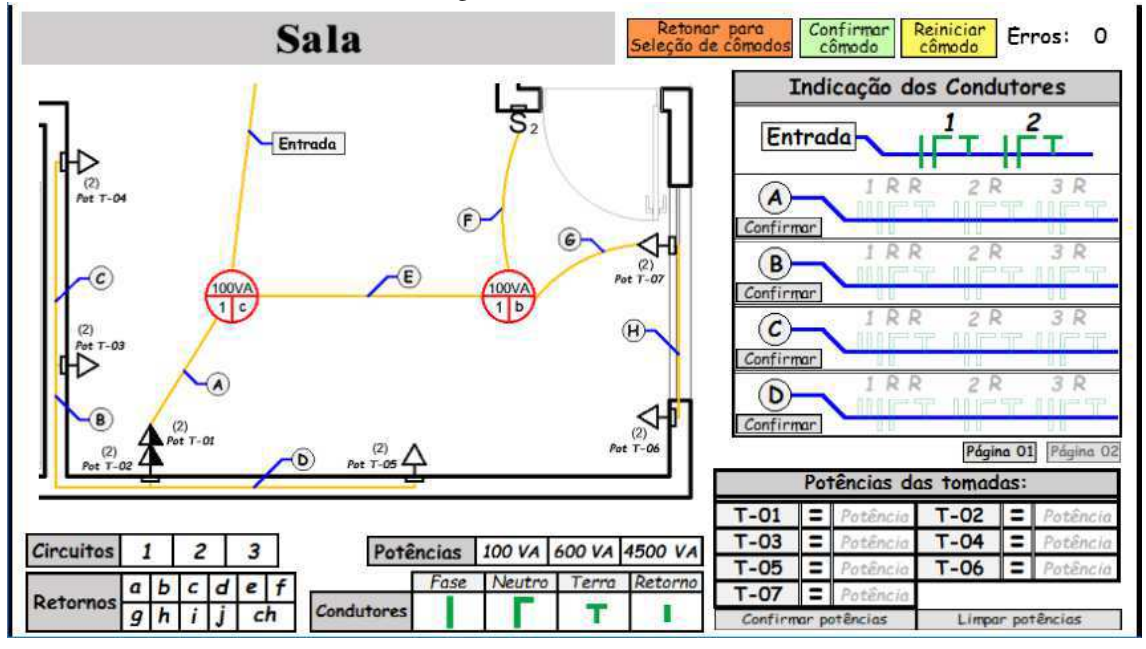

Fonte: Autor.

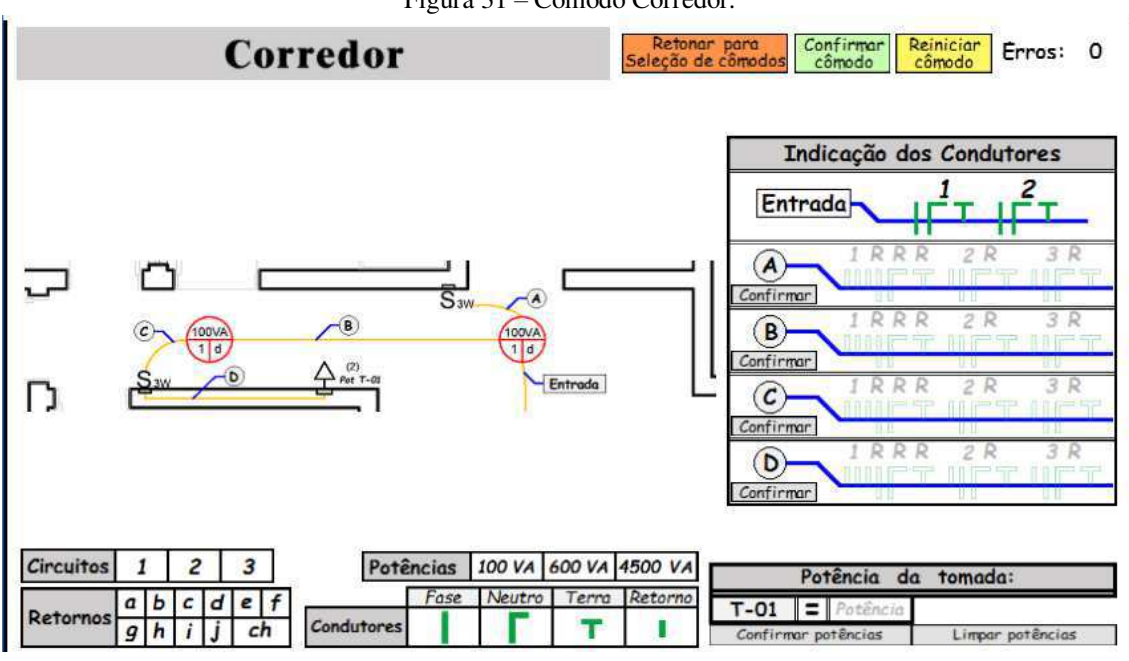

Figura 31 – Cômodo Corredor.

Figura 32 – Cômodo Cozinha.

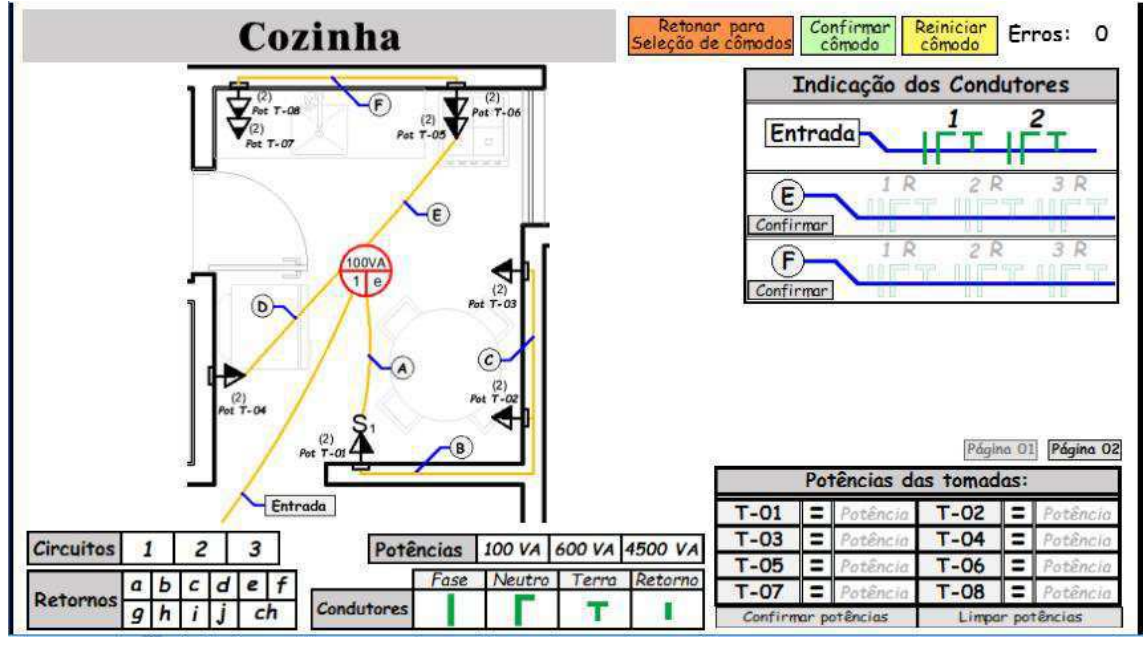

Fonte: Autor.

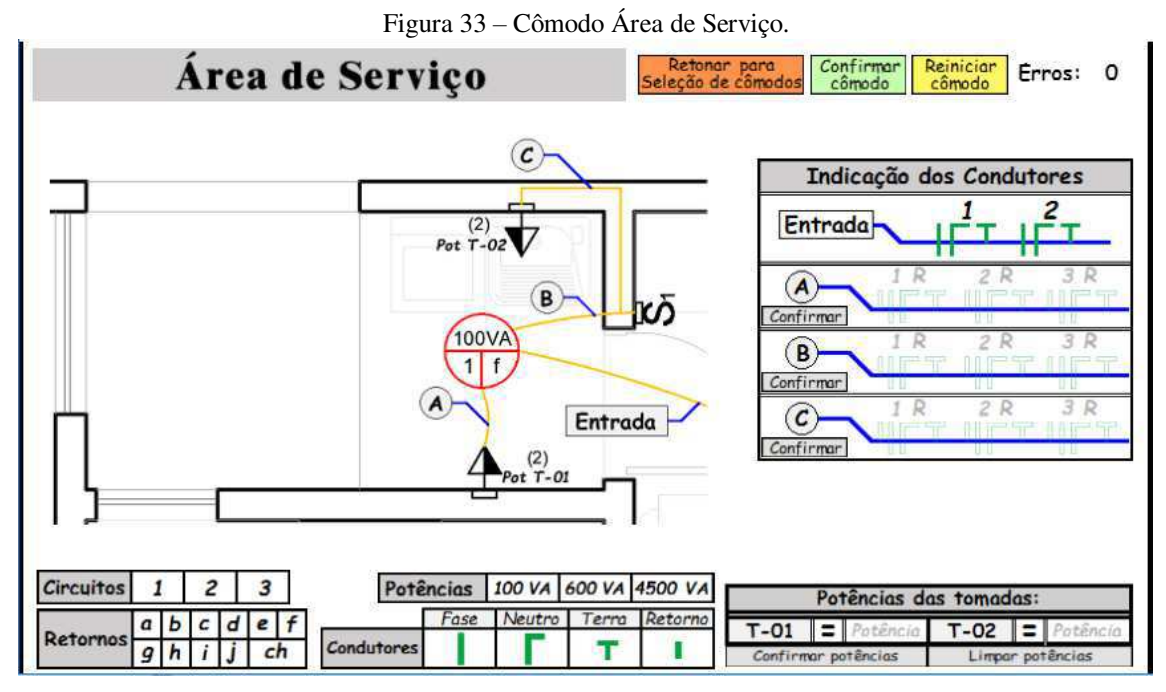

Fonte: Autor.

Figura 34 – Cômodo Quarto 01.

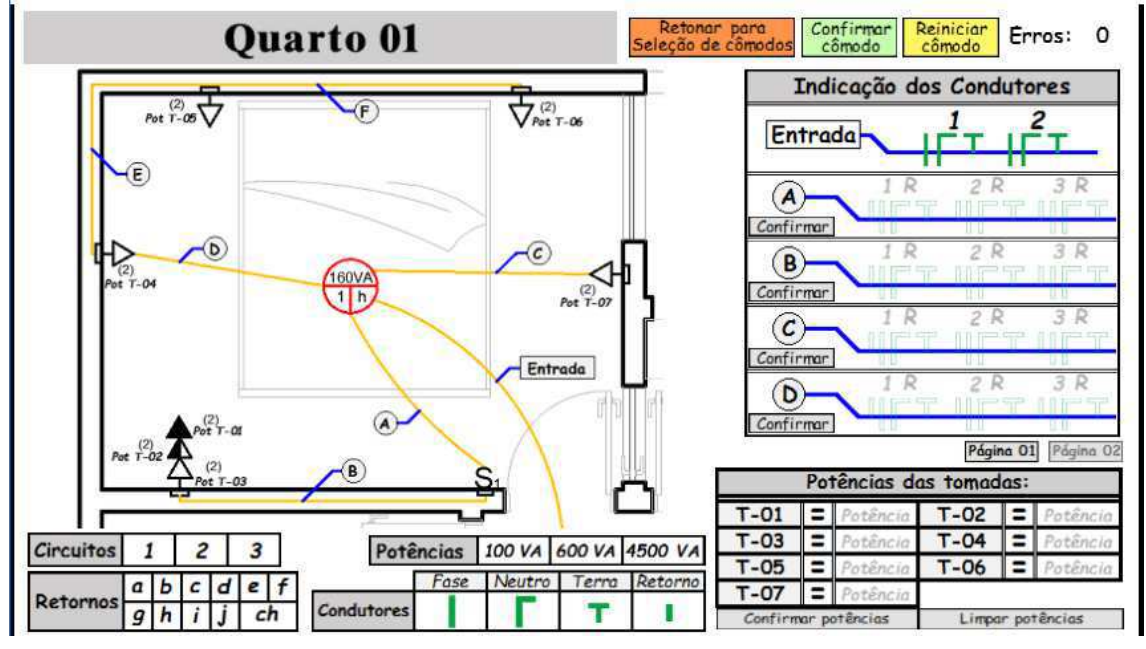

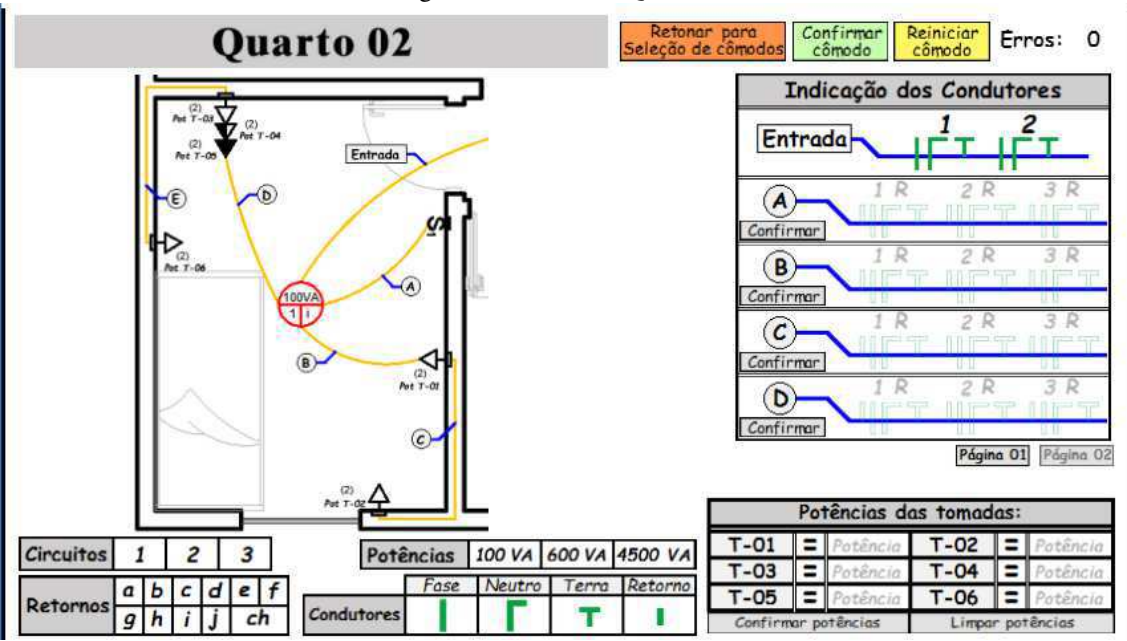

Figura 35 – Cômodo Quarto 02.

Fonte: Autor.

Figura 36 – Cômodo Quarto 03.

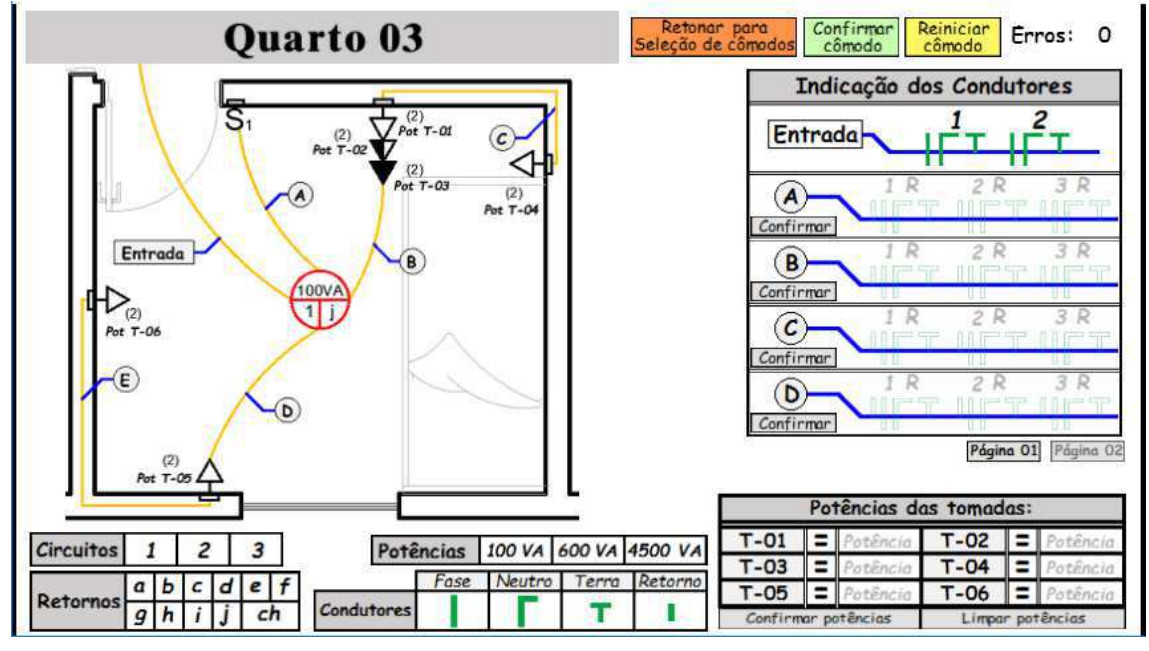

Fonte: Autor.

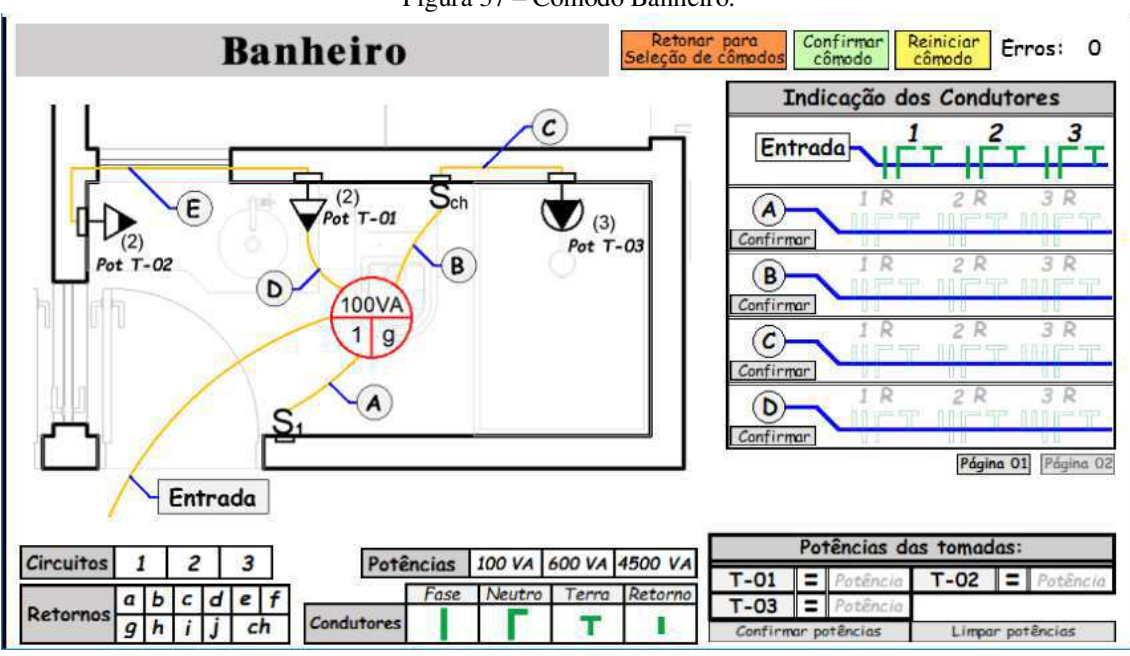

Figura 37 – Cômodo Banheiro.

Para finalizar a implementação do projeto, é necessário identificar os tipos de erros que o usuário pode cometer durante o jogo.

#### 4.2.3.5 POSSÍVEIS ERROS COMETIDOS PELOS USUÁRIOS

Para que o jogo possa ser implementado, é necessário que o desenvolvedor identifique todos os erros que o usuário pode cometer enquanto joga. Quando o usuário comete um erro, uma mensagem que identifica o erro é exibida. Além disso, o contador de erros da fase é acrescido de um ponto.

Na Tabela 2, iniciada nesta página e continuada nas duas páginas seguintes, ocorre a discriminação dos diferentes erros que podem ser cometidos pelo usuário ao jogar o Proj-Elétrica. Adicionalmente, na Tabela 2 cada erro é exemplificado por meio de uma figura, Figuras 38 a 51, que mostra a janela de identificação do erro apontado na execução do jogo. As figuras listadas serão exibidas após a Tabela 2.

Tabela 2 – Resumo dos erros que podem ser cometidos pelos usuários e suas respectivas causas.

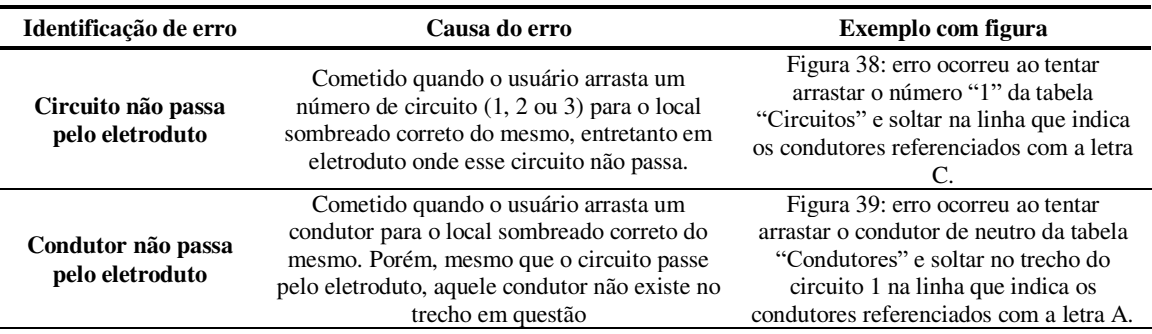

| Identificação de erro                                                    | Causa do erro                                                                                                    | Exemplo com figura                                                                                                    |
|--------------------------------------------------------------------------|----------------------------------------------------------------------------------------------------|----------------------------------------------------------------------------------------------------|
| Eletroduto<br>incompleto                                                 | Cometido quando o usuário tenta confirmar um<br>eletroduto sem ter apontado todos os<br>condutores e circuitos que passam por ele.                                                                                                    | Figura 40: erro ocorreu ao tentar<br>confirmar o eletroduto da linha C sem<br>completar com o condutor de fase do<br>circuito 2.                                                                                                    |
| Posição incorreta de<br>número do circuito                               | Cometido quando o usuário arrasta um número<br>de circuito (1, 2 ou 3) para o local que não é<br>especificado para ele.                                                                                                    | Figura 41: erro ocorreu ao tentar<br>arrastar o número "1" da tabela<br>"Circuitos" e soltar na linha num local<br>sombreado com o número 2.                                                                                                    |
| Retorno incorreto                                                        | Cometido quando o usuário arrasta uma a<br>indicação de retorno incorreta.                                                                                                    | Figura 42: erro ocorreu ao tentar<br>arrastar a letra "b" da tabela "Retornos"<br>e soltar no local "R" indicado para o<br>retorno do circuito 1 na linha A da<br>tabela "Indicação dos Condutores". O<br>retorno correto seria o "a".                                                                                                  |
| TUG não possui<br>condutor de retorno                                    | Cometido quando o usuário arrasta um<br>condutor ou indicação de retorno para um<br>circuito que passa no eletroduto, mas não<br>possui condutor de retorno.                                                                                                    | Figura 43: erro ocorreu ao tentar<br>arrastar o condutor de retorno da tabela<br>"Retornos" e soltar no trecho do<br>circuito 2 na linha que indica os<br>condutores referenciados com a letra B.                                                                                                    |
| Cômodo incompleto                                                        | Cometido quando o usuário tenta confirmar o<br>cômodo sem que tenha preenchido todos os<br>elementos necessários para isso.                                                                                                    | Figura 44: erro ocorreu ao tentar<br>confirmar o cômodo sem antes<br>completar a tabela "Potência das<br>tomadas:"                                                                                                    |
| Tabela de potências<br>incompleta                                        | Cometido quando clica em "Confirmar<br>Potências" na tabela "Potência das tomadas:"<br>sem antes ter indicado todas as potências dos<br>pontos de tomadas do cômodo.                                                                                               | Figura 45: erro ocorreu ao tentar<br>confirmar potências do cômodo sem ter<br>preenchido a potência da tomada T-02.                                                                                                    |
| Potências incorretas                                                     | Cometido quando clica em "Confirmar<br>Potências" na tabela "Potência das tomadas:"<br>tendo indicado incorretamente a potência de<br>algum ponto d tomada do cômodo.                                                                                              | Figura 46: erro ocorreu ao tentar<br>confirmar potências do cômodo tendo<br>associado a potência de 100 VA à<br>tomada T-02. Pela NBR 5410 (ABNT,<br>2004), por ser Área de Serviço, essa<br>potência deveria ser de 600 VA                                                                                                    |
| Valor de potência<br>exagerado                                           | Cometido quando o usuário associa o valor de<br>4500 VA a algum ponto de tomada de uso geral<br>(TUG). Mesmo que a NBR 5410 (ABNT,<br>2004) não estabeleça um valor limite para a<br>potência, há um superdimensionamento<br>desnecessário do cabo em casos assim. | Figura 47: erro ocorreu ao tentar<br>associar o valor de potência 4500 VA<br>ao ponto de tomada T-01.                                                                                                    |
| Potência baixa para<br>o chuveiro                                        | Cometido quando o usuário tenta associa o<br>valor diferente de 4500 VA ao ponto de tomada<br>de uso específico (TUE) do chuveiro elétrico. A<br>potência da TUE do chuveiro elétrico deve ser<br><i>igual.</i>                                                    | Figura 48: erro ocorreu ao tentar<br>associar o valor de potência 600 VA ao<br>ponto de tomada T-03, mesmo sabendo<br>que este ponto se refere a TUE do<br>chuveiro elétrico.                                                                                                    |
| Eletroduto do trecho<br>entre interruptor<br>bipolar e TUE<br>incompleto | Cometido quando o usuário tenta confirmar o<br>eletroduto do trecho entre interruptor bipolar e<br>TUE do chuveiro elétrico sem atentar que<br>passam dois condutores de retorno no<br>eletroduto.                                                                 | Figura 49: erro ocorreu ao tentar<br>confirmar o eletroduto com condutores<br>referenciados pela letra C tendo<br>indicado apenas um condutor de<br>retorno.                                                                                                    |
| Solução ineficiente                                                      | Cometido quando o usuário apresenta uma<br>solução ineficiente para a passagem dos<br>condutores nos eletrodutos durante a montagem<br>de lâmpadas acionadas por three-way.                                                                                        | Figura 50: erro ocorreu ao tentar<br>arrastar o condutor de fase da tabela<br>"Condutores" e soltar no trecho do<br>circuito 1 na linha que indica os<br>condutores referenciados com a letra C.<br>A solução eficiente para esse caso é<br>passar o condutor de fase pelo<br>eletroduto com condutores<br>referenciados com a letra A. |

Tabela 2 – Resumo dos erros que podem ser cometidos pelos usuários e suas respectivas causas (CONTINUAÇÃO).

| Identificação de erro                      | Causa do erro                                                                                                    | Exemplo com figura                                                                                                    |
|--------------------------------------------|----------------------------------------------------------------------------------------------------|----------------------------------------------------------------------------------------------------|
| <b>Ouantidade</b> exagerada<br>de retornos | Cometido quando o usuário tenta passar num<br>eletroduto uma quantidade maior de<br>condutores de retorno do que o necessário. | Figura 51: erro ocorreu ao tentar<br>arrastar o condutor de retorno da tabela<br>"Condutores" e soltar no trecho do<br>circuito 1 na linha que indica os<br>condutores referenciados com a letra E.<br>Neste eletroduto passa apenas um<br>condutor de retorno. |

Tabela 2 – Resumo dos erros que podem ser cometidos pelos usuários e suas respectivas causas (CONTINUAÇÃO).

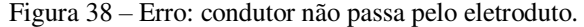

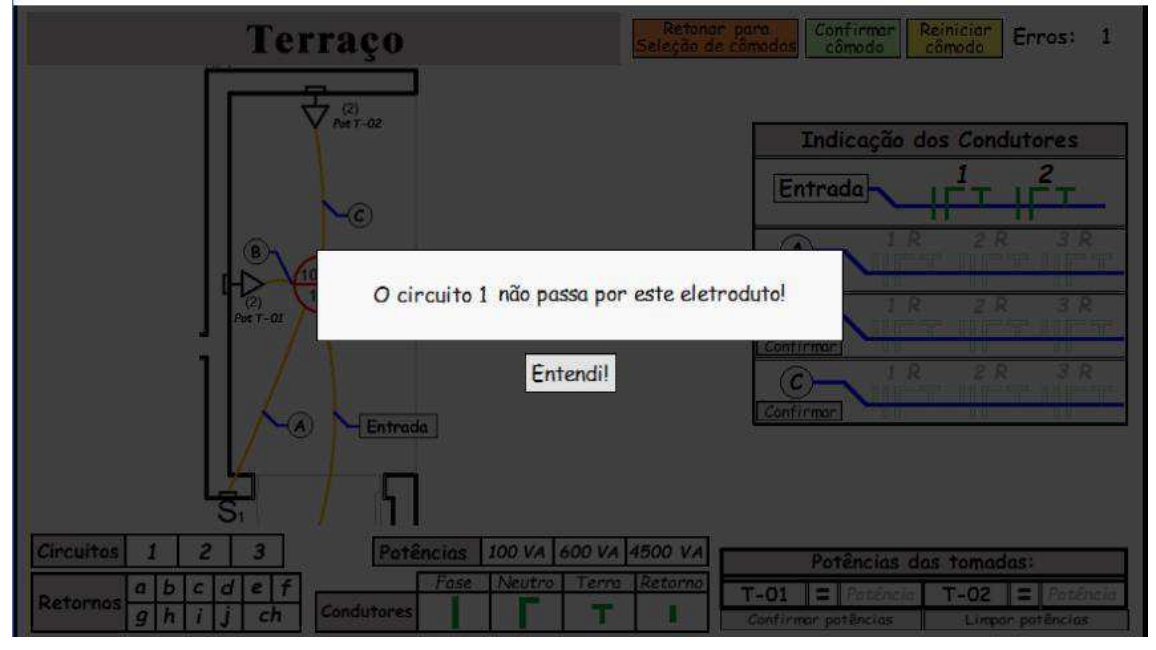

Fonte: Autor.

Figura 39 – Erro: condutor não passa pelo eletroduto.

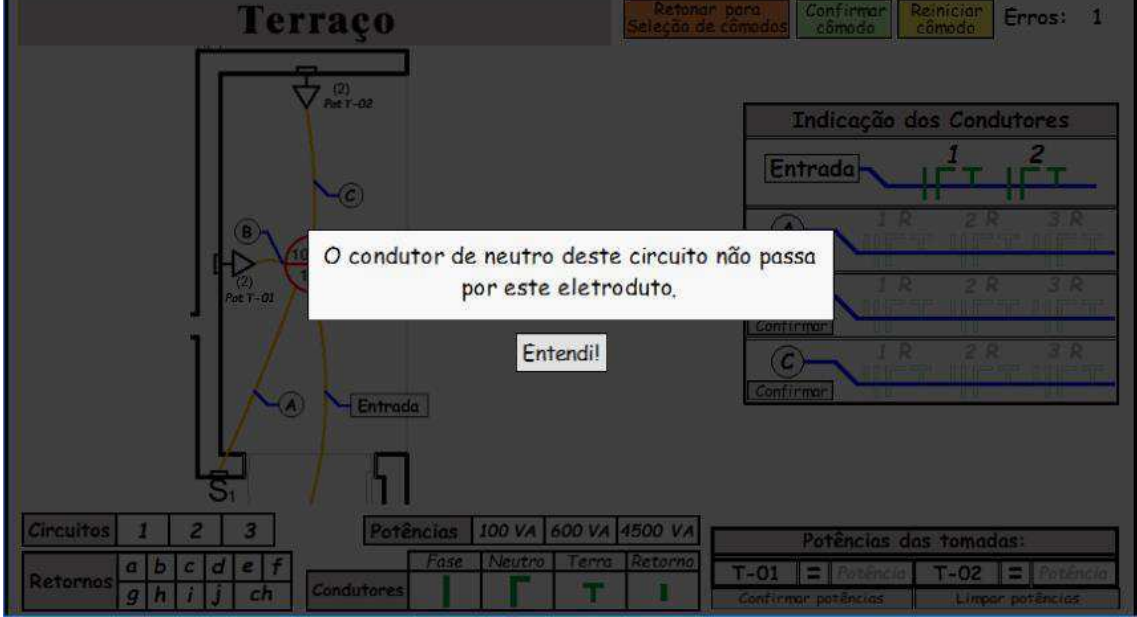

56

Fonte: Autor.

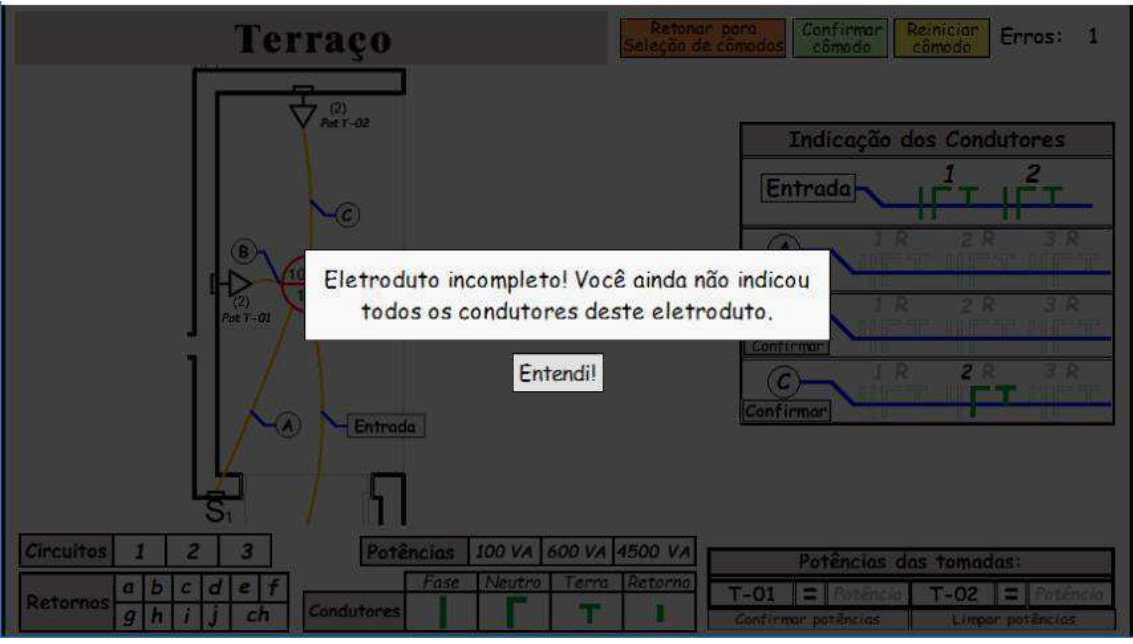

Figura 40 – Erro: eletroduto incompleto.

Fonte: Autor.

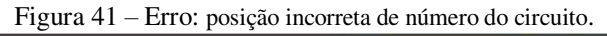

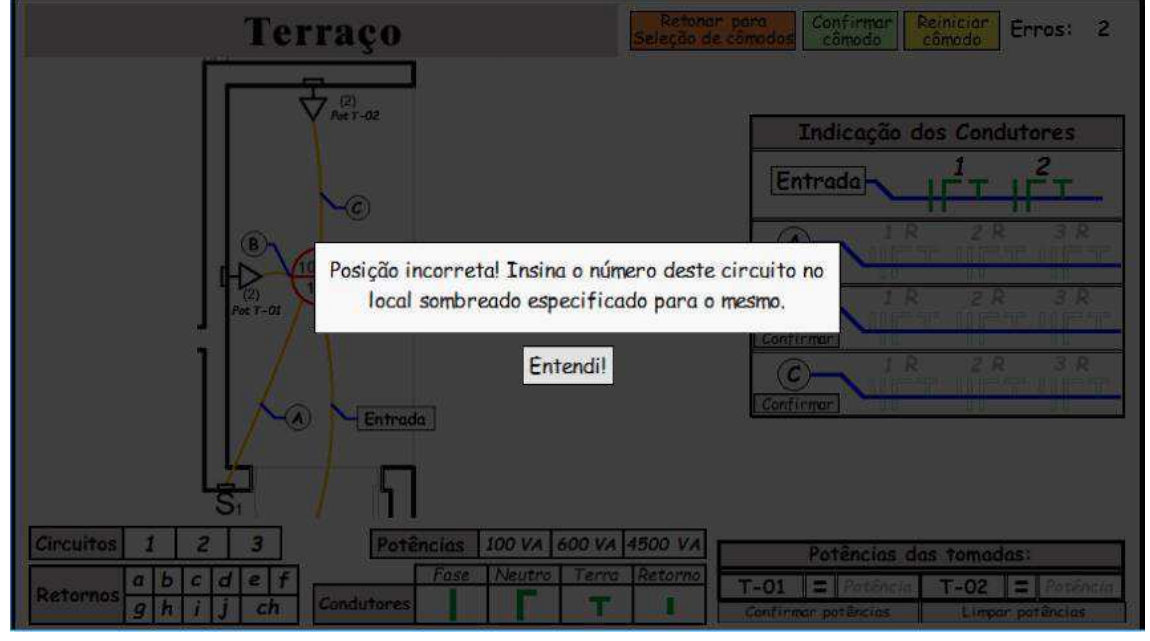

Fonte: Autor.

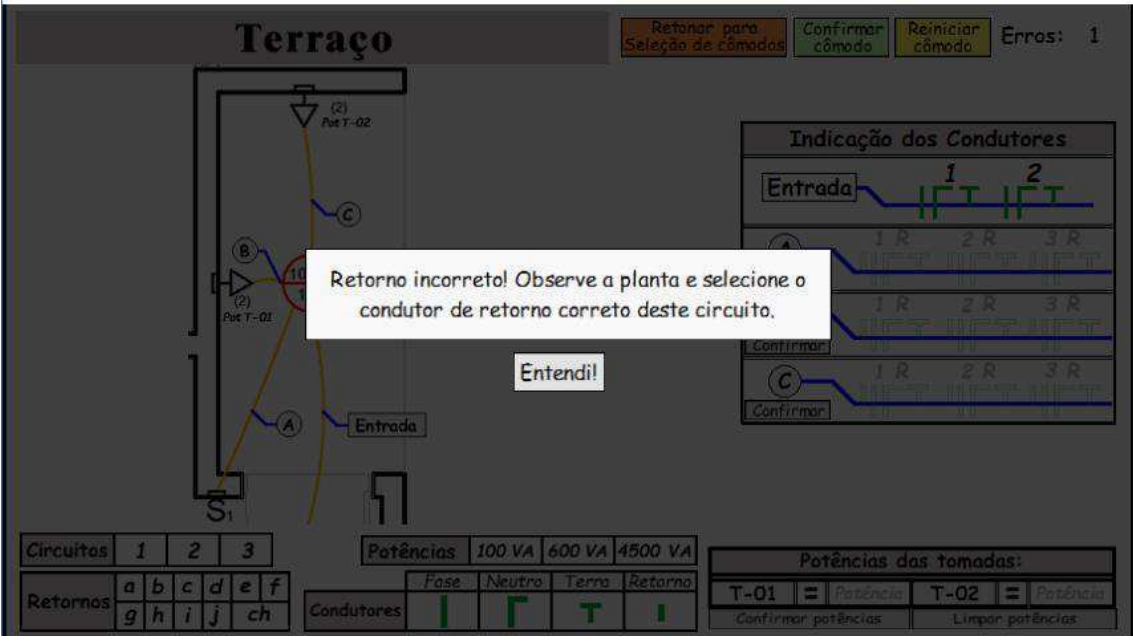

Figura 42 – Erro: retorno incorreto.

Fonte: Autor.

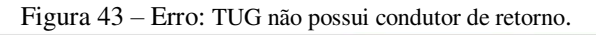

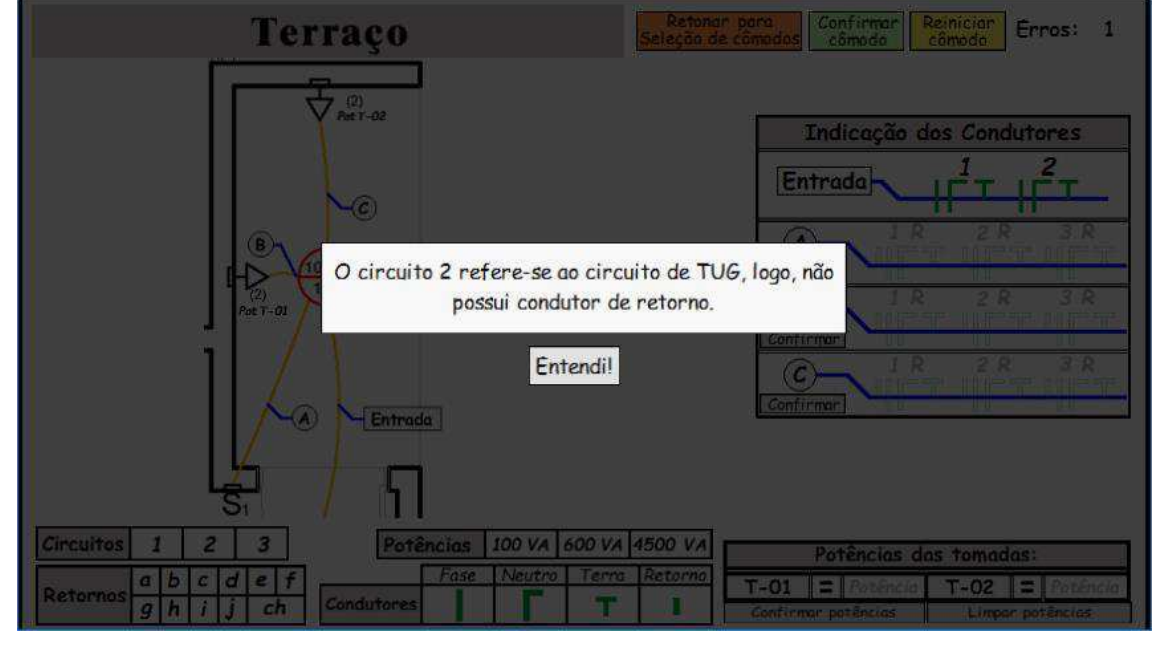

Fonte: Autor.

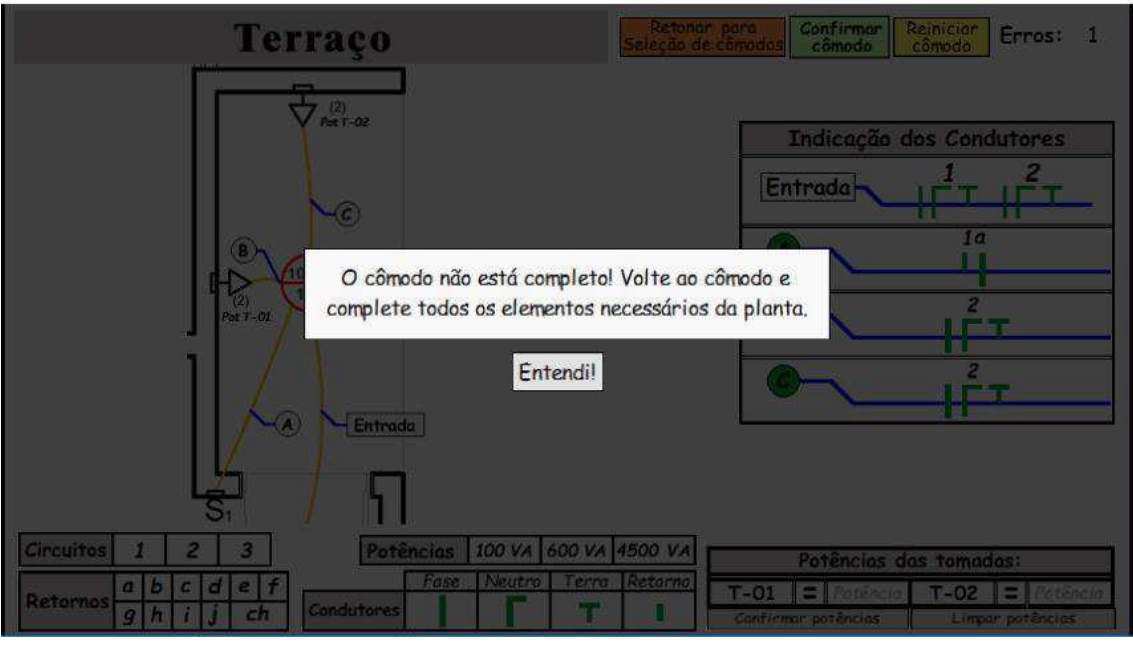

Figura 44 – Erro: cômodo incompleto.

Fonte: Autor.

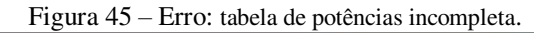

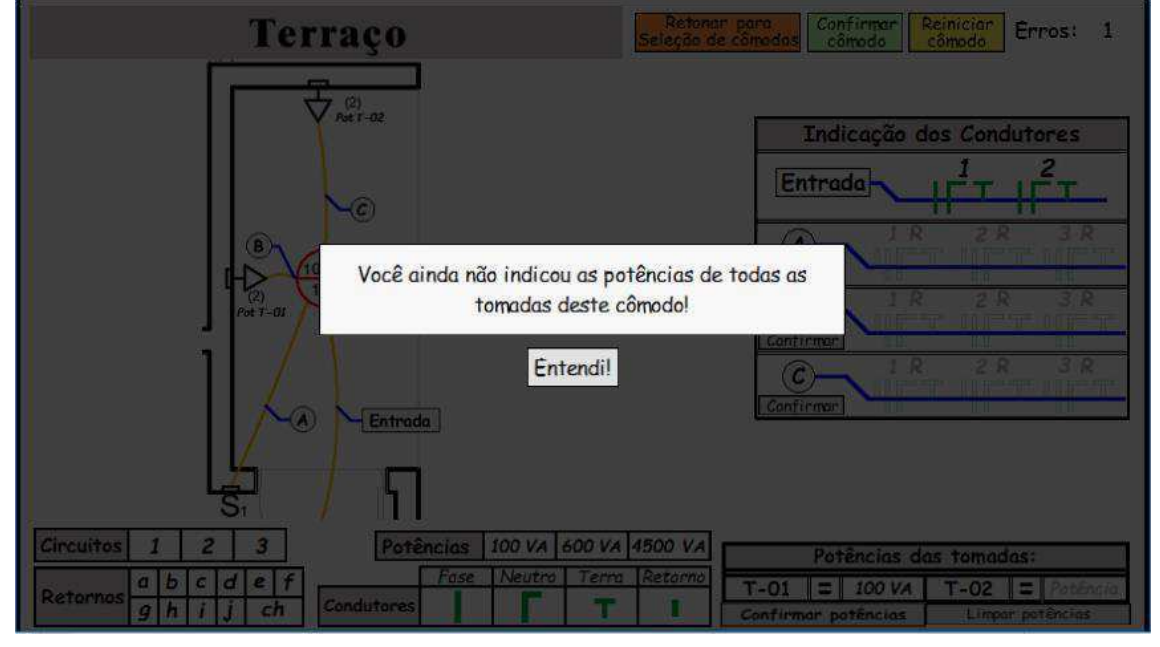

Fonte: Autor.

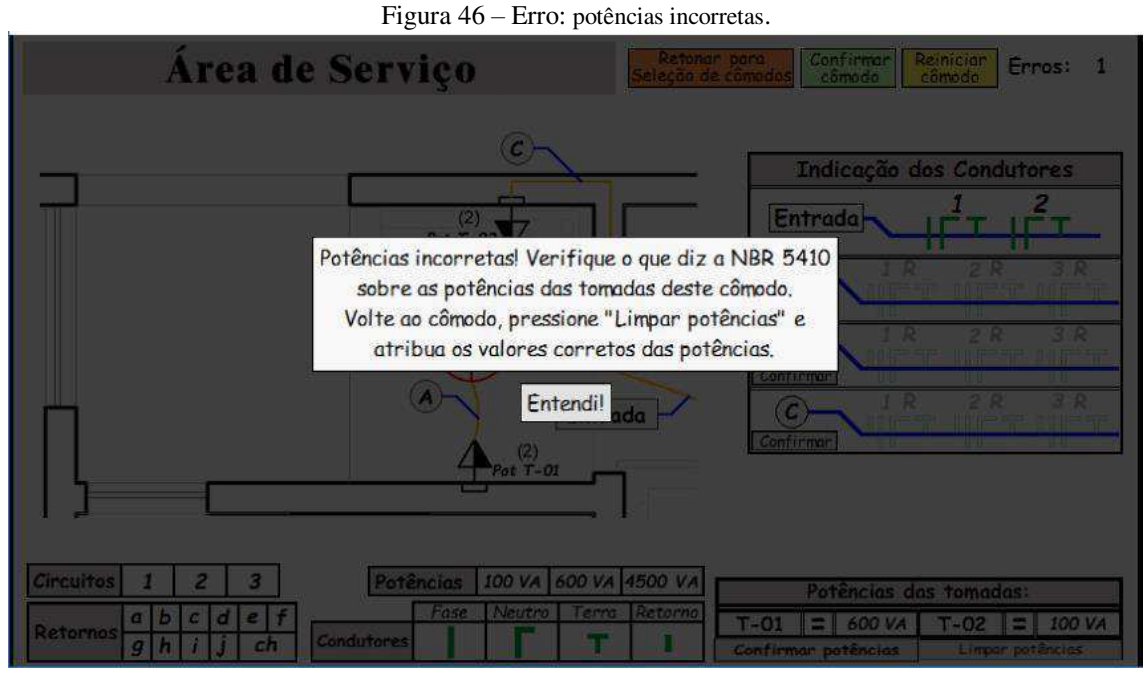

Fonte: Autor.

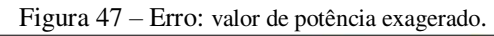

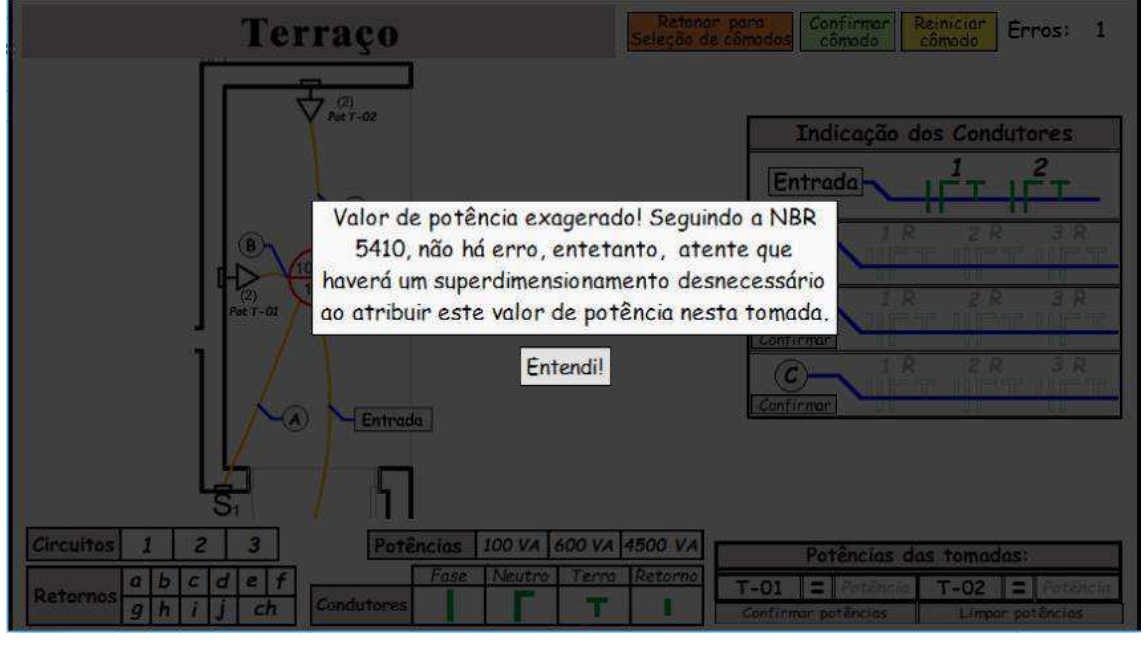

Fonte: Autor.

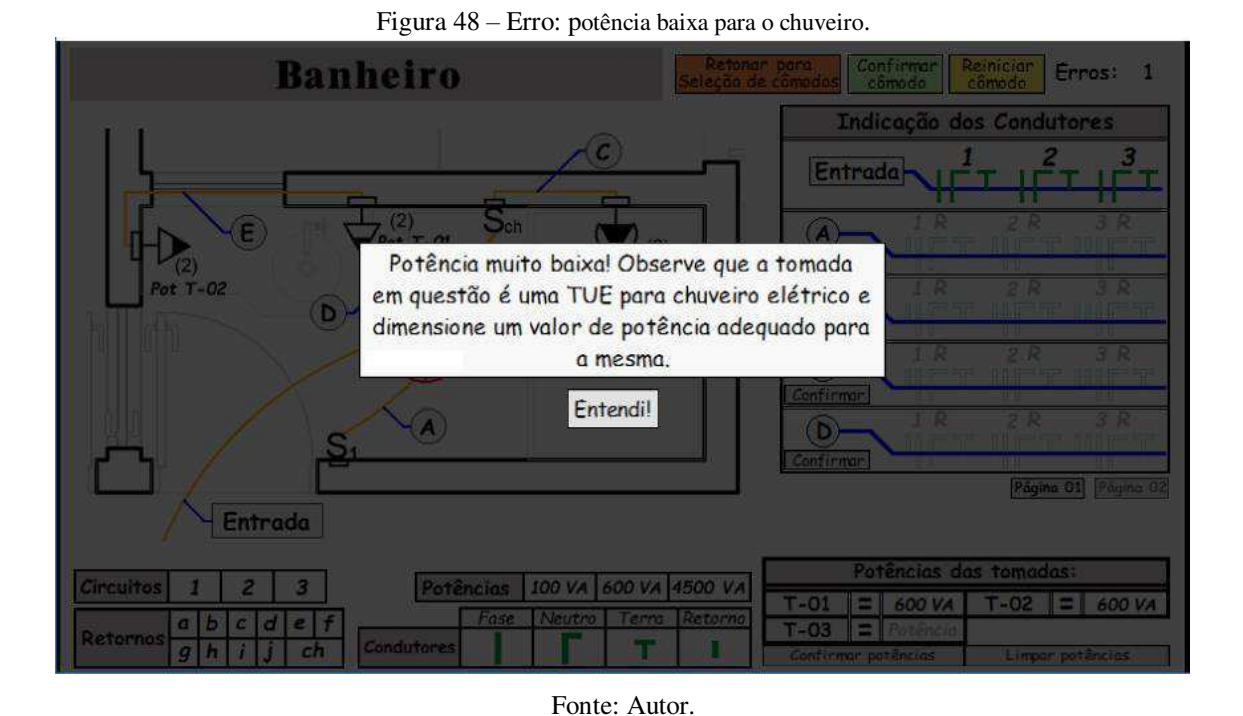

Figura 49 – Erro: eletroduto do trecho entre interruptor bipolar e TUE incompleto.

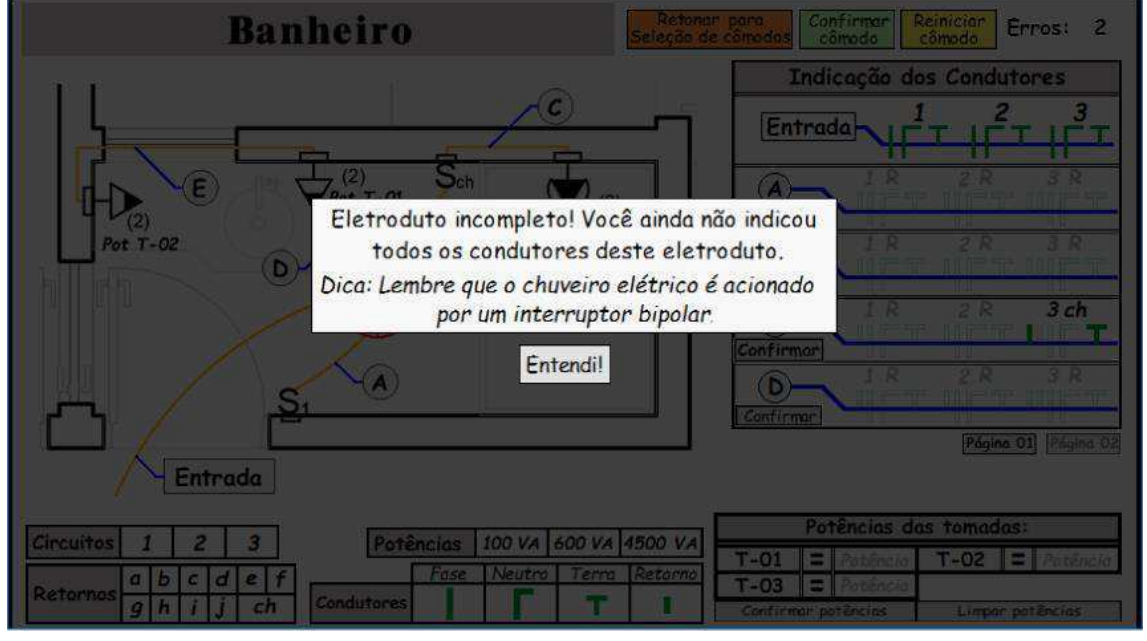

Fonte: Autor.

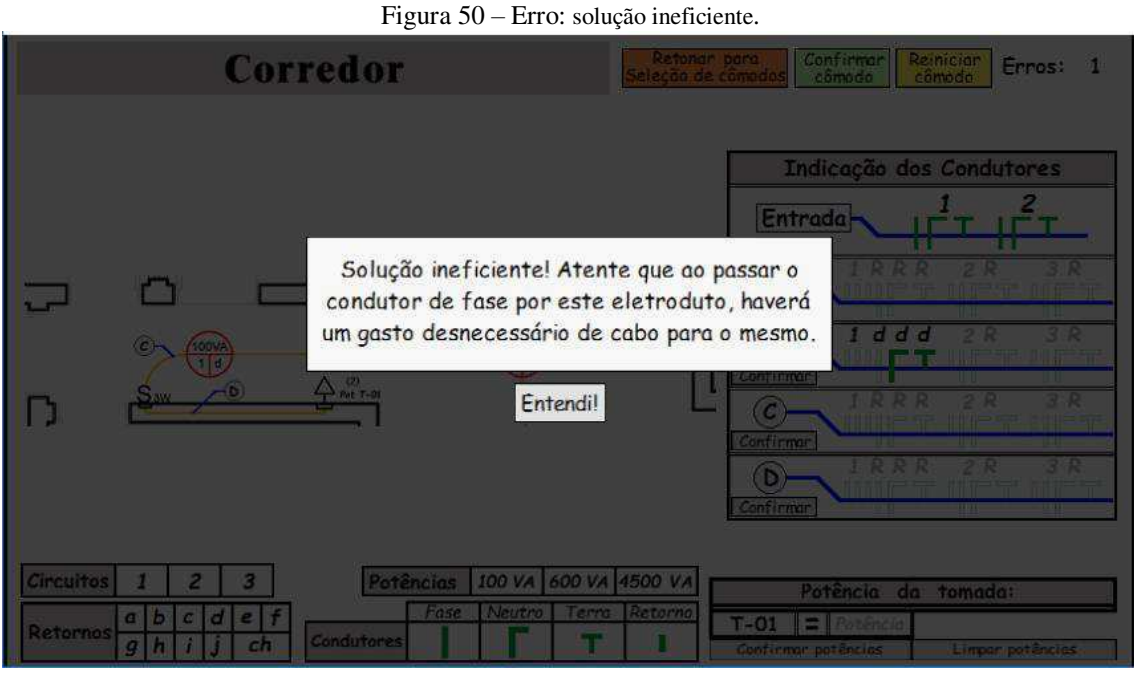

Fonte: Autor.

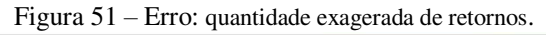

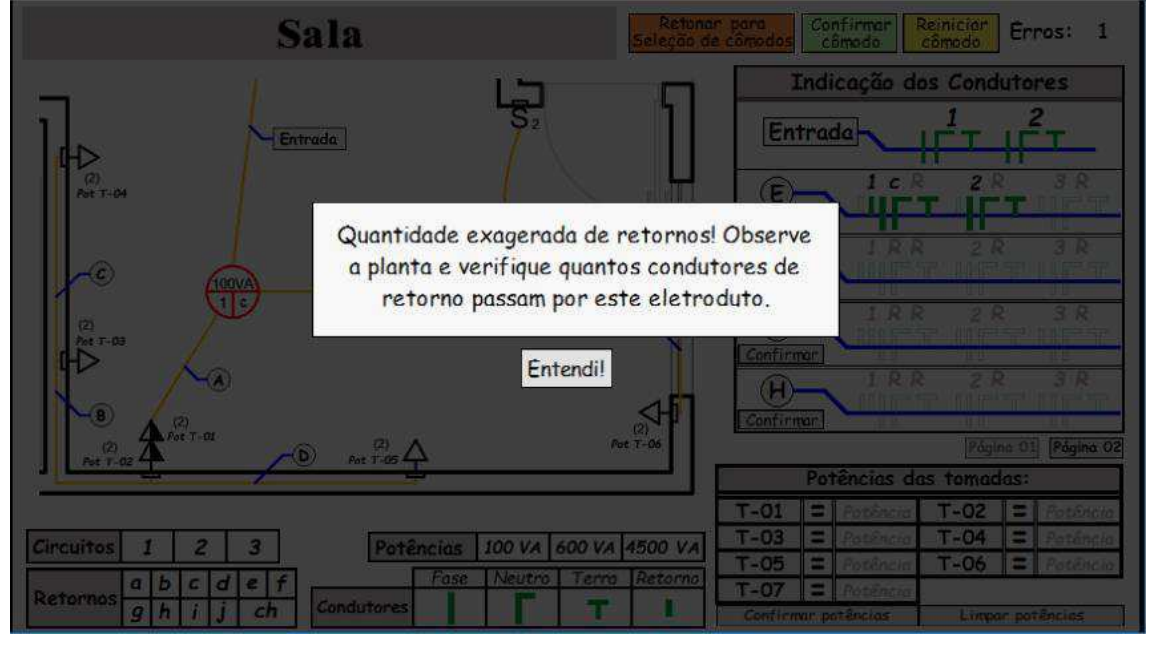

Fonte: Autor.

Tendo completado as etapas de implementação do jogo, tem-se um produto mínimo viável para ser aplicado em testes de avaliação com usuários a fim de aprimorar o jogo em novas versões.

# 4.3 PÓS-PRODUÇÃO

Para que o jogo seja submetido a uma aplicação com usuários, é necessário que as etapas de pré-produção e produção tenham sido executadas. Dessa forma tem-se um produto mínimo viável.

Para atender uma gama maior de usuários, o jogo foi implementado para diversas plataformas, como *Windows* XP, 7, 8 e 10, *Linux*. Uma versão *online* também foi disponibilizada no *site* que a desenvolvedora da plataforma *Contruct 2©*, SCIRRA LTDA, oferece para que seus usuários adicionem projetos feitos na plataforma.

A versão 1.0 do Proj-Elétrica deve ser apresentada para a turma do período letivo 2019.1 da disciplina de Instalações Elétricas com o aval do professor Dr. Célio Anésio, responsável por lecionar a disciplina.

Os alunos devem ser apresentados ao jogo, para que possam usá-lo como ferramenta de aprendizagem no decorrer do semestre. Ex-alunos da disciplina também são vistos como usuários em potencial, sendo assim, eles também utilizarão a ferramenta para teste do jogo. Na medida em que forem jogando, os usuários devem responder a um questionário que reúne suas opiniões sobre o jogo e possíveis melhorias a serem feitas. O questionário medirá o grau de satisfação dos usuários com a ferramenta apresentada.

Por fim, passadas as etapas de criação do *software*, aplicação na turma e avaliação do *software* com base nas opiniões dos usuários, o jogo poderá ter sua eficácia avaliada e resultados apresentados.

Com a apresentação dos procedimentos realizados para o desenvolvimento do Proj-Elétrica, podem ser obtidos resultados que servem como parâmetro para análise do jogo. Desta maneira, as análises e discussões dos resultados obtidos com o jogo, além da avaliação dos usuários sobre o ambiente virtual estão apresentados no capítulo seguinte.

# 4.4 CONTRIBUIÇÕES DO PROJ-ELÉTRICA NO PROCESSO DE

#### ENSINO E APRENDIZAGEM DE PROJETOS DE INSTALAÇÕES

### ELÉTRICAS PREDIAIS

Este trabalho foi desenvolvido com finalidade acadêmica, objetivando ser utilizado tanto como forma de estudo para alunos quanto como auxílio no ensino dos professores. No entanto, o Proj-Elétrica também pode ser usado como meio para revisão de conceitos por parte daqueles que não se encaixam nos grupos citados, mas que possuem conhecimento prévio sobre instalações elétricas. Fator esse que reafirma a necessidade de um conhecimento prévio para que o usuário possa usufruir do ambiente virtual criado. O Proj-Elétrica se encaixa como intermediário no processo de transmissão do conhecimento.

Ao utilizar o jogo e aplicar seus conhecimentos, o usuário se depara com um ambiente que se assemelha ao preenchimento de uma planta elétrica real e consegue executar os primeiros passos para elaboração de um projeto de instalações elétricas.

Tomando uma casa por base, o Proj-Elétrica consegue atrair a atenção do usuário ao reunir o projeto de diferentes montagens das instalações elétricas apontando locais onde se aplicam. Dessa forma, consegue expandir as situações de aplicabilidade dos conhecimentos do usuário.

Considerando os cômodos da casa como fases distintas, o *software* criado mostra sua limitação: num projeto de instalações elétricas real, os circuitos que dividem as instalações interligam diferentes cômodos. Entretanto, por possuir cunho acadêmico essa limitação não se torna prejudicial. Os objetivos do trabalho ainda podem ser alcançados. A leitura correta da planta elétrica e elaboração de um projeto de instalações elétricas pode ser auxiliado quando se amplia os conceitos compreendidos durante o uso do ambiente virtual criado.

O potencial didático do jogo é explorado na identificação e apontamento do erro. O apontamento do erro possui dois benefícios para o usuário: na continuidade do jogo e no desenvolvimento de habilidades cognitivas.

O benefício na continuidade do jogo se dá porque o usuário poderá corrigir seu erro e continuar jogando afim de concluir o cômodo. Já o benefício no desenvolvimento de atividades cognitivas ocorre porque o entender o motivo do erro cometido e ter a oportunidade de corrigi-lo, diminuem as chances de o usuário voltar a cometer esse erro. Isso ocorre tanto na execução de um projeto de instalações elétricas de âmbito acadêmico ou profissional.

A eficácia do jogo como ferramenta de estudo atrativa pode ser verificada por meio da avaliação dos usuários. Dessa forma, aspectos pouco ou mal explorados pelo jogo podem ser identificados e melhorados.

# 4.5 RESULTADOS DA AVALIAÇÃO DO PROJ-ELÉTRICA

Nesta seção são apresentadas as avaliações dos usuários em relação ao jogo desenvolvido e de que maneira elas podem ser utilizadas para melhorias do ambiente virtual criado.

Como o Proj-Elétrica é uma ferramenta intermediária no processo de ensino e aprendizagem, o jogo foi apresentado aos alunos da disciplina de Instalações Elétricas do período letivo 2019.1. Durante a apresentação, foi explicada a motivação para criação do ambiente virtual. Além disso, algumas fases foram mostradas e o "Cômodo para Treino" foi executado para que os alunos pudessem observar o funcionamento do jogo, com suas regras e objetivos.

Para abranger a avaliação de ex-alunos da disciplina, foi disponibilizado, por meio do e-mail institucional da Graduação em Engenharia Elétrica, *links* de *websites* onde os usuários teriam a opção de jogar *online* ou fazer o *download* do jogo para usarem em seus computadores sem a necessidade de acesso à internet. Por fim, foi pedido que após jogar, os usuários respondessem a um questionário sobre o jogo a fim de avalia-lo. No total, 15 (quinze) usuários responderam o questionário de avaliação apresentado na Tabela 3.

| Legenda        | Pergunta                                                                                                    | Possíveis respostas                                                                                          |
|----------------|----------------------------------------------------------------------------------------------------|----------------------------------------------------------------------------------------------------|
| Q1             | Qual sua relação com a disciplina de Instalações<br>Elétricas?                                                                          | Já cursou; está cursando pela primeira<br>vez; está cursando, mas já reprovou a<br>disciplina; nunca cursou. |
| Q <sub>2</sub> | Que nota você dá ao <i>software</i> Proj-Elétrica?                                                                                      | $1 - 10$                                                                                                    |
| Q <sub>3</sub> | Você achou o Proj-Elétrica fácil de jogar?                                                                                              | Sim ou não.                                                                                                  |
| Q <sub>4</sub> | Você achou o Proj-Elétrica intuitivo?                                                                                                   | Sim ou não.                                                                                                  |
| Q <sub>5</sub> | Você considera que o Proj-Elétrica é uma ferramenta útil<br>para auxiliar na fixação de conceitos de Instalações<br>Elétricas prediais? | Sim, talvez ou não.                                                                                          |
| Q6             | O Proj-Elétrica está sendo útil nos seus estudos em<br>Instalações Elétricas Prediais?                                                  | Sim ou não. Com justificativa<br>obrigatória.                                                                |
| Q7             | Qual sua opinião sobre a ideia de criação de <i>softwares</i> e<br>jogos virtuais como este para outras disciplinas ou áreas?           | Excelente, boa, regular, ruim ou<br>péssima.                                                                 |
| Q8             | Na sua opinião, quais disciplinas e/ou áreas que poderiam<br>ser abrangidas com softwares e jogos virtuais como este?                   | Resposta livre                                                                                               |
| Q9             | Você tem sugestões ou críticas para otimização do Proj-<br>Elétrica? Em caso positivo, descreva abaixo.                                 | Resposta livre                                                                                               |

Tabela 3 – Questionário de avaliação do Proj-Elétrica.

A questão Q1 visava identificar o perfil dos usuários que estavam respondendo ao questionário. Na questão Q2, o usuário precisa justificar a nota após a avaliação do jogo. Dessa forma é possível estabelecer parâmetros de aceitação do público-alvo do ambiente virtual. As questões Q3 e Q4 buscam uma avaliação sobre a jogabilidade do *software*, em caso de respostas negativas, o usuário poderia apontar soluções para falhas detectadas. As questões Q5 e Q6 visam uma avaliação acerca do uso do Proj-Elétrica como ferramenta de auxílio no ensino e aprendizagem. Já as questões Q7 e Q8 tentam analisar o uso de ferramentas como o Proj-Elétrica em outras áreas. Por fim, na questão Q9 o usuário pode sugerir otimização do jogo em versões futuras.

Com as respostas desse questionário, alguns dados podem ser levantados. O primeiro diz respeito ao perfil dos usuários que utilizaram o Proj-Elétrica. Conforme é mostrado na Figura 52, a maioria está cursando a disciplina de Instalações Elétricas pela primeira vez. Entretanto, uma boa parcela já cursou.

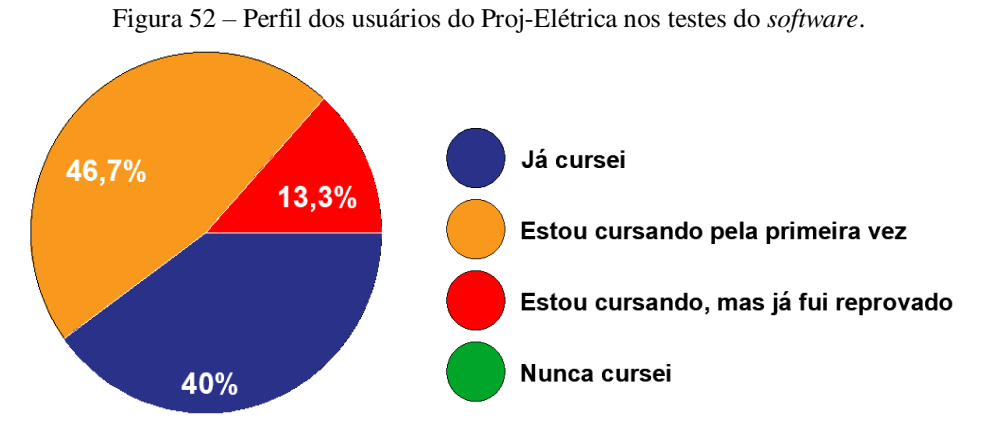

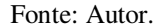

Esse resultado mostra que além dos atuais alunos da disciplina, pessoas que já cursaram também se sentiram atraídas a testar seus conhecimentos com o ambiente virtual desenvolvido. Essa aceitação aponta que o Proj-Elétrica possui potencial de revisão dos conhecimentos daqueles que já não precisam utilizá-lo para aumentarem suas notas.

Com relação às notas dadas pelos usuários, pode-se observar na Figura 53 que o jogo desenvolvido possui notas bastante satisfatórias.

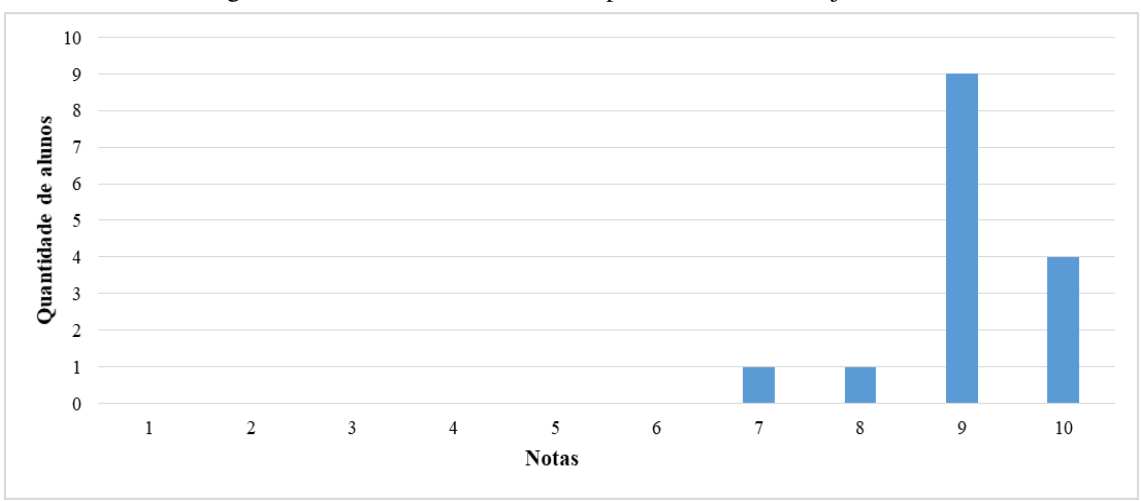

Figura 53 – Gráfico com notas dadas pelos usuários ao Proj-Elétrica.

O desenvolvimento do jogo foi muito elogiado entre os usuários. No entanto, alguns usuários apontaram não darem nota máxima porque determinadas imagens do jogo poderiam apresentar uma melhor clareza para entendimento. Mesmo com esse problema, que pode ser corrigido em versões futuras, a aceitação do jogo pode ser considerada excelente.

Dentre as opiniões, pode-se destacar um dos alunos que afirmou: "*Achei muito interessante o SW [software], didático e realmente me ajudou muito no entendimento de projetos elétricos residenciais. Acredito que algumas mudanças iriam melhorar ainda mais a jogabilidade e o feedback dos erros*".

Com relação à jogabilidade do Proj-Elétrica, todos os usuários acharam o jogo fácil de jogar. Já sobre ser intuitivo, a resposta não foi unânime porque dois usuários pontuaram a necessidade de ler as instruções para jogar e, com isso, a perda da característica intuitiva. As respostas das questões Q3 e Q4 são apresentadas na Figura 54.

Já na Figura 55 são apresentadas as respostas dos usuários às questões Q5 e Q6. Quando questionados sobre considerarem o Proj-Elétrica como ferramenta útil para compreensão dos conceitos de instalações elétricas prediais, questão Q5, houve unanimidade entre os usuários ao responderem que sim. Já quando questionados sobre seus estudos atuais serem auxiliados, questão Q6, a resposta não obteve unanimidade porque dois usuários citaram o fato de que por não estarem mais estudando, o *software* não seria útil no momento.

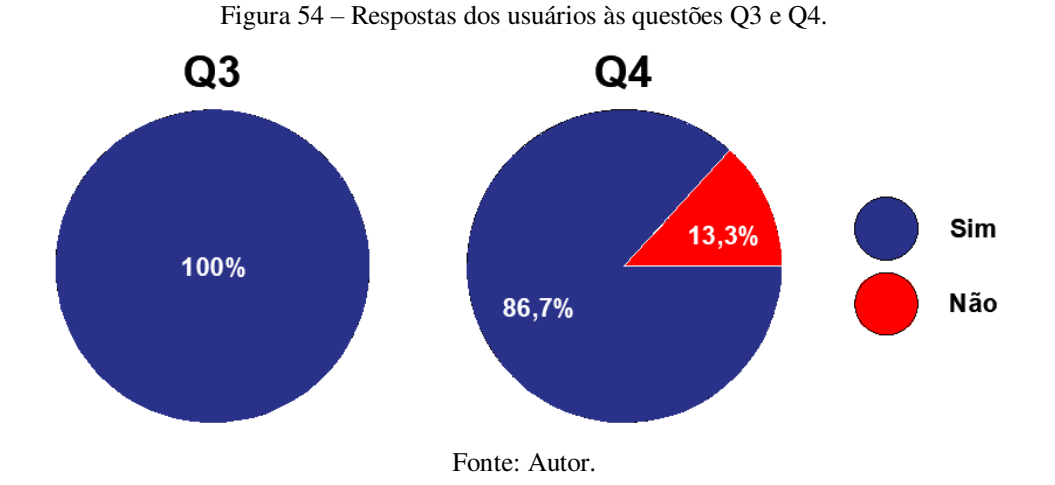

Sobre a utilidade do ambiente virtual nos estudos, vale destacar a opinião de um usuário que afirmou: "*Por meio do software Proj-Elétrica pude aprender de forma rápida e dinâmica a correta passagem dos circuitos pelos eletrodutos, além do correto dimensionamento de pontos de tomada para cada tipo de cômodo da residência, juntamente com a forma que se dá a instalação de interruptores three-way*".

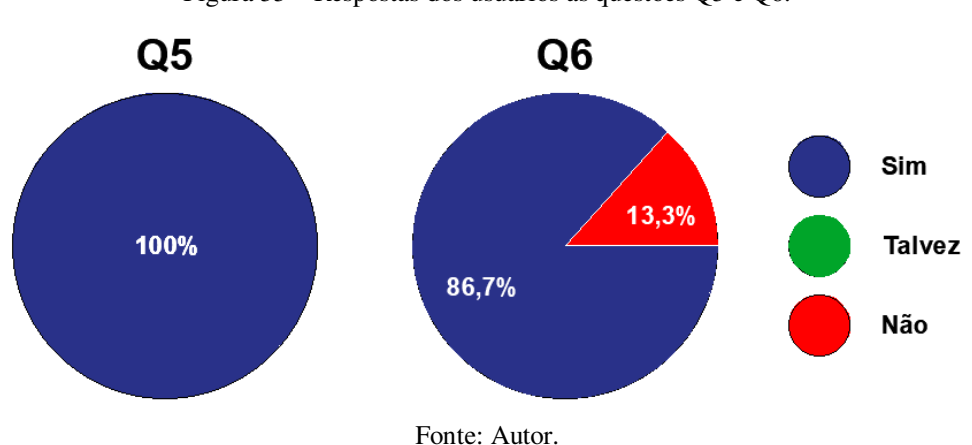

Figura 55 – Respostas dos usuários às questões Q5 e Q6.

Conforme é mostrado na Figura 56, quando questionados sobre a utilização de ambientes virtuais e ferramentas semelhantes ao Proj-Elétrica, todos os usuários veem a inciativa de forma positiva (excelente ou boa).

Dentre as principais disciplinas apontadas para de jogos didáticos para aprendizagem, destacam-se: Circuitos Lógicos, Equipamentos Elétricos, Eletrônica, Eletrônica de Potência, Controle Analógico, Controle Digital, Circuitos Elétricos, Sistemas Elétricos, Máquinas Elétricas e Laboratório de Máquinas Elétricas.

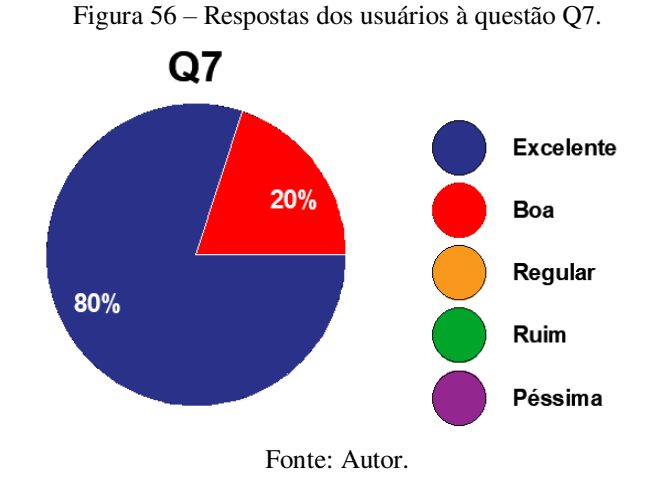

Por fim, os usuários foram requisitados a sugerir melhorias e sugestões para o jogo. Muitas sugestões foram dadas, sendo as principais: maior facilidade ao arrastar letras e condutores pela tela de jogo, sendo sugerido tentar mudar a dinâmica de arrastar e soltar por uma que utilize cliques do *mouse*; melhoria de algumas imagens; implementação de um sistema de pontuação que aumente o desejo do usuário em concluir o cômodo; e criação de *links* para os trechos da norma NBR 5410 (ABNT, 2004).

Mesmo sabendo que o ambiente virtual está em constante processo de aprimoramento e a quantidade de usuários que expuseram sua opinião é pequena, esse questionário é de grande importância para nortear novas atualizações do jogo. Além disso, por ter sido bem aceito entre os usuários atuais, o Proj-Elétrica possui potencial para continuar atingindo novos usuários.

# 5 CONCLUSÕES

No decorrer deste trabalho foi desenvolvido e apresentado um ambiente virtual, do tipo jogo sério, que auxilia no ensino e aprendizagem de projetos de instalações elétricas prediais. O ambiente virtual elaborado recebeu o nome de Proj-Elétrica. O Proj-Elétrica é um recurso usado para aplicação dos conhecimentos adquiridos na disciplina de Instalações Elétricas, principalmente no que diz respeito à NBR 5410 (ABNT, 2004).

O Proj-Elétrica possui potencial para melhorar o desempenho dos alunos na disciplina de Instalações Elétricas, tornando-se uma ferramenta poderosa para o ambiente acadêmico. No entanto, reitera-se que este jogo não objetiva substituir a figura do professor em sala de aula. O jogo se apresenta como um novo meio para auxiliar a transmissão do conhecimento por parte do professor e fixação do conhecimento por parte do aluno.

Conclui-se que mesmo que uso de ambientes virtuais não sendo tão disseminado no Brasil, trabalhos como este mostram os benefícios advindos com essas ferramentas. Além das instalações elétricas prediais, outras áreas do conhecimento também podem ser beneficiadas pela implantação de ambientes virtuais de aprendizagem. O vasto campo de aplicação ainda não explorado por jogos sérios deve inspirar novas pesquisas a buscarem desenvolver outros métodos de auxílio do processo de ensino e aprendizagem.

Por fim, com a apresentação das conclusões obtidas por meio deste trabalho, podem ser destacadas algumas perspectivas de trabalhos futuros. As perspectivas estão apresentadas na subseção a seguir.

### 5.1 TRABALHOS FUTUROS

Como trabalho futuro planeja-se manter o Proj-Elétrica em constante atualização a fim de melhorar sua jogabilidade e aumentar sua atratividade para novos usuários em versões futuras do jogo. Além disso, as melhorias visam:

- Abordar novos elementos dos projetos de instalações elétricas, tais como: quadro de carga, diagrama unifilar e lista de materiais;
- Implementar novos elementos de mecânica do jogo, tais como: temporizador nas fases, sistema de pontuação e *ranking* de usuários;
- Aperfeiçoar graficamente o ambiente virtual por meio da melhoria de cores e imagens dos botões, condutores, eletrodutos e plantas do jogo;
- Estabelecer o Proj-Elétrica como ferramenta consolidada para uso na disciplina de Instalações Elétricas, inicialmente na UFCG e depois em outras instituições de ensino;
- Disponibilizar o Proj-Elétrica para *download* do público geral em plataformas como *Google Play Store*, expandindo os usuários do jogo;
- Submeter artigos a revistas e congressos educacionais e de engenharia para divulgação do ambiente virtual desenvolvido entre potenciais interessados.

Finalmente, o desenvolvimento do Proj-Elétrica também busca inspirar novas pesquisas para criação de jogos e ambientes virtuais a serem usados por alunos e professores em diversas áreas.

# **REFERÊNCIAS**

ASSOCIAÇÃO BRASILEIRA DE NORMAS TÉCNICAS (ABNT). **NBR 5410: Instalações Elétricas de Baixa Tensão**. Rio de Janeiro, 2004.

ALMEIDA, Eustáquio de; GODOY, Elenilton Vieira. **A evasão nos cursos de engenharia: uma análise a partir do COBENGE**. *In*: XLIV CONGRESSO BRASILEIRO DE EDUCAÇÃO EM ENGENHARIA, 2016, Natal, Rio Grande do Norte. Anais [...]. São Paulo: [*s. n.*], 2016. Disponível em: <http://www.abenge.org.br/cobenge/arquivos/3/anais/anais/159848.pdf>. Acesso em: 04 abr. 2019.

ALVES, L. **Relações entre os jogos digitais e aprendizagem: delineando percurso**. Educação, Formação & Tecnologias, v. 1, n. 2, p. 3-10, nov. 2008. Disponível em: <http://eft.educom.pt>. Acesso em: 30 abr. 2019.

AUSUBEL, D. P. **A aprendizagem significativa: a teoria de David Ausubel**. São Paulo: Moraes, 1982.

BAILEY, F.; BARBATO, R. **A era do videogame**. Discovery Channel, 2013. Disponível em: <www.youtube.com/watch?v=9n2VagiqY6w>. Acesso em: 29 abr. 2019.

BALACHEFF, N., KAPUT, J., **Computer based Learning Environments. In: Mathematics**. Editor(s): Bishop, Alan J.; Clements, Ken; Keitel, Christine; Kilpatrick, Jeremy; Laborde, Colette, Dordrecht: Kluwer. 1996, p. 469-501.

BORBA, M. **Humans-with-media and mathematical thinking: Orality, writing and technologies of information and comunication**. Proceedings of 10th International Congress on Mathematical Education - ICME 10, Copenhagen, Denmark, 2004.

BORGES, M. N.; ALMEIDA, N. N. **Perspectivas para a Engenharia Nacional - Desafios e Oportunidades.** Disponível em: <http://ptdocz.com/doc/330551/baixar-estearquivo-pdf.>. Acesso em: 08 abr. 2019.

BORGES, P. R. T. **Um novo mundo, um novo homem, uma nova educação**. Revista Tecnologia Educacional. Rio de Janeiro, ano XXVI, n. 142, p. 567-57, 1998.

CAVALIN, Geraldo; CERVELIN, Hélio. **Instalações Elétricas Prediais**. 14. ed. São Paulo: Editora Ética, 2006.

CREDER, Hélio. **Instalações Elétricas**. 15. ed. Rio de Janeiro: Editora LTC, 2007.

BRASIL. Comissão Especial de Estudos sobre a Evasão nas Universidades Públicas Brasileiras. **Diplomação, retenção e evasão nos cursos de graduação em instituições**
**de ensino superior públicas**. Brasília: ANDIFES; ABRUEM; SESu; MEC, 1996. 35 p. Disponível em: <http://www.andifes.org.br/diplomacao-retencao-e-evasao-nos-cursosde-graduacao-em-instituicoes-de-ensino-superior-publicas> Acesso em: 06 abr. 2019.

DRUZIAN, M. E. B. **Jogos como recurso didático no ensino-aprendizagem de frações**. Dissertação (Mestrado profissionalizante em ensino de Física e Matemática) – Centro Universitário Franciscano, Santa Maria, 2007. Disponível em: <http://www.tede.universidadefranciscana.edu.br:8080/handle/UFN-BDTD/427>. Acesso em: 05 abr. 2019.

FARDO, Marcelo Luis. **A gamificação aplicada em ambientes de aprendizagem.**  Novas Tecnologias na Educação, v.11, n.1, 2017. 2013. Disponível em: <https://www.seer.ufrgs.br/renote/article/view/41629>. Acesso em: 30 mai. 2019.

FRANÇA, Marco Tulio Aniceto; SACCARO, Alice. **Gastos governamentais no ensino superior e evasão: um estudo de análise de sobrevivência para os estudantes dos cursos de ciências naturais e engenharias em instituições públicas e privadas**. *In*: XLIV ENCONTRO NACIONAL DE ECONOMIA, 2016, Foz do Iguaçu, Paraná. **Anais** [...]. [*S. l.*: *s. n.*], 2016. Disponível em: <https://www.anpec.org.br/ encontro/2016/submissao/files\_I/i5-9730f61c6dd889108f42eb81f727b9b9.pdf>. Acesso em: 05 abr. 2019.

FERREIRA, Marli Cardoso. **O papel da prática reflexiva do professor: uma experiência de aprimoramento de jogos com questões de física**. Dissertação (Mestrado em educação para a Ciência) – Universidade Estadual Paulista "Júlio de Mesquita Filho", Bauru, 2002. Disponível em: <https://repositorio.unesp.br/handle/11449/90904>. Acesso em: 05 abr. 2019.

GÓMEZ, P. **Tecnología y educación Matemática**. Rev. Informática Educativa. UNIANDES – LIDIE v. 10, n. 1, p. 93-11, 1997

GUIMARÃES, Rodrigo Torres. **Ambiente Virtual para auxílio do aprendizado de Instalações Elétricas Prediais**. 2018. Trabalho de Conclusão de Curso (Bacharelado em Engenharia Elétrica) – Universidade Federal de Campina Grande, Campina Grande, Paraíba, 2018. Disponível em: <https://rsites.google.com/a/dee.ufcg.edu.br/cgee/projetode-engenharia/relatorios>. Acesso em: 28 mar. 2019.

KAPP, K. M. **The Gamification of Learning and Instruction: Game-based Methods and Strategies for Training and Education**. São Francisco: Pfeiffer, 2012.

LEAL, A. J., SEPEL, L. M. N. **A Inclusão Digital no Ensino de Ciências: Analisando Laboratórios Virtuais de Aprendizagem**. Tear: Revista de Educação Ciência e Tecnologia, Canoas, v.6, n.1, 2017.

LEÃO, Marcelo Franco; REHFELDT Márcia Jussara Hepp; MARCHI, Miriam Ines. **O uso de um ambiente virtual de aprendizagem como ferramenta de apoio ao ensino presencial**. Abakós, Belo Horizonte, Minas Gerais, 2013. Disponível em:

<https://periodicos.pucminas.br/index.php/abakos/article/view/P.2316-9451.2013v2n1 p32 >. Acesso em: 05 abr. 2019.

LEE, Joey J.; HAMMER, Jessica. **Gamification in Education: What, How, Why Bother?** Academic Exchange Quarterly. 2011. Disponível em <http://www.gamifyingeducation.org/files/Lee-Hammer-AEQ-2011.pdf>. Acesso em: 30 mai. 2019.

MATHIAS, G. N.; AMARAL, C. L. C. **Utilização de um jogo pedagógico para discussão das relações entre Ciência/Tecnologia/Sociedade no ensino de Química**. Experiências em Ensino de Ciências. V. 5, n. 2, 2010, p. 107-120. Disponível em: <http://if.ufmt.br/eenci/artigos/Artigo\_ID112/v5\_n2\_a2010.pdf>. Acesso em: 05 abr. 2019.

MEDINA, N. O.; FILHO, P. J. F. **Análise da aprendizagem significativa em ambientes de escrita colaborativa apoiada por computador**. In: RBIE - Revista Brasileira de Informática na Educação 2007.

MELO, Allan Sales da Costa. **Previsão automática de evasão estudantil: um estudo de caso na UFCG.** 2016. 63 f. Dissertação (Mestrado) - Curso de Ciência da Computação, Departamento de Sistemas e Computação, Universidade Federal de Campina Grande, Campina Grande, 2016. Cap. 1. Disponível em: <http://dspace.sti.ufcg.edu.br:8080/xmlui/bitstream/handle/riufcg/800/ALLAN%20SAL ES%20DA%20COSTA%20MELO%20-%20DISSERTA%C3%87%C3%83O%20%28 PPGCC%29%202016.pdf?sequence=1&isAllowed=y>. Acesso em: 04 abr. 2019.

MENEGHEL, L. **Desenvolvimento de laboratórios virtuais para o ensino fundamental e o ensino superior**. 2003. Dissertação (Mestrado em Engenharia Elétrica) – Faculdade de Engenharia Elétrica e de Computação, Universidade Estadual de Campinas, Campinas.

MORAN, J. Mudando a educação com metodologias ativas. SOUZA, C. A. de; MORALES, O. E. T. (Org.). **Convergências midiáticas, educação e cidadania: aproximações jovens**. Ponta Grossa: UEPG; PROEX, 2015. (Coleção Mídias Contemporâneas). v. 2. p. 15-33. Disponível em: <http://www2.eca.usp.br/moran.wpcontent/uploads/2013/12/mudandomoran.pdf>. Acesso em: 05 abr. 2019.

MONACO, Rafael. **Mais da metade dos estudantes abandona curso de engenharia**. [S. l.], 22 jul. 2013. Disponível em: <https://noticias.portaldaindustria.com.br /noticias/educação/mais-da-metade-dos-estudantes-abandona-cursos-de-engenharia>. Acesso em: 10 abr. 2019.

NOGUEIRA, Fernanda. **País perde R\$ 9 bilhões com evasão no ensino superior, diz pesquisador**. São Paulo, 7 fev. 2011. Disponível em: <http://g1.globo.com/educacao/noticia/2011/02/pais-perde-r-9-bilhoes-com-evasao-no-e nsino-superior-diz-pesquisador.html>. Acesso em: 9 abr. 2019.

PRETTO, Nelson de Luca. **Uma escola sem/com futuro**. Campinas: Papirus, 1996.

ROCHA, R.V. (2014). **Metodologia iterativa e modelos integradores para desenvolvimento de jogos sérios de treinamento e avaliação de desempenho humano**. Tese (Doutorado em Ciência da Computação) – Departamento de Computação, Universidade de São Carlos, São Carlos, SP.

SAVI, R.; ULBRICHT, V. R. **Jogos digitais educacionais: benefícios e desafios**. CINTED-URGS: Novas Tecnologias na Educação, Porto Alegre, v. 6, n. 2, p. 113-123, dez. 2008. Disponível em: <http://www.seer.ufrgs.br/renote/article/ viewFile/14405/8310>. Acesso em: 29 abr. 2019.

SILVA, Célio Anésio da. **Plano de curso da disciplina Instalações Elétricas**. Universidade Federal de Campina Grande, 2017. Disponível em: <https://drive.google.com/file/d/0B-oqRVZb9StHY08xZ2tCc1EyQms/view>. Acesso em 20 mai. 2019.

SILVA, Eliana Palmira da. **O lúdico, uma alternativa prazerosa de ensinar e aprender inglês**. Londrina: UEL, 2009. Disponível em: <http://www.diaadiaeducação.pr.gov.br/ portals/pde/arquivos/2540-8.pdf>. Acesso em 26 mai. 2019.

SILVA FILHO, José Pereira. **As reprovações em disciplinas nos cursos de graduação da Universidade Federal do Ceará (UFC) no período de 2000 a 2008 e suas implicações na evasão discente**. 2009. 71 f. Dissertação (Mestrado em Educação) – Programa de Pós-Graduação em Políticas Públicas e Gestão da Educação Superior, Universidade Federal do Ceará, 2009. Disponível em: <http://www.repositorio.ufc.br/ handle/riufc/2789>. Acesso em: 04 abr. 2019.

SILVA, Flávia Daniely de Oliveira. **O professor frente as novas tecnologias e as implicações no trabalho docente**. *In*: II CONGRESSO NACIONAL DE EDUCAÇÃO, 2015, Campina Grande, Paraíba. **Anais** [...]. [*S. l.*: *s. n.*], 2016. Disponível em: <http://www.editorarealize.com.br/revistas/conedu/trabalhos/TRABALHO\_EV056\_M D1\_SA19\_ID4989\_19082016035853.pdf>. Acesso em: 27 mai. 2019.

VALENTE, J. A. **Comunicação e a Educação baseada no uso das tecnologias digitais de informação e comunicação**. Revista UNIFESO – Humanas e Sociais, v. 1, n. 1, 2014, pp. 141-166.

VYGOTSKY, L. S. **A formação social da mente**. 4ª ed. São Paulo: Martins Fontes, 1991.

Universidade Federal de Campina Grande (UFCG). **Ementário das disciplinas do curso de graduação em Engenharia Elétrica da UFCG**. Resolução 20/99 do CONSEPE, 1999. Disponível em: < https://23d4bf37-a-e37750d8-s-sites.googlegroups.com/a/ dee.ufcg.edu.br/cgee/Ement%C3%A1rio.pdf >. Acesso em: 20 mai. 2019.